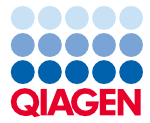

Junij 2022

# Navodila (priročnik) za uporabo kompleta EZ1® DSP Virus Kit

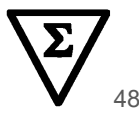

Različica 5

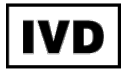

Za diagnostično uporabo in vitro.

Za uporabo z instrumenti BioRobot® EZ1 DSP, EZ1 Advanced in EZ1 Advanced XL

Za uporabo z instrumentom EZ2® Connect MDx (različica programske opreme 1.1 ali novejša)

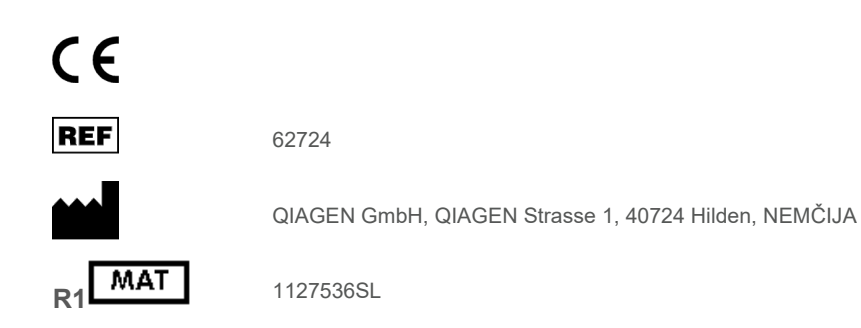

Sample to Insight

# **Contents**

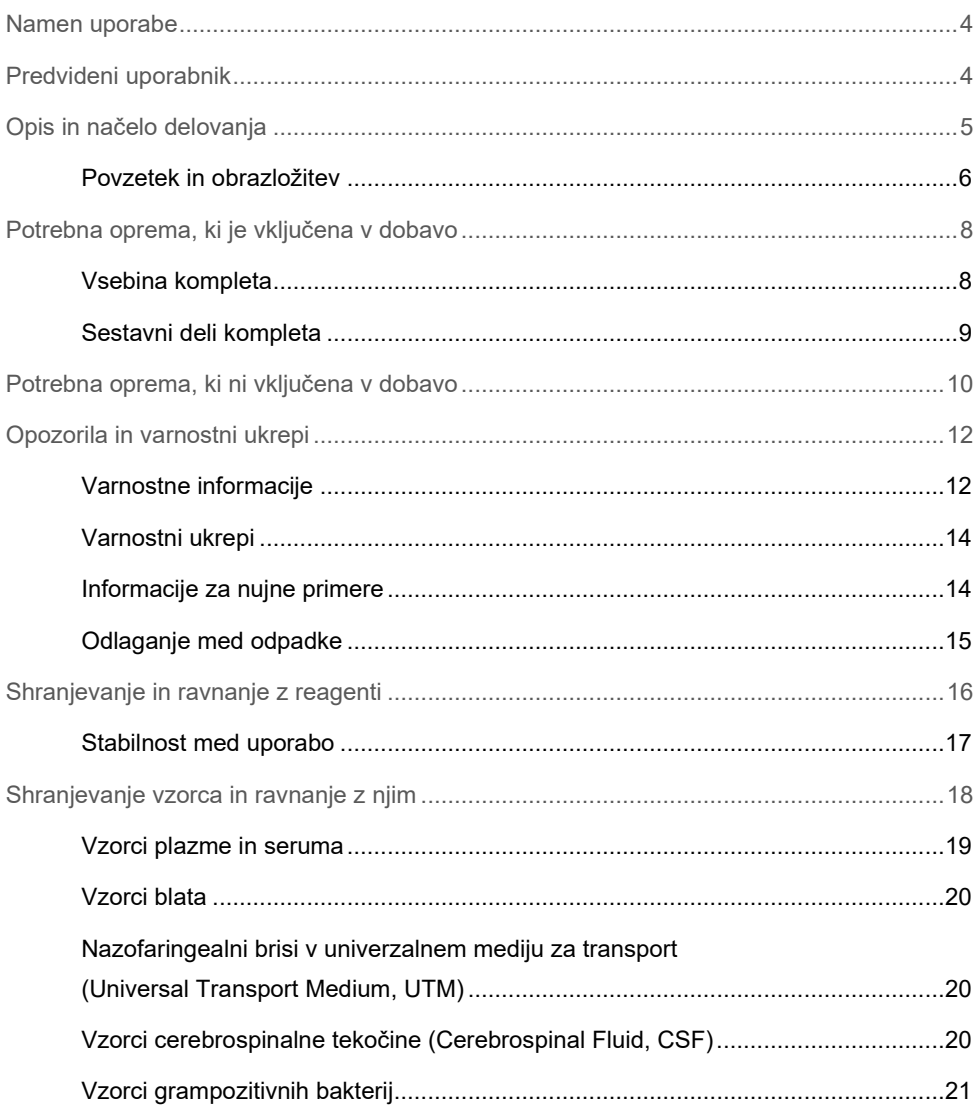

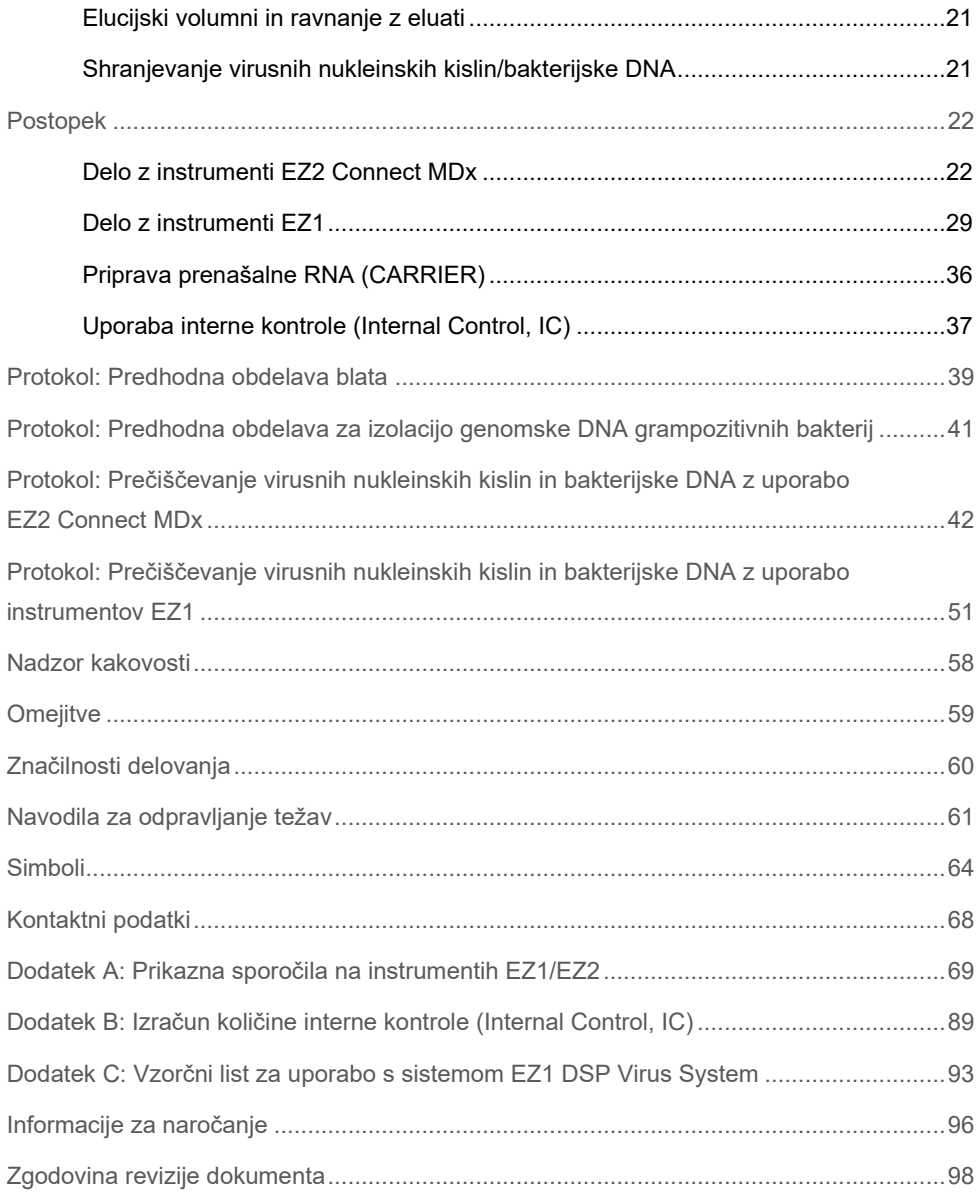

# <span id="page-3-0"></span>Namen uporabe

Komplet EZ1 DSP Virus Kit uporablja tehnologijo magnetnih delcev za samodejno izolacijo in prečiščevanje nukleinskih kislin in bakterijske DNA iz bioloških vzorcev.

Komplet EZ1 DSP Virus Kit je namenjen za diagnostično uporabo in vitro.

# <span id="page-3-1"></span>Predvideni uporabnik

Izdelek je namenjen za uporabo s strani profesionalnih uporabnikov, npr. tehnikov in zdravnikov, ki so usposobljeni glede molekularnih bioloških tehnik.

# <span id="page-4-0"></span>Opis in načelo delovanja

Tehnologija magnetnih delcev združuje hitrost in učinkovitost prečiščevanja nukleinskih kislin na osnovi silicijevega dioksida s priročno uporabo magnetnih delcev. Postopek prečiščevanja je zasnovan tako, da zagotavlja varno in ponovljivo uporabo potencialno kužnih vzorcev. Postopek prečiščevanja zajema 4 korake: liza, vezava, izpiranje in elucija (glejte naslednje razdelke in diagram na strani [7](#page-6-0)). Za blato je obvezna predhodna obdelava vzorca. Glejte protokol za predhodno obdelavo za zadevni vzorčni material.

#### Liza s proteinazo K

Proteoliza vzorcev se izvede pod zelo denaturacijskimi pogoji pri povišanih temperaturah. Liza se izvede ob prisotnosti proteinaze K in pufra za lizo, ki skupaj zagotovita razgradnjo virusnih plaščnih beljakovin in inaktivacijo nukleaz.

#### Vezava na magnetne delce

Liziranim vzorcem se doda vezalni pufer za prilagoditev pogojev vezave. Lizati se dobro premešajo z magnetnimi delci, kar zagotovi optimalno adsorpcijo virusnih nukleinskih kislin in bakterijske DNA na silicijevo površino. Sol in pogoji pH zagotavljajo, da se beljakovine in druga onesnaževala, ki lahko zavirajo verižno reakcijo s polimerazo (Polymerase Chain Reaction, PCR) in druge nadaljnje encimske reakcije, ne vežejo na magnetne delce.

#### Izpiranje vezanih nukleinskih kislin

Onesnaževala se učinkovito izperejo med 3 zaporednimi koraki izpiranja, ki jim sledita koraka splakovanja in zračnega sušenja, virusne nukleinske kisline in bakterijska DNA pa pri tem ostanejo vezane na magnetne delce.

#### Elucija čistih nukleinskih kislin

Zelo čiste virusne nukleinske kisline in bakterijska DNA se eluirajo v elucijskem pufru (AVE) v enem koraku. Prečiščene nukleinske kisline je mogoče uporabiti takoj v nadaljnjih postopkih, lahko pa jih tudi shranite za prihodnjo uporabo.

# <span id="page-5-0"></span>Povzetek in obrazložitev

Komplet EZ1 DSP Virus Kit omogoča samodejni postopek za simultano prečiščevanje virusnih nukleinskih kislin in bakterijske DNA z uporabo instrumentov EZ1 ali EZ2 Connect MDx iz naslednjih vzorčnih materialov:

- Serum in plazma
- Cerebrospinalna tekočina (Cerebrospinal Fluid, CSF)
- Blato
- Nazofaringealni brisi v univerzalnem mediju za transport (Universal Transport Medium, UTM)

Komplet je mogoče uporabiti za prečiščevanje nukleinskih kislin iz širokega nabora virusov DNA in RNA ter DNA iz bakterij. Vendar pa učinkovitost kompleta ni zagotovljena za vse vrste patogenov, ekstrahiranih iz posameznega vzorčnega materiala, ter jo mora validirati uporabnik. Tehnologija magnetnih delcev omogoča prečiščevanje visokokakovostnih nukleinskih kislin, ki so brez beljakovin, nukleaz in drugih nečistoč. Prečiščene nukleinske kisline so pripravljene za uporabo za visoko občutljivo detekcijo v nadaljnjih postopkih, kot je pomnoževanje. Instrumenti EZ1 (EZ1 Advanced, BioRobot EZ1 DSP in EZ1 Advanced XL) in EZ2 Connect MDx izvedejo vse korake postopka priprave vzorcev za do 6 vzorcev (z uporabo EZ1 Advanced ali BioRobot EZ1 DSP; oba ukinjena), za do 14 vzorcev (z uporabo EZ1 Advanced XL) ali za do 24 vzorcev (z uporabo EZ2 Connect MDx) med enim samim izvajanjem.

### **Postopek EZ1 DSP Virus**

<span id="page-6-0"></span>**Serum, plazma, cerebrospinalna tekočina (Cerebrospinal Fluid, CSF) in nazofaringealni brisi v univerzalnem mediju za transport (Universal Transport Medium, UTM)**

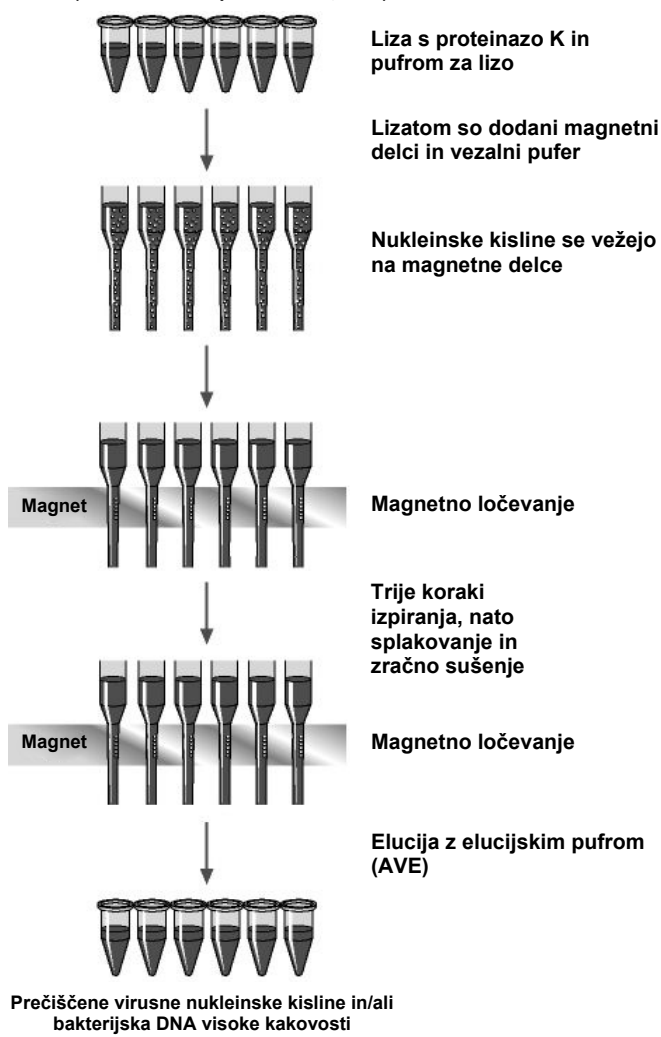

# <span id="page-7-0"></span>Potrebna oprema, ki je vključena v dobavo

# <span id="page-7-1"></span>Vsebina kompleta

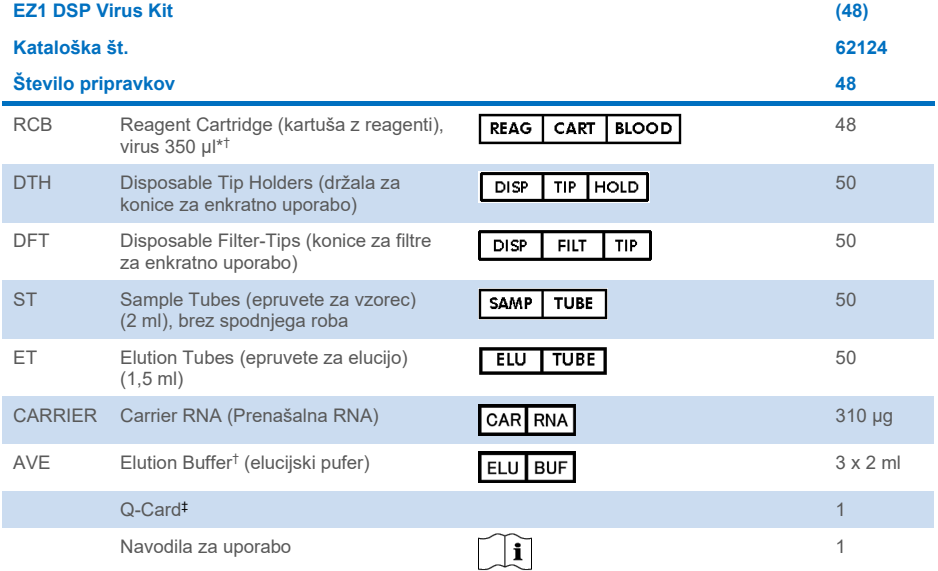

\* Vsebuje gvanidinijevo sol. Ni združljiv z razkužili, ki vsebujejo belilo. Glejte stran [12](#page-11-1) z[a Varnostne informacije](#page-11-1).

† Vsebuje konzervans natrijev azid.

‡ Informacije, kodirane v črtni kodi na kartici Q-Card, so potrebne za spremljanje podatkov o reagentih pri uporabi instrumentov EZ1Advanced, EZ1 Advanced XL in EZ2 Connect MDx.

# <span id="page-8-0"></span>Sestavni deli kompleta

Glavne komponente kompleta, ki vsebujejo aktivne sestavine, so pojasnjene spodaj.

#### **Preglednica 1. Dobavljeni reagenti, ki vsebujejo aktivne sestavine**

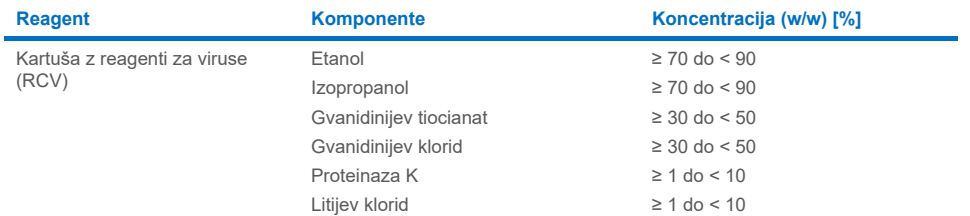

# <span id="page-9-0"></span>Potrebna oprema, ki ni vključena v dobavo

Pri delu s kemikalijami vedno nosite ustrezno laboratorijsko haljo, rokavice za enkratno uporabo in zaščitna očala. Več informacij poiščite v ustreznih varnostnih listih (Safety Data Sheets, SDS), ki so na voljo pri dobavitelju izdelka.

#### Vsi protokoli

- Pipete[\\*](#page-9-1) in sterilne konice za pipete brez RNaz
- Reakcijske epruvete (samo za specifične vrste vzorcev)
- Mehki papirnati robčki
- Voda
- 70-% etanol (za postopke čiščenja)
- **Izbirno**: vibracijski mešalnik\* (če je treba premešati vzorce)
- **Izbirno**: mikrocentrifuga\* (če je treba odstraniti magnetne delce iz eluatov)

### Za prehodno obdelavo blata

- Pufer Buffer ASL (kat. št. 19082)
- Vibracijski mešalnik
- Toplotni stresalnik\* ali vodna kopel s 70 °C\*

### Za izolacijo genomske DNA grampozitivnih bakterij

- Lizocim, Tris-HCl, EDTA, Triton X-100
- Toplotni stresalnik\* ali vodna kopel s 37 °C\*
- Centrifuga (z zmogljivostjo 5000 x *g*)

<span id="page-9-1"></span>\* Zagotovite, da so bili instrumenti redno pregledani, vzdrževani in umerjeni v skladu s priporočili proizvajalca.

### Za uporabnike instrumenta BioRobot EZ1

- Instrument BioRobot EZ1 DSP[\\*](#page-10-0) (ukinjen)
- Kartica EZ1 DSP Virus Card (kat. št. 9017707)

#### Za uporabnike instrumenta EZ1 Advanced

- Instrument EZ1 Advanced\* (ukinjen)
- Kartica EZ1 Advanced DSP Virus Card (kat. št. 9018306)

#### Za uporabnike instrumenta EZ1 Advanced XL

- Kartica EZ1 Advanced XL\* (kat. št. 9001492)
- Kartica EZ1 Advanced XL DSP Virus Card (kat. št. 9018703)

#### Za uporabnike instrumentov EZ1 Advanced in EZ1 Advanced XL

- Za spremljanje vzorca je obvezno nekaj od naslednjega:
	- o Osebni računalnik (z zaslonom) s programsko opremo EZ1 Advanced Communicator (programska oprema, dobavljena skupaj z instrumentoma EZ1 Advanced in EZ1 Advanced XL)
	- o Tiskalnik
	- o Za več podrobnosti glejte priročnik za ustrezni instrument.

#### Za uporabnike instrumenta EZ2 Connect MDx

- Instrument EZ2 Connect MDx<sup>[\\*](#page-10-1)</sup> (kat. št. 9003230)
- <span id="page-10-0"></span>\* Zagotovite, da so bili instrumenti redno pregledani, vzdrževani in umerjeni v skladu s priporočili proizvajalca
- <span id="page-10-1"></span>\* Zagotovite, da so bili instrumenti redno pregledani, vzdrževani in umerjeni v skladu s priporočili proizvajalca.

# <span id="page-11-0"></span>Opozorila in varnostni ukrepi

Upoštevajte, da boste morda morali upoštevati lokalne predpise glede poročanja o resnih dogodkih, ki se zgodijo v zvezi s pripomočkom, proizvajalcu in/ali njegovemu pooblaščenemu zastopniku in regulatornemu organu glede na lokacijo uporabnika in/ali bolnika.

Za diagnostično uporabo in vitro.

Pred uporabo kompleta skrbno preberite navodila.

Zavedajte se naslednjih preostalih tveganj:

- Pri uporabi sekundarnih epruvet (epruvet za vzorec (ST)) poskrbite, da ne pride do zamenjave ID-jev vzorcev med prenosom ID-ja vzorca s primarne na sekundarno epruveto.
- ID-je vzorcev lahko vnesete tudi ročno (za podrobnosti glejte uporabniški priročnik za instrument EZ1 ali EZ2). Če ročno vnesete napačno številko ID, lahko pride do napačnega ujemanja med vzorcem in bolnikom.

# <span id="page-11-1"></span>Varnostne informacije

Pri delu s kemikalijami vedno nosite ustrezno laboratorijsko haljo, rokavice za enkratno uporabo in zaščitna očala. Več informacij poiščite v ustreznih varnostnih listih (Safety Data Sheet, SDS). Ti so na voljo v obliki PDF na spletnem naslovu **[www.qiagen.com/safety](https://www.qiagen.com/gb/support/qa-qc-safety-data/safety-data-sheets/)**, kjer lahko najdete, preberete in natisnete varnostne liste (Safety Data Sheet, SDS) za vse komplete QIAGEN® ter njihove sestavne dele.

#### **OPOZORILO Nevarnost osebnih poškodb**

Ne dodajajte belila ali kislih raztopin neposredno v odpadke, nastale pri pripravi vzorca.

- Nekateri pufri v kartušah z reagenti (RCV) vsebujejo gvanidinijev klorid ali gvadaninijev tiocianat, ki lahko v kombinaciji z belilom tvorita zelo reaktivne spojine.
- Če se tekočina, ki vsebuje te pufre, razlije, jo očistite z ustreznim laboratorijskim detergentom in vodo. Če se na instrument EZ1/EZ2 polije tekočina, ki vsebuje potencialne patogene, razkužite instrument z reagenti, opisanimi v uporabniškem priročniku, ki je priložen instrumentu EZ1/EZ2.
- Kartuše z reagenti (RCV), ki so poškodovane ali puščajo, morate obravnavati in zavreči v skladu z lokalnimi varnostnimi predpisi. Ne uporabljajte poškodovanih kartuš z reagenti (RCV) ali drugih poškodovanih komponent kompleta, saj lahko to povzroči slabo delovanje kompleta, poškodbe uporabnika ali poškodovanje instrumenta.
- Družba QIAGEN ni testirala tekočih odpadkov, ki nastanejo pri postopku EZ1 DSP Virus, glede ostankov kužnega materiala. Onesnaženje tekočih odpadkov z ostanki kužnih snovi je malo verjetno, vendar ga ni mogoče popolnoma izključiti. Zato je treba preostale tekoče odpadke obravnavati kot kužne ter jih obravnavati in zavreči v skladu z lokalnimi varnostnimi predpisi.
- Primerki in vzorci so lahko kužni. Vzorce in odpadke, ki nastanejo med postopkom, zavrzite v skladu z lokalnimi varnostnimi postopki.

# <span id="page-13-0"></span>Varnostni ukrepi

Za sestavne dele kompleta EZ1 DSP Virus Kit veljajo naslednji stavki o nevarnosti in previdnostni stavki:

#### **Reagent Cartridge, Virus Mini, v2.0 CE (RCV)**

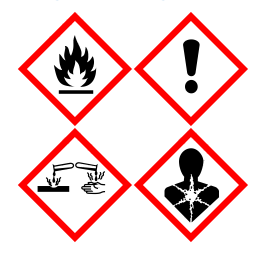

Vsebuje: etanol, gvanidinijev klorid, gvadaninijev tiocianat, izopropanol, litijev klorid in proteinazo K. Nevarnost! Lahko vnetljiva tekočina in hlapi. Zdravju škodljivo pri zaužitju ali vdihavanju. Lahko je škodljivo pri stiku s kožo. Povzroča hude opekline in okvare oči. Lahko povzroči simptome alergije ali astme ali težave z dihanjem pri vdihavanju. Lahko povzroči draženje dihal. Lahko povzroči zaspanost ali omotico. Škodljivo za vodne organizme, z dolgotrajnimi učinki. Stik s kislinami sprosti zelo strupen plin. Hraniti ločeno od vročine/isker/odprtega ognja/vročih površin. Kajenje prepovedano. Ne vdihavati prahu/dima/plina/meglice/hlapov/razpršila. Nositi zaščitne rokavice/zaščitno obleko/zaščito za obraz/oči. Nositi zaščito za dihala. PRI STIKU Z OČMI: Previdno izpirati z vodo nekaj minut. Odstranite kontaktne leče, če jih imate in če to lahko storite brez težav. Nadaljujte z izpiranjem. Pri izpostavljenosti ali sumu izpostavljenosti: Takoj pokličite CENTER ZA ZASTRUPITVE ali zdravnika. Osebo premaknite na svež zrak in jo ohranjajte v udobnem položaju za dihanje. Kontaminirana oblačila oprati pred ponovno uporabo. Hraniti na dobro prezračevanem mestu. Vsebino/posode je treba zavreči na odobrena odlagališča.

### <span id="page-13-1"></span>Informacije za nujne primere

CHEMTREC ZDA in Kanada: 1-800-424-9300 Zunaj ZDA in Kanade: +1 703-527-3887

# <span id="page-14-0"></span>Odlaganje med odpadke

Odpadki vsebujejo vzorce in reagente. Ti odpadki lahko vsebujejo nevarne ali kužne snovi in jih je treba ustrezno odstraniti.

Nevarne odpadke zavrzite v skladu z lokalnimi in nacionalnimi predpisi. To velja tudi za neuporabljene izdelke.

Tekočih odpadkov ne smete zavreči v kanalizacijo.

Upoštevajte priporočila v varnostnem listu (Safety Data Sheet, SDS).

Za pravilne postopke odstranjevanja upoštevajte lokalne varnostne predpise. Glejte tudi »[Opozorila in varnostni ukrepi](#page-11-0)« od strani [12](#page-11-0) naprej.

Več informacij poiščite v ustreznih varnostnih listih (Safety Data Sheet, SDS). Ti so na voljo v obliki PDF na spletnem naslovu **[www.qiagen.com/safety](https://www.qiagen.com/gb/support/qa-qc-safety-data/safety-data-sheets/)**, kjer lahko najdete, preberete in natisnete varnostne liste (Safety Data Sheet, SDS) za vse komplete QIAGEN ter njihove sestavne dele.

# <span id="page-15-0"></span>Shranjevanje in ravnanje z reagenti

Kartuše z reagenti (RCV) shranjujte v pokončnem položaju pri sobni temperaturi (15–25 °C). Magnetni delci v kartušah z reagenti (RCV) ostanejo aktivni, če so shranjeni pri tej temperaturi. Kartuš z reagenti (RCV) ne zamrzujte. Pravilno shranjene kartuše z reagenti (RCV) so stabilne do datuma roka uporabnosti, ki je naveden na kartici Q-Card, škatli kompleta in črtni kodi na kartuši.

Liofilizirana prenašalna RNA (CARRIER) je stabilna do roka uporabnosti, ki je naveden na škatli kompleta, če je shranjena pri sobni temperaturi.

V pufru za predhodno obdelavo ASL lahko med shranjevanjem pri sobni temperaturi nastane usedlina. Inkubirajte steklenico 15–20 minut pri 50–56 °C in jo med tem časom inkubacije dvakrat ročno pretresite.

- $\bigcirc$ Kompleta EZ1 DSP Virus Kit ali Buffer ASL ne uporabljajte po preteku roka uporabnosti. Preprečite, da bi bile kartuše z reagenti (RCV) ali Buffer ASL izpostavljeni UV svetlobi (npr. za dekontaminacijo), saj lahko to pospeši staranje pufrov.
- $\bigcirc$ Če so kartuše z reagenti (RCV) poškodovane ali predhodno odprte, jih ne uporabljajte.
- $\bigcirc$ Ne odstranjujte folije s kartuš z reagenti. Instrument jo bo preluknjal samodejno.

## <span id="page-16-0"></span>Stabilnost med uporabo

Kartuše z reagenti (RCV) so namenjene enkratni uporabi in ne zagotavljajo stabilnosti med uporabo.

Rekonstituirana osnovna raztopina prenašalne RNA (CARRIER) ima koncentracijo 1 ng/µl in je stabilna do 4 tedne, če je shranjena pri 2–8 °C.

Pufer za predhodno obdelavo ASL je stabilen do 6 mesecev po prvem odprtju/uporabi steklenice, če je steklenica zaprta in shranjena pri sobni temperaturi (15–25 °C).

- $\bigcap$ Priporočamo, da datum prvega odprtja/uporabe pufra ASL zabeležite na steklenico in poskrbite, da ne boste presegli stabilnosti med uporabo.
- $\bigcirc$ Če je rok uporabnosti preostalih delov kompleta krajši od 6 mesecev, pufra ASL ni dovoljeno uporabljati po datumu izteka uporabnosti.

# <span id="page-17-0"></span>Shranjevanje vzorca in ravnanje z njim

Med postopkom predhodne obdelave in nadaljnjimi pripravami je treba z vzorci ustrezno ravnati, da preprečite njihovo zamenjavo.

Postopek prečiščevanja je optimiziran za uporabo s prostorninami vzorcev 100, 200 ali 400 µl.

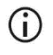

Ne uporabljajte manjših ali večjih prostornin vzorcev razen 100, 200 ali 400 µl, saj lahko to povzroči težave pri delovanju ali poškoduje instrument.

Stabilnost vzorca je močno odvisna od različnih dejavnikov in je povezana s specifično nadaljnjo uporabo. Za EZ1 DSP Virus Kit je bila določena v kombinaciji z vzorčnimi nadaljnjimi postopki. Uporabnik je odgovoren za to, da preveri navodila za uporabo specifičnega nadaljnjega postopka, ki se uporablja v njihovem laboratoriju, in/ali validira celoten potek dela in določi ustrezne pogoje shranjevanja.

⋒ Za splošna priporočila glede odvzema, transporta in shranjevanja glejte odobreno smernico CLSI MM13-A »Collection, Transport, Preparation, and Storage of Specimens for Molecular Methods« (Odvzem, transport, priprava in shranjevanje vzorcev za molekularne metode). Poleg tega je treba med pripravo, shranjevanjem, transportom in splošno obravnavo vzorca upoštevati proizvajalčeva navodila za uporabljeno napravo/komplet za odvzem vzorca.

### <span id="page-18-0"></span>Vzorci plazme in seruma

Pri odvzemu krvi upoštevajte navodila proizvajalca epruvet za odvzem krvi (Blood Collection Tube, BCT), ki jih uporabljate. Zlasti upoštevajte navodila glede pravilnega položaja epruvete za odvzem krvi (Blood Collection Tube, BCT) med odvzemom krvi, zahtevanega volumna polnjenja ter navodila za nežno mešanje in obračanje epruvete za odvzem krvi (Blood Collection Tube, BCT) po odvzemu krvi.

**Opomba**: Napačno in/ali nezadostno mešanje vzorcev krvi je lahko ena najpomembnejših spremenljivk pred preiskavo. Če aditivi v epruvetah za odvzem krvi niso homogeno premešani z vzorcem, je lahko ogrožena kakovost virusnih nukleinskih kislin, kar lahko vpliva na veljavnost in zanesljivost rezultatov preiskave.

Za pripravo plazme je mogoče uporabiti vzorce krvi, obdelane z EDTA ali citratom kot antikoagulantom. Vzorci plazme in seruma so lahko sveži ali zamrznjeni, pod pogojem, da niso bili ponovno zamrznjeni po odtaljevanju.

Za preiskavo virusnih nukleinskih kislin (NA, nucleic acid) priporočamo, da začnete s pripravo plazme iz vzorcev krvi s centrifugiranjem takoj po transportu (največ 2 uri pri sobni temperaturi). V primeru zamude so lahko epruvete za odvzem krvi z EDTA in citratom do centrifugiranja in priprave plazme shranjene do 6 ur pri 4 °C. Vzorci seruma so lahko do centrifugiranja shranjeni pri sobni temperaturi do 2 uri. Pogoje in trajanje shranjevanja je treba evidentirati.

Po pripravi plazme in seruma za daljše shranjevanje priporočamo, da hranite alikvote vzorcev pri −20 °C do −80 °C. Zamrznjene alikvote vzorca odmrzujte 30–90 minut pri 25 °C. Epruvete z vzorcem obrnite vsaj 10-krat, vzorce pa obdelajte takoj, ko se ogrejejo na sobno temperaturo. Odtaljenih alikvotov ne zamrzujte ponovno. Večkratno zamrzovanje in odtalievanie povzroči denaturacijo in obarjanje beljakovin, kar povzroči zmanjšanje virusnih in bakterijskih titrov ter posledično zmanjša izkoristke virusnih nukleinskih kislin in bakterijske DNA. Če so v vzorcih vidni krioprecipitati, jih centrifugirajte 3 minute ± 30 sekund pri 6800 x *g*, prenesite supernatante v sveže epruvete brez premikanja sedimenta in takoj zaženite postopek čiščenja. Ta korak ne bo zmanjšal virusnih titrov, lahko pa vpliva na bakterijske titre.

# <span id="page-19-0"></span>Vzorci blata

Po odvzemu hranite in transportirajte vzorce blata pri 2–8 °C. Za ekstrakcijo virusnih ali bakterijskih nukleinskih kislin iz blata je priporočen volumen vzorca 200 µl. Pred ekstrakcijo je treba izvesti predhodno obdelavo na instrumentu EZ1 ali EZ2 (glejte stra[n 39](#page-38-0) za »[Protokol:](#page-38-0)  [Predhodna obdelava blata«](#page-38-0)).

Za splošna priporočila glede odvzema, transporta in shranjevanja glejte odobreno smernico CLSI MM13-A »Collection, Transport, Preparation, and Storage of Specimens for Molecular Methods« (Odvzem, transport, priprava in shranjevanje vzorcev za molekularne metode).

# <span id="page-19-1"></span>Nazofaringealni brisi v univerzalnem mediju za transport (Universal Transport Medium, UTM)

Nazofaringealne brise v univerzalnem mediju za transport (Universal Transport Medium, UTM) je mogoče transportirati pri sobni temperaturi.

Za splošna priporočila glede odvzema, transporta in shranjevanja glejte odobreno smernico CLSI MM13-A »Collection, Transport, Preparation, and Storage of Specimens for Molecular Methods« (Odvzem, transport, priprava in shranjevanje vzorcev za molekularne metode).

# <span id="page-19-2"></span>Vzorci cerebrospinalne tekočine (Cerebrospinal Fluid, CSF)

Za raziskave DNA je treba vzorce cerebrospinalne tekočine (Cerebrospinal Fluid, CSF) transportirati pri 2–8 °C. Za raziskave RNA je treba vzorce cerebrospinalne tekočine transportirati na suhem ledu.

Za splošna priporočila glede odvzema, transporta in shranjevanja glejte odobreno smernico CLSI MM13-A »Collection, Transport, Preparation, and Storage of Specimens for Molecular Methods« (Odvzem, transport, priprava in shranjevanje vzorcev za molekularne metode).

# <span id="page-20-0"></span>Vzorci grampozitivnih bakterij

Za ekstrakcijo DNA iz grampozitivnih bakterij, ki jih je težko lizirati, lahko pred ekstrakcijo na instrumentu EZ1 ali EZ2 Connect MDx izvedete dodatni korak pred lizo, ki zajema lizocimsko razgradnjo (glejte stran [41,](#page-40-0) »[Protokol: Predhodna obdelava za izolacijo genomske DNA](#page-40-0)  [grampozitivnih bakterij«](#page-40-0)).

### <span id="page-20-1"></span>Elucijski volumni in ravnanje z eluati

Končni korak postopka prečiščevanja je elucija virusnih nukleinskih kislin in bakterijske DNA v končnem volumnu 60, 90, 120 ali 150 μl.

Če je vzorčni material blato, priporočamo, da izberete elucijski volumen 120–150 μl.

Če so eluati, pridobljeni iz blata, motni, jih 3 minute centrifugirajte pri polni hitrosti (20.000 x *g*), da se zbistrijo. Takšna obdelava bo izboljšala rezultate motnih eluatov pri nadaljnji uporabi.

### <span id="page-20-2"></span>Shranjevanje virusnih nukleinskih kislin/bakterijske DNA

Za kratkotrajno shranjevanje do 24 ur priporočamo, da shranjujete očiščene virusne nukleinske kisline ali bakterijsko DNA pri 2–8 °C. Za dolgoročno shranjevanje, ki traja več kot 24 ur, priporočamo shranjevanje pri –80 °C do 12 mesecev ali pri –20 °C do 12 tednov. Stabilnost nukleinskih kislin se lahko razlikuje za specifične nadaljnje uporabljene postopke in jo mora uporabnik validirati sam.

Stabilnost eluata je močno odvisna od različnih dejavnikov in je povezana s specifično nadaljnjo uporabo. Za EZ1 DSP DNA Virus Kit je bila določena v kombinaciji z vzorčnimi nadaljnjimi postopki. Uporabnik je odgovoren za to, da preveri navodila za uporabo specifičnega nadaljnjega postopka, ki se uporablja v njihovem laboratoriju, in/ali validira celoten potek dela in določi ustrezne pogoje shranjevanja.

# <span id="page-21-0"></span>Postopek

Komplet EZ1 DSP Virus Kit je mogoče uporabiti na več vrstah instrumentov:

- **EZ2 Connect MDx**
- EZ1 Advanced XL in EZ1 Advanced (ukinjena)
- BioRobot EZ1 DSP (ukinjen)

# <span id="page-21-1"></span>Delo z instrumenti EZ2 Connect MDx

Glavne značilnosti instrumentov EZ2 Connect MDx vključujejo naslednje:

- Samodejno prečiščevanje visokokakovostnih nukleinskih kislin iz 1 do 24 vzorcev na izvajanje
- Predhodno nameščeni protokoli, pripravljeni za uporabo
- Predhodno napolnjene, zapečatene kartuše z reagenti za enostavno, varno in hitro namestitev
- Zunanji bralnik črtnih kod, ki se uporablja za branje ID-jev vzorcev in ID-jev kompleta (Q-Card)
- Grafični uporabniški vmesnik (Graphical User Interface, GUI)
- Interna kamera, ki se uporablja za samodejno preverjanje vstavljenih komponent in branje črtne kode kartuše z reagenti
- UV svetilka, ki omogoča dekontaminacijo delovne plošče

Dodatne značilnosti EZ2 Connect MDx vključujejo naslednje:

- Povezljivost LIMS in QIAsphere (LAN ali WiFi prek USB vrat)
- Razširjeno upravljanje uporabnikov

 $\bigcirc$ UV dekontaminacija pomaga zmanjšati morebitno kontaminacijo površin delovne plošče instrumenta EZ2 Connect MDx s patogeni. Učinkovitost inaktivacije je treba določiti za vsak specifičen organizem in je odvisna npr. od debeline sloja in vrste vzorca. Družba QIAGEN ne more jamčiti za popolno uničenje specifičnih patogenov.

#### Postopek delovanja EZ2 Connect MDx

Preden nadaljujete, priporočamo, da se seznanite z značilnostmi instrumenta, ki so opisane v *uporabniškem priročniku za EZ2 Connect MDx* (ki ga lahko najdete na zavihku z viri na strani izdelka na **[www.qiagen.com](http://www.qiagen.com/)**).

 $(i)$ Pokrov instrumenta EZ2 Connect MDx mora med delovanjem instrumenta ostati zaprt in se bo med delovanjem samodejno zaklenil. Pokrov odprite samo v primerih, ko to narekujejo navodila za uporabo. Delovna plošča instrumenta EZ2 Connect MDx se med delovanjem instrumenta premika. Med delovanjem instrumenta EZ2 Connect MDx nikoli ne odpirajte pokrova.

Za nastavitev izvajanja protokola zaprite pokrov in vklopite instrument. Za postopke MDx ob prijavi izberite način IVD. Pritisnite zavihek »**Setup« (Namestitev)** na začetnem zaslonu in skenirajte črtno kodo 1D na kartici Q-card, ki je priložena kompletu EZ1 DSP Virus Kit ([slika](#page-23-0) 1), tako da kliknete gumb »**Scan«** (Skeniraj). Po skeniranju kartice Q-Card so samodejno prikazani namenski protokoli.

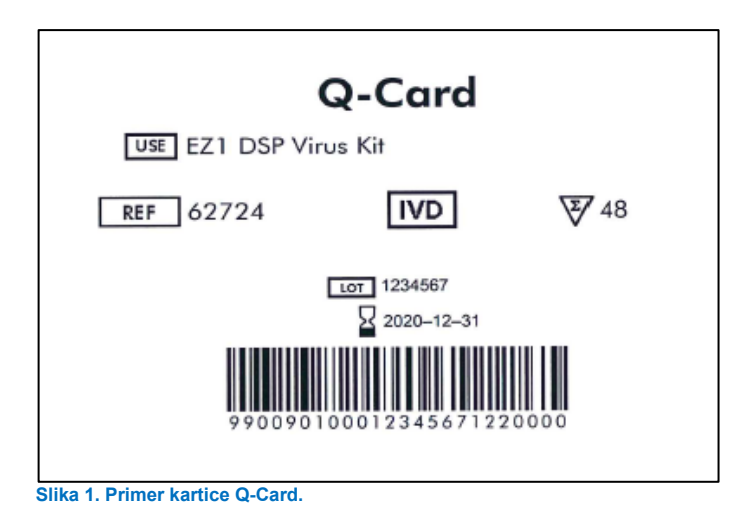

<span id="page-23-0"></span>Programska oprema EZ2 Connect MDx vas bo vodila skozi postopek za nastavitev izvajanja protokola.

### Kartuše z reagenti (RCV)

Reagenti za prečiščevanje nukleinskih kislin iz enega vzorca so vsebovani v eni kartuši z reagenti (RCV) [\(slika](#page-24-0) 2). Večina razdelkov kartuše (RCV) vsebuje določen reagent, kot so magnetni delci, pufer za lizo, pufer za izpiranje ali elucijski pufer brez RNaz (AVE). Vsak razdelek vsebuje samo potrebno količino reagenta, kar preprečuje nastajanje dodatnih odpadkov zaradi preostalih reagentov po koncu postopka prečiščevanja.

Kartuše z reagenti (RCV), dobavljene skupaj s kompletom EZ1 DSP Virus Kit, so predhodno napolnjene z vsemi potrebnimi reagenti za prečiščevanje virusnih nukleinskih kislin in bakterijske DNA, ne vsebujejo pa prenašalne RNA (CARRIER). Prenašalna RNA (CARRIER) in interne kontrole (Internal Control, IC) (izbirno) se dodajo v epruveto zunaj kartuše z reagenti (RCV).

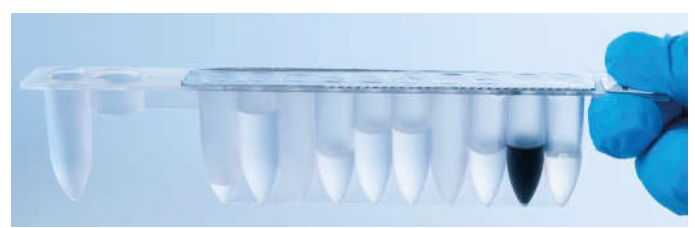

**Slika 2. Kartuša z reagenti (RCV).** Zapečatena, predhodno napolnjena kartuša z reagenti (RCV) iz kompleta EZ1 DSP Virus Kit.

<span id="page-24-0"></span>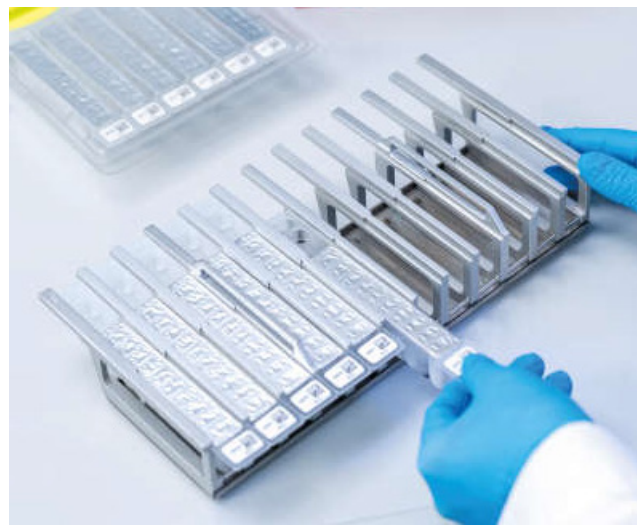

**Slika 3. Stojalo za kartuše z reagenti.** Stojalo za kartuše je označeno s puščico, ki označuje smer, kako je treba vstaviti kartuše z reagenti (RCV).

#### Delovna plošča

Delovna plošča instrumenta EZ2 Connect MDx je predel, kamor uporabnik vstavi vzorce in sestavne dele kompleta EZ1 DSP Virus Kit [\(slika](#page-25-0) 4 in [slika](#page-25-1) 5).

Podrobnosti o namestitvi delovne plošče so prikazane v uporabniškem vmesniku (Graphical User Interface, GUI) na zaslonu na dotik.

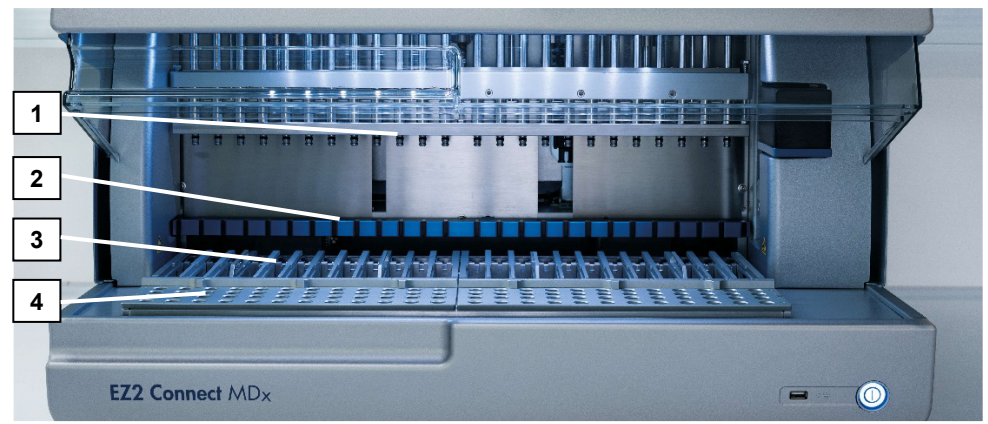

<span id="page-25-0"></span>**Slika 4. Pregled instrumenta EZ2 Connect MDx. (1)** Glava pipetorja, **(2)** magnetni modul, **(3)** stojalo za kartuše in **(4)** stojalo za konice (držalo za laboratorijsko opremo).

<span id="page-25-1"></span>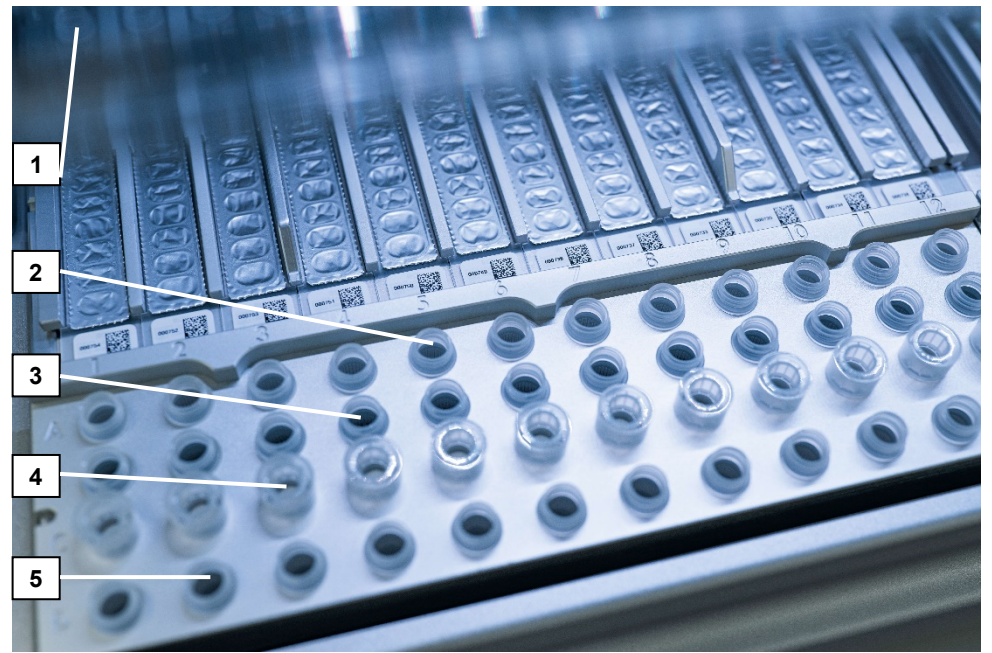

**Slika 5. Delovna plošča instrumenta EZ2 Connect MDx. (1)** Grelna enota z 2-ml epruvetami za vzorce (ST), vstavljenimi v kartuše z reagenti (RCV) za lizo. **(2)** Epruvete za vzorce (ST) (2 ml), vstavljene v vrstico A. **(3)** Epruvete za elucijo (ET) (1,5 ml) s prenašalno RNA (CARRIER) in interno kontrolo (Internal Control, IC) (če se uporablja) v elucijskem pufru (AVE), vstavljene v vrstico B. **(4)** Držala za konice za enkratno uporabo (DTH) s konicami za filtre za enkratno uporabo (DFT) vstavljena v vrstico C. **(5)** Epruvete za elucijo (ET) (1,5 ml), vstavljene v vrstico D.

#### Sledenje podatkom z instrumentom EZ2 Connect MDx

EZ2 Connect MDx omogoča popolno sledenje različnim podatkom za boljši nadzor nad postopkom in zanesljivost. ID uporabnika se spremlja prek prijave v programsko opremo. Serijska številka in rok uporabnosti kompleta EZ1 DSP Virus Kit se vneseta na začetku protokola z uporabo črtne kode na kartici Q-Card ali ročno na zaslonu na dotik. Informacije o vzorcu in nastavitve izvajanja se vnesejo med nastavitvijo protokola. Ob koncu izvajanja protokola je mogoče ustvariti datoteko s poročilom. V razdelku uporabniškega vmesnika (Graphical User Interface, GUI) »Data« (Podatki) je mogoče poročila o izvajanju prenesti na USB ključ (vedno v obliki ».pdf« in ».xml«).

Če je bila za instrument EZ2 Connect MDx vzpostavljena povezava WiFi/LAN, je mogoče informacije o izvajanju in vzorcu obdelati neposredno prek LIMS (če je konfiguriran).

Za več podrobnosti o nastavitvi instrumenta EZ2 Connect MDx glejte *Uporabniški priročnik za EZ2 Connect MDx* (ki ga lahko najdete na zavihku z viri na strani izdelka na **[www.qiagen.com](http://www.qiagen.com/)**).

#### Potek dela za postopek EZ1 DSP Virus v instrumentu EZ2 Connect MDx

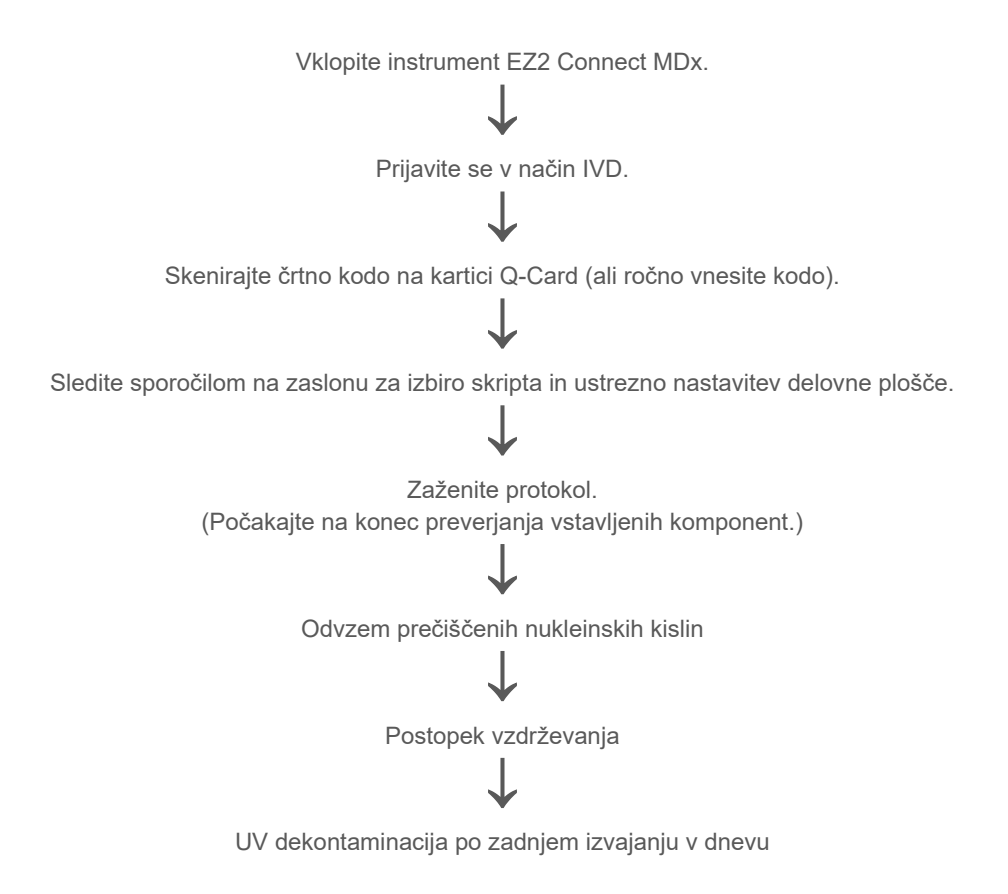

## <span id="page-28-0"></span>Delo z instrumenti EZ1

Glavne značilnosti instrumentov EZ1 vključujejo naslednje:

- Prečiščevanje visokokakovostnih nukleinskih kislin iz 1 do 6 (BioRobot EZ1 DSP in EZ1 Advanced) ali 1 do 14 (EZ Advanced XL) vzorcev na izvajanje
- Majhna velikost za prihranek prostora v laboratoriju
- Predhodno programirane kartice EZ1 DSP s protokoli, ki so pripravljeni za uporabo
- Predhodno napolnjene, zapečatene kartuše z reagenti za enostavno, varno in hitro namestitev
- Popolna avtomatizacija prečiščevanja nukleinskih kislin

Dodatne značilnosti instrumentov EZ1 Advanced in EZ1 Advanced XL vključujejo naslednje:

- Branje črtnih kod in sledenje vzorcem
- Sledenje podatkom o kompletu s kartico Q-Card, dobavljeno v kompletu
- UV svetilka, ki omogoča dekontaminacijo delovne plošče
- $(i)$ UV dekontaminacija pomaga zmanjšati morebitno kontaminacijo površin delovne plošče instrumenta EZ1 Advanced in EZ1 Advanced XL s patogeni. Učinkovitost inaktivacije je treba določiti za vsak specifičen organizem in je odvisna npr. od debeline sloja in vrste vzorca. Družba QIAGEN ne more jamčiti za popolno uničenje specifičnih patogenov.

#### Kartice EZ1 DSP, EZ1 Advanced DSP in EZ1 Advanced XL DSP

Protokol EZ1 DSP Virus za prečiščevanje virusnih nukleinskih kislin in bakterijske DNA je shranjen na predhodno programiranih karticah EZ1 (kartice z integriranim vezjem). Uporabnik preprosto vstavi kartico EZ1 Advanced XL DSP Card v EZ1 Advanced XL, kartico EZ1 Advanced DSP Card v EZ1 Advanced oziroma kartico EZ1 DSP Card\* v instrument BioRobot EZ1 DSP, nato pa je instrument pripravljen na izvajanje protokola [\(slika](#page-29-0) 6 in [slika](#page-30-0) 7).

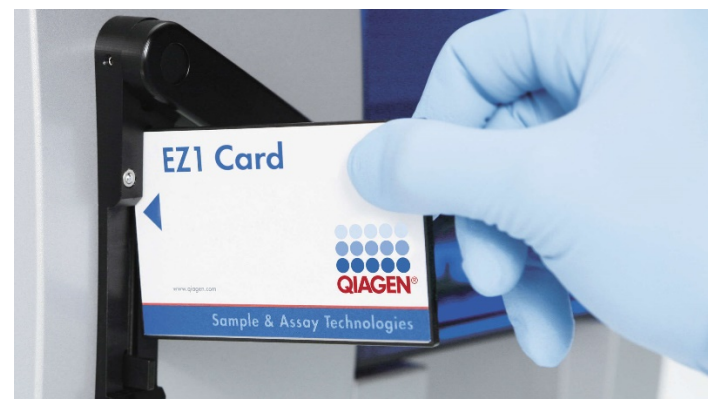

**Slika 6. Enostavna nastavitev protokola z uporabo kartic EZ1 DSP.** Vstavljanje kartice EZ1 Card s predhodno programiranim protokolom v instrument EZ1.

Instrument je dovoljeno vklopiti šele po tem, ko vstavite kartico EZ1 Card in se prepričate, da je kartica EZ1 Card vstavljena do konca! V nasprotnem primeru bo prišlo do izgube bistvenih podatkov instrumenta in napake pomnilnika. Kartice EZ1 ne smete zamenjati, medtem ko je instrument vklopljen.

<span id="page-29-0"></span>G)

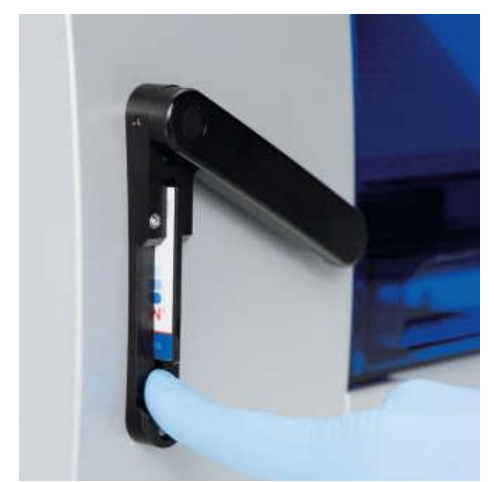

**Slika 7. Kartica je do konca vstavljena v režo za kartico EZ1 Card.**

#### <span id="page-30-0"></span>Kartuše z reagenti (RCV)

Reagenti za prečiščevanje nukleinskih kislin iz enega vzorca so vsebovani v eni kartuši z reagenti (RCV) [\(slika](#page-31-0) 8 in [slika](#page-31-1) 9). Večina razdelkov kartuše (RCV) vsebuje določen reagent, kot so magnetni delci, pufer za lizo, pufer za izpiranje ali elucijski pufer brez RNaz (AVE). Vsak razdelek vsebuje samo potrebno količino reagenta, kar preprečuje nastajanje dodatnih odpadkov zaradi preostalih reagentov po koncu postopka prečiščevanja.

Kartuše z reagenti (RCV), dobavljene skupaj s kompletom EZ1 DSP Virus Kit, so predhodno napolnjene z vsemi potrebnimi reagenti za prečiščevanje virusnih nukleinskih kislin in bakterijske DNA, ne vsebujejo pa prenašalne RNA (CARRIER). Prenašalna RNA (CARRIER) in interne kontrole (Internal Control, IC) (izbirno) se dodajo v epruveto zunaj kartuše z reagenti (RCV).

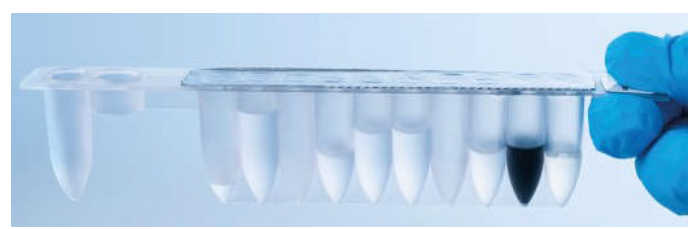

**Slika 8. Kartuša z reagenti (RCV).** Zapečatena, predhodno napolnjena kartuša (RCV) iz kompleta EZ1 DSP Virus Kit.

<span id="page-31-0"></span>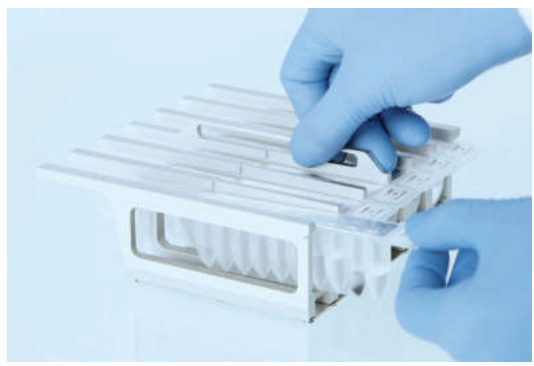

**Slika 9. Vstavljanje kartuš z reagenti na stojalo.** Stojalo za kartuše je označeno s puščico, ki označuje smer, kako je treba vstaviti kartuše z reagenti (RCV).

### <span id="page-31-1"></span>Delovna plošča

Delovna plošča instrumentov EZ1 je predel, kamor uporabnik vstavi vzorce in sestavne dele kompleta EZ1 DSP Virus Kit [\(slika](#page-32-0) 10).

Podrobnosti o nastavitvi delovne plošče so prikazane na vakuumskem fluorescentnem zaslonu (Vacuum Fluorescent Display, VFD) instrumenta EZ1 Advanced in EZ1 Advanced XL oziroma na zaslonu s tekočimi kristali (Liquid-Crystal Display, LCD) nadzorne plošče instrumenta BioRobot EZ1 DSP, ko uporabnik zažene namestitev delovne plošče.

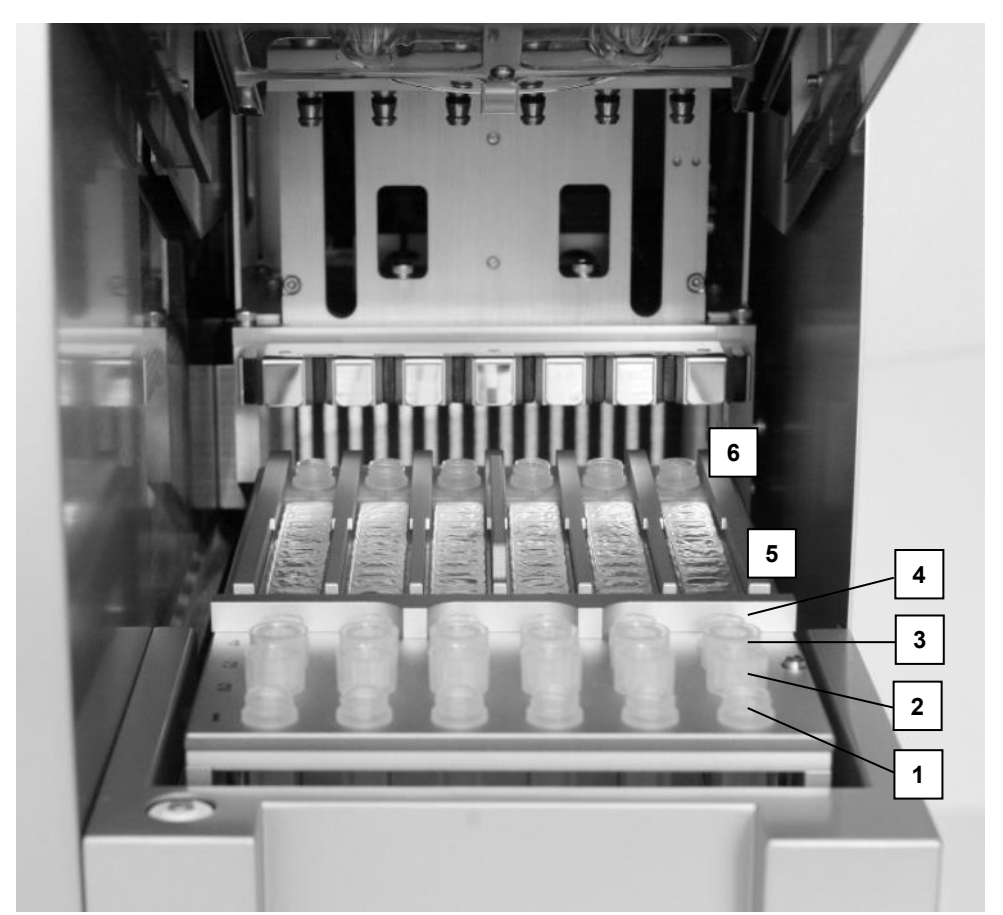

<span id="page-32-0"></span>**Slika 10. Delovna plošča instrumenta EZ1. (1)** Epruvete za elucijo (ET) (1,5 ml), vstavljene v vrstico 1. **(2)** Držala za konice za enkratno uporabo (DTH) s konicami za filtre za enkratno uporabo (DFT), vstavljena v vrstico 2. **(4)** Epruvete za elucijo (ET) (1,5 ml) s prenašalno RNA (CARRIER) in interno kontrolo (Internal Control, IC) (če se uporablja) v elucijskem pufru (AVE), vstavljene v vrstico 3. **(4)** Epruvete za vzorce (ST) (2 ml), vstavljene v vrstico 4. **(5)** Kartuše z reagenti (RCV), vstavljene v stojalo za kartuše. **(6)** Grelna enota z 2-ml epruvetami za vzorce (ST) v kartušah z reagenti za lizo.

#### Sledenje podatkom z instrumentom EZ1 Advanced in EZ1 Advanced XL

EZ1 Advanced in EZ1 Advanced XL omogočata sledenje različnim podatkom za boljši nadzor nad postopkom in boljšo zanesljivost. Serijska številka in rok uporabnosti kompleta EZ1 se vneseta na začetku protokola z uporabo črtne kode na kartici Q-Card. ID uporabnika in črtno kodo Q-Card je mogoče vnesti ročno z uporabo tipkovnice ali s skeniranjem črtnih kod z ročnim bralnikom črtnih kod. Poleg tega je mogoče ob začetku protokola vnesti tudi informacije o vzorcu in testu. Ob koncu vsakega izvajanja protokola je samodejno ustvarjena datoteka s poročilom. EZ1 Advanced in EZ1 Advanced XL lahko shranita do 10 datotek z rezultati, podatke pa je mogoče prenesti na računalnik ali neposredno natisniti na tiskalniku.

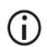

Za sledenje podatkom vedno najprej vstavite vzorce v položaj A v instrument EZ1 Advanced in položaj 1 v instrument EZ1 Advanced XL. Preostale vzorce vstavite po vrsti v naslednje odprte položaje na delovni plošči.

Za več podrobnosti o sledenju podatkom glejte ustrezen uporabniški priročnik, ki ga lahko najdete na zavihku z viri na strani izdelka na **[www.qiagen.com](http://www.qiagen.com/)**.

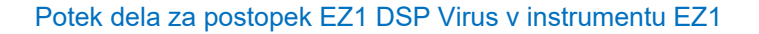

Vstavite kartico EZ1 DSP Virus Card v režo za kartico EZ1 Card.

↓

↓

↓

↓

Vklopite instrument EZ1.

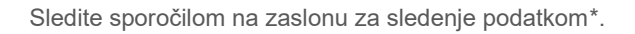

Sledite sporočilom na zaslonu za nastavitev delovne plošče.

Zaženite protokol.

Odvzem prečiščenih nukleinskih kislin

↓

↓

Izvedba UV dekontaminacije\*

<span id="page-34-0"></span>\* Samo pri EZ1 Advanced in EZ1 Advanced XL.

# <span id="page-35-0"></span>Priprava prenašalne RNA (CARRIER)

Prenašalna RNA (CARRIER) ima med postopkom prečiščevanja dva namena. Kot prvo izboljša vezavo virusnih nukleinskih kislin in bakterijske DNA na silicijevo površino magnetnih delcev, zlasti če vzorec vsebuje zelo malo ciljnih molekul. Kot drugo dodajanje večjih količin prenašalne RNA (CARRIER) zmanjša možnost razgradnje virusne RNA v redkem primeru, ko kaotropne soli in detergent v pufru za lizo ne zagotovijo denaturacije RNaz. Če prenašalna RNA (CARRIER) ni dodana v reakcijo, lahko to zmanjša poznejši izplen virusne DNA ali RNA oziroma bakterijske DNA.

Liofilizirana prenašalna RNA (CARRIER), dobavljena s kompletom, zadostuje za 48 priprav vzorcev. Koncentracija prenašalne RNA (CARRIER), uporabljena v postopku prečiščevanja, omogoča, da komplet EZ1 DSP Virus Kit uporabljate kot generični sistem za prečiščevanje, ki je združljiv s številnimi različnimi sistemi za pomnoževanje in je primeren za prečiščevanje nukleinskih kislin iz širokega nabora bakterij ter virusov DNA in RNA. Vendar se sistemi za pomnoževanje razlikujejo po učinkovitosti glede na skupno količino nukleinskih kislin, prisotnih v reakciji. Eluati, pridobljeni s kompletom EZ1 DSP Virus Kit, vsebujejo virusne in bakterijske nukleinske kisline ter prenašalno RNA(CARRIER), količina prenašalne RNA (CARRIER) v posameznem eluatu pa močno presega količino virusnih in bakterijskih nukleinskih kislin. Za doseganje najvišje stopnje občutljivosti v reakcijah pomnoževanja bo morda treba zmanjšati količino dodane raztopine s prenašalno RNA (CARRIER).

Temeljito raztopite liofilizirano prenašalno RNA (CARRIER) v 310 µl elucijskega pufra (AVE), razdelite raztopino v primerno velike alikvote ter jih hranite pri 2–8 °C. Rekonstituirana osnovna raztopina CARRIER ima koncentracijo 1 ng/µl in je stabilna do 4 tedne.

Za vsak vzorec, ki ga obdelate, razredčite 3,6 µl osnovne raztopine s prenašalno RNA (CARRIER) v skupnem volumnu 60 µl, pri čemer uporabite elucijski pufer (AVE) (in/ali raztopino z interno kontrolo). Instrument EZ1/EZ2 prenese 50 µl te raztopine prenašalne RNA in elucijskega pufra (CARRIER–AVE) v mešanico za lizo, kar ustreza 3 µg prenašalne RNA (CARRIER).
Če želite uporabiti interno kontrolo (Internal Control, IC), glejte poglavje »[Uporaba interne](#page-36-0)  [kontrole \(Internal Control, IC\)](#page-36-0)« v nadaljevanju.

**Opomba**: Postopek prečiščevanja je optimiziran tako, da so na vzorec dodani 3 µg prenašalne RNA (CARRIER). Če se je izkazalo, da je za specifičen sistem za pomnoževanje boljša drugačna količina prenašalne RNA (CARRIER), spremenite volumen osnovne raztopine prenašalne RNA (CARRIER), ki je zmešana s pufrom za elucijo (AVE), ali uporabite drugačno koncentracijo osnovne raztopine. Skupni volumen raztopine prenašalne RNA in elucijskega pufra (CARRIER–AVE) na vzorec mora biti 60 µl, od česar se 50 µl prenese v mešanico za lizo. Uporabo različnih količin prenašalne RNA (CARRIER) je treba validirati za vsako posamezno vrsto vzorca in nadaljnji test.

## <span id="page-36-0"></span>Uporaba interne kontrole (Internal Control, IC)

Pri uporabi kompleta EZ1 DSP Virus Kit skupaj s komercialno dostopnimi sistemi za pomnoževanje boste morda morali v postopek prečiščevanja dodati interno kontrolo (Internal Control, IC) za nadzor učinkovitosti priprave vzorca.

DNA ali RNA za interno kontrolo je treba zmešati z osnovno raztopino prenašalne RNA (CARRIER) (3,6 µl) v enotno mešanico. Za vsak vzorec mora imeti mešanica prenašalne RNA in interne kontrole (CARRIER–interna kontrola) volumen 60 µl, od česar se 50 µl prenese v mešanico za lizo. Ta količina ustreza 3 µl osnovne raztopine s prenašalno RNA (CARRIER) plus 47 µl elucijskega pufra (AVE) in/ali raztopine z interno kontrolo.

 $\bigcirc$ 

Interne kontrole (Internal Control, IC) ne dodajajte neposredno v vzorec. Interno kontrolo (Internal Control, IC) uporabite samo v kombinaciji z raztopino CARRIER v eni mešanici.

Glejte navodila proizvajalca za določitev optimalne količine interne kontrole (Internal Control, IC) za specifično nadaljnjo uporabo. Uporaba druge količine, ki ni priporočena, lahko zmanjša učinkovitost pomnoževanja. Pri določitvi količine interne kontrole (Internal Control, IC), potrebne za protokol EZ1 DSP Virus, je treba upoštevati volumen eluata. Glejte »[Izračun](#page-88-0)  [količine interne kontrole](#page-88-0)« na strani [89](#page-88-0) za podrobna navodila, kako izračunati pravilen volumen interne kontrole (Internal Control, IC).

Interne kontrole (Internal Control, IC) niso dobavljene v kompletu EZ1 DSP Virus Kit.

## <span id="page-38-0"></span>Protokol: Predhodna obdelava blata

Ta protokol je namenjen predhodni obdelavi trdnih in tekočih vzorcev blata pred prečiščevanjem nukleinskih kislin (stran [42](#page-41-0) za instrumente EZ2 Connect MDx in stran [51](#page-50-0) za instrumente EZ1).

### Postopek

- 1. Resuspendirajte 100 mg trdnega ali tekočega blata v 900 µl pufra Buffer ASL. Pufer Buffer ASL je treba naročiti ločeno, glejte [Informacije za naročanje](#page-95-0), stran [96.](#page-95-0)
	- ⋒ Če uporabite manj ali več blata, je treba prilagoditi količino pufra Buffer ASL, da ohranite razmerie redčenia 1 : 10 (w/v). Za pridobitev vsaj 200 ul vzorca po predhodni obdelavi za ekstrakcijo z instrumentom EZ1/EZ2 je treba uporabiti najmanj 30 mg blata.
- 2. Vzorec intenzivno mešajte z vibracijskim mešalnikom 1–2 minuti ali dokler suspenzija ni homogena.
	- G Če je blato zelo trdo, lahko podaljšate postopek resuspendiranja ali pa poskusite zmešati vzorec s pipetiranjem navzgor in navzdol. Za lažje pipetiranje boste morda morali odrezati konec konice pipete. Nekateri delci lahko ostanejo netopni in bodo odstranjeni med naslednjim korakom.
- 3. Vzorec inkubirajte 10 minut na pultu pri sobni temperaturi, da se večji delci blata usedejo na dno.
- 4. Prenesite vsaj 400 µl supernatanta z vrha suspenzije v novo 1,5-ml epruveto z navojnim pokrovčkom, ne da bi pri tem prenesli večje delce blata.
	- $(i)$

Poskrbite, da v instrument EZ1 skupaj s supernatantom ne boste prenesli nobenih trdnih delcev blata. Večji delci blata v vzorcu lahko povzročijo zamašitev konice filtra v instrumentu EZ1/EZ2.

- 5. Inkubirajte vzorec 10 minut pri 70 °C v vodni kopeli[\\*](#page-39-0) ali toplotnem stresalniku.\*
- 6. Nadaljujte na protokol za prečiščevanje (stran [42](#page-41-0) ali [51\)](#page-50-0).

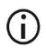

- Za vzorce blata priporočamo, da uporabite 200 µl vzorca za ekstrakcijo in 120–150 µl volumna za elucijo. Večji volumni vzorca in manjši elucijski volumni lahko povzročijo zmanjšano občutljivost v nadaljnjih postopkih.
- Če so eluati, pridobljeni iz blata, motni, priporočamo, da jih 3 minute  $(i)$ centrifugirate pri polni hitrosti (20.000 x *g*). To ne bo negativno vplivalo na čiste eluate, bo pa izboljšalo rezultate motnih eluatov v nadaljnjih postopkih.

<span id="page-39-0"></span>\* Zagotovite, da so bili instrumenti redno pregledani, vzdrževani in umerjeni v skladu s priporočili proizvajalca.

# <span id="page-40-1"></span>Protokol: Predhodna obdelava za izolacijo genomske DNA grampozitivnih bakterij

Za nekatere grampozitivne bakterije je mogoče izboljšati ekstrakcijo DNA s predhodno encimsko obdelavo, preden prenesete vzorec v instrument EZ1/EZ2 Connect MDx. Ta protokol ni namenjen za uporabo z vzorci blata.

### Postopek:

- 1. Centrifugirajte 10 minut pri 5000 x *g*, da nastane sediment, v katerem so bakterije.
- 2. Suspendirajte bakterijski sediment v 180 µl encimske raztopine (20 mg/ml lizocim; 20 mM Tris-HCl, pH 8,0; 2 mM EDTA; 1,2-% Triton X-100) v 2-ml epruveti z navojnim pokrovčkom.
- 3. Postavite v vodno kopel[\\*](#page-40-0) ali toplotni stresalnik\* ter inkubirajte vsaj 30 minut pri 37 °C.
- 4. Na hitro centrifugirajte epruveto in tako odstranite kapljice z notranje strani pokrovčka.
- 5. Nadaljujte na protokol za prečiščevanje (stran [42](#page-41-1) ali [51\)](#page-50-1).

<span id="page-40-0"></span><sup>\*</sup> Zagotovite, da so bili instrumenti redno pregledani, vzdrževani in umerjeni v skladu s priporočili proizvajalca.

# <span id="page-41-1"></span><span id="page-41-0"></span>Protokol: Prečiščevanje virusnih nukleinskih kislin in bakterijske DNA z uporabo EZ2 Connect MDx

### Pomembne točke pred začetkom

- Če prvič uporabljate komplet EZ1 DSP Virus Kit, preberite poglavja »[Shranjevanje in](#page-15-0)  [ravnanje z](#page-15-0) reagenti«, »[Shranjevanje vzorca in ravnanje z](#page-17-0) njim« in »[Delo z instrumenti](#page-21-0)  [EZ2 Connect MDx](#page-21-0)« na stran[i 16](#page-15-0) in naslednjih.
- Kartuše z reagenti (RCV) vsebujejo gvanidinijeve soli, zato niso združljive z razkužili, ki vsebujejo belilo. Upoštevajte ustrezne varnostne ukrepe in pri delu nosite rokavice. Glejte stran [12](#page-11-0) z[a Varnostne informacije](#page-11-1).
- Vse korake protokola izvedite pri sobni temperaturi (15–25 °C). Med postopkom nastavitve delajte hitro.
- Ob prejemu kompleta preverite, ali so kateri sestavni deli morda poškodovani. Če so kartuše z reagenti (RCV) ali druge komponente kompleta poškodovane, se obrnite na tehnično službo družbe QIAGEN ali lokalnega distributerja. Ob razlitju tekočine glejte »[Opozorila in varnostni ukrepi](#page-11-0)« (stra[n 12](#page-11-0)). Ne uporabljajte poškodovanih kartuš z reagenti (RCV) ali drugih komponent kompleta, saj lahko to povzroči slabo delovanje kompleta, poškodbe uporabnika ali poškodovanje instrumenta. Ne odstranjujte folije s kartuš z reagenti (RCV).

### <span id="page-41-2"></span>Navodila pred začetkom

 Pripravite serum, plazmo, cerebrospinalno tekočino (Cerebrospinal Fluid, CSF) ali nazofaringealne brise v univerzalnem mediju za transport (Universal Transport Medium, UTM), kot je opisano v poglavju [»Shranjevanje vzorca in ravnanje z](#page-17-0) njim« na strani [18](#page-17-0). Če so v odtaljenih vzorcih vidni krioprecipitati, jih centrifugirajte 3 minute pri 6800 x *g*, prenesite supernatante v sveže epruvete brez premikanja sedimenta in takoj zaženite postopek prečiščevanja.

- Vzorce blata pripravite po navodilih v poglavjih [»Shranjevanje vzorca in ravnanje](#page-17-0)  z [njim«](#page-17-0) na strani [18](#page-17-0) in »[Protokol: Predhodna obdelava blata](#page-38-0)« na strani [39](#page-38-0).
- Za izolacijo DNA iz grampozitivnih bakterij pripravite vzorce po navodilih v poglavju »[Protokol: Predhodna obdelava za izolacijo genomske DNA grampozitivnih bakterij](#page-40-1)« (stran [41](#page-40-1)).
- Pred prvo uporabo pripravite osnovno raztopino prenašalne RNA (CARRIER) (z interno kontrolo (Internal Control, IC) po izbiri). Raztopite liofilizirano prenašalno RNA (CARRIER) v 310 µl elucijskega pufra (AVE) (dobavljen v kompletu) in ga zmešajte z interno kontrolo (Internal Control, IC) (izbirno), kot je opisano v poglavjih »[Priprava](#page-35-0)  [prenašalne RNA \(CARRIER\)](#page-35-0)« (stran [36\)](#page-35-0) in [»Uporaba interne kontrole \(Internal Control,](#page-36-0)  [IC\)](#page-36-0)« (stran [37\)](#page-36-0).

## Postopek

1. Za vsak vzorec pripravite 60 µl raztopine s prenašalno RNA, ki vsebuje 3,6 µl raztopljene prenašalne RNA (CARRIER) (z interno kontrolo (Internal Control, IC) po izbiri), v 1,5-ml epruveto za elucijo (ET) (dobavljena v kompletu). Nežno premešajte tako, da raztopino 10-krat pipetirate. Ne uporabite vibracijskega mešalnika.

1,5-ml epruveto za elucijo (ET) vstavite v vrstico B, kot je navedeno v navodilih na zaslonu.

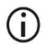

Prepričajte se, ali je raztopina s prenašalno RNA (CARRIER) na dnu 1,5-ml epruvete (epruvete za elucijo (ET)), da bo instrument EZ2 Connect MDx lahko prenesel ustrezno količino.

2. Pripravite do 24 vzorcev in pustite, da se ogrejejo na sobno temperaturo (15–25 °C), ter prenesite 100, 200 ali 400 ul vzorca v 2-ml epruvete za vzorce (ST) (brez spodniega roba; dobavljene v kompletu), preden jih vstavite v delovno ploščo. Če uporabljate zamrznjene vzorce, jih odtalite in pustite, da se segrejejo na sobno temperaturo, nato jih dobro premešajte z vrtinčenjem.

Za ekstrakcijo virusnih/bakterijskih iz blata je priporočen volumen vzorca 200 µl. Za predhodno obdelavo vzorcev upoštevajte ustrezen protokol za predhodno obdelavo.

- $\bigcirc$ Uporabite samo 2-ml epruvete za vzorce (ST) (brez spodnjega roba), ki so dobavljene v kompletu.
- Odtaljenih vzorcev ne zamrzujte ponovno oziroma jih ne hranite več kot 6 ur pri 2–8 °C, saj to povzroči občutno zmanjšane izkoristke virusnih nukleinskih kislin ali bakterijske DNA.
- ⋒ Preprečite prenos strjenega vzorčnega materiala v epruvete za vzorce. To lahko povzroči prekinitev postopka in morebiten trk instrumentov.
- Ne uporabite volumnov vzorca, večjih od 100, 200 ali 400 µl. Po lizi in  $(i)$ vezavi virusnih nukleinskih kislin ali bakterijske DNA na magnetne delce se del lizata prenese v epruveto za vzorce (ST). Vzorčnega materiala, ki morda ostane v epruveti za vzorce (ST), ne uporabite znova.
- 3. Vklopite instrument EZ2 Connect MDx.

Stikalo za vklop je desno na sprednji strani instrumenta.

4. Prijavite se v instrument in izberite način programske opreme IVD. Vnesite ID uporabnika in geslo.

Programska oprema EZ2 Connect MDx vas bo vodila skozi postopek za nastavitev izvajanja protokola. Postopek zaženete tako, da tapnete gumb **SCAN** ali **LIMS** na zavihku »Setup« (Namestitev).

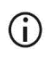

Za nastavitev izvajanja z uporabo funkcije/gumba LIMS glejte *Uporabniški priročnik za EZ2 Connect MDx*.

5. Pritisnite »**Scan**« (Skeniraj) in tapnite polje, ki se prikaže na naslednjem zaslonu. Skenirajte črtno kodo 1D na kartici Q-Card, ki je priložena kompletu.

S skeniranjem črtne kode 1D na kartici Q-Card se samodejno izbere vrsta protokola.

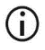

Če skeniranje kartice Q-Card ni uspešno, lahko vnesete številko kompleta prek uporabniškega vmesnika.

 $\bigcirc$ Skeniranje kartice Q-Card je mogoče le, če so bili dokončani vsi zahtevani postopki vzdrževanja. V nasprotnem primeru pred skeniranjem kartice Q-Card zaženite postopek vzdrževanja.

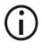

Ne uporabljajte kartuš (RCV) s pretečenim rokom uporabnosti, saj bo to povzročilo poslabšano delovanje; vzorci bodo označeni kot neveljavni.

6. Tapnite »**Next**« (Naprej) za nadaljevanje.

**Opomba**: Če se želite vrniti na zaslon »Setup« (Namestitev), tapnite »**Back**« (Nazaj) ali »**Cancel**« (Prekliči).

- 7. Izberite druge parametre protokola tako, da tapnete okvirček poleg posameznega parametra.
- 8. Tapnite »**Next**« (Naprej) za nadaljevanje.
- 9. Za izbiro položajev vzorcev tapnite ustrezne vrstice na diagramu delovne plošče ali tapnite ustrezne številke vrstic pod diagramom. Izbrani položaji so označeni. Za izbiro ali preklic izbire vseh položajev tapnite možnost »**Select all«** (Izberi vse).

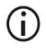

Ko je izbran vsaj en položaj vzorca, je omogočen gumb »**Next**« (Naprej).

- 10. Tapnite »**Next**« (Naprej) za nadaljevanje.
- <span id="page-44-0"></span>11. Vnesite ID-je vzorcev, kar lahko storite ročno ali z uporabo ročnega bralnika črtnih kod.
	- $\bigcirc$

Če uporabljate bralnik črtnih kod, se prepričajte, da je uporabljena črtna koda ustrezne vrste in kakovosti, da jo bo bralnik lahko odčital.

- $\bigcirc$ ID-je vzorcev je mogoče spremeniti ročno tako, da tapnete ID in uporabite tipkovnico na zaslonu.
- $\bigcirc$ ID-ji vzorcev morajo biti enolični. Gumb »**Next**« (Naprej) ni aktiven, dokler niso vneseni enolični ID-ji za vse vzorce.
- G

Preverite, ali je ID vzorca pravilen, preden nadaljujete z nastavitvijo.

12. Tapnite »**Next**« (Naprej) za nadaljevanje.

13. Odprite vrata instrumenta ter odstranite stojala za kartuše in stojala za konice (imenovana tudi držalo za laboratorijsko opremo) iz instrumenta. Varno jih postavite na pult. Stojalo za konice odstranite tako, da ga primete na obeh straneh in ga nežno povlečete navzgor.

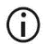

Odvisno od tega, katere položaje ste izbrali za vzorce, odstranite stojala z leve in/ali desne strani delovne plošče.

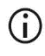

Stojal za kartuše in stojal za konice ne smete menjati med različnimi instrumenti.

- 14. Kartuše z reagenti (RCV) 4-krat obrnite, da premešate magnetne delce. Pred uporabo kartuš (RCV) preberite poglavje [»Navodila pred začetkom](#page-41-2)«.
- 15. Namestite kartušo (RCV) v stojalo za kartuše ter jo pritisnite navzdol, dokler se ne zaskoči.
- 16. Postavite prazno epruveto za vzorce (ST) (brez spodnjega roba, dobavljena v kompletu) v razdelek 11 vsake vstavljene kartuše (RCV).

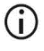

Prepričajte se, da je prazna epruveta za vzorce (ST) vstavljena brez pokrovčka.

Prazna epruveta je potrebna za korak protokola, v katerem se opravi liza. Instrument EZ2 Connect MDx ne zazna prisotnosti epruvete.

17. Ko so pripravljene vse kartuše (RCV), namestite obe stojali za kartuše na delovno ploščo.

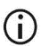

Prepričajte se, da sta stojali nameščeni v pravilen položaj ter da so številke položajev označene na stojalu. Položaji so oštevilčeni od 1 do 24 od leve proti desni.

- 18. Tapnite »**Next**« (Naprej) za nadaljevanje.
- 19. Vstavite epruvete z raztopino CARRIER (z interno kontrolo (Internal Control, IC)) (1,5-ml epruvete za elucijo (ET); dobavljene v kompletu) v vrstico B na stojalu za konice (»držalo za laboratorijsko opremo«).

Glejte poglavji »[Priprava prenašalne RNA \(CARRIER\)](#page-35-0)« (stran [36\)](#page-35-0) in [»Dodatek](#page-88-1) B: [Izračun količine interne kontrole](#page-88-1) (Internal Control, IC)« (stran [89](#page-88-1)) za podrobnosti o pripravi mešanice CARRIER (z interno kontrolo (Internal Control, IC)).

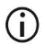

Prepričajte se, da so 1,5-ml epruvete za elucijo (ET), ki vsebujejo zadostno količino raztopine CARRIER (z interno kontrolo (Internal Control, IC)), naložene brez pokrovčka.

20. Namestite konice v stojalo za konice in jih vstavite v vrstico C.

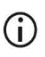

Med pripravljanjem konic in stojala za konice se dotikajte samo zgornjega dela konic z rokavicami.

21. Vstavite 1,5-ml epruvete za elucijo (ET) v vrstico D na stojalu.

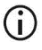

Prepričajte se, da so epruvete za elucijo vstavljene brez pokrovčkov.

- 22. Vstavite 2-ml epruvete za vzorce (ST) (brez spodnjega roba), ki vsebujejo 100, 200 ali 400 µl vzorca (v skladu z izbranim parametrom protokola), v vrstico A na stojalu.
	- Prepričajte se, da so epruvete za vzorce vstavljene v pravilne položaje, ki  $\left( \mathbf{i} \right)$ so bili izbrani v koraku [11.](#page-44-0) **Izbirno**: Uporabite predlogo iz [»Dodatek](#page-92-0) C: [Vzorčni list za uporabo s sistemom EZ1 DSP Virus System«](#page-92-0) za spremljanje ID-jev vzorcev in orientacijo.
	- Prepričajte se, da so epruvete za vzorce vstavljene brez pokrovčkov.
	- Prepričajte se, da epruvete za vzorce vsebujejo pravilen volumen vzorčnega materiala. Preverjanje vstavljenih komponent ne zazna, ali epruveta vsebuje pravilen volumen vzorca.
	- ⋒ Preprečite nastajanje pene ali mehurčkov na vrhu vzorca ali ob robu epruvet za vzorce, saj lahko to povzroči napake pri preverjanju vstavljenih komponent.
	- G Protokol zaženite takoj, ko postavite vzorce na delovno ploščo, saj lahko daljše shranjevanje v instrumentu povzroči izhlapevanje oziroma lahko vpliva na stabilnost v instrumentu.
- 23. Ko so vstavljene vse epruvete in konice, postavite obe stojali za konice (levo in desno) na delovno ploščo in zaprite pokrov.
	-
- Prepričajte se, da sta stojali nameščeni v pravilen položaj ter da so številke položajev označene na stojalu. Položaji so oštevilčeni od 1 do 24 od leve proti desni. Vedno postavite obe stojali za konice na delovno ploščo, ne glede na to, katere položaje vzorcev uporabite.
- 24. Tapnite »**Next**« (Naprej) za nadaljevanje.
- 25. Med informacijami na zaslonu s pregledom nastavitve izvajanja preverite, ali so pravilno nastavljeni protokol, volumen vzorca in elucije ter število vzorcev.
- 26. Če so vse informacije pravilne, tapnite »**Start**« (Začetek), da nadaljujete z izvajanjem protokola.

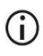

Če želite opraviti spremembe, tapnite »**Return**« (Nazaj), da se vrnete v nastavitev izvajanja.

- 27. Zdaj bo instrument izvedel preverjanje vstavljenih komponent. Protokol se bo zagnal samodejno po uspešno dokončanem preverjanju vstavljenih komponent.
	- $(i)$ Počakajte, da se preverjanje vstavljenih komponent uspešno konča, preden pustite instrument brez nadzora. Če preverjanje vstavljenih komponent ne uspe (npr. zaradi napak med nastavitvijo delovne plošče), se izvajanje ne bo zagnalo in bo potrebno ukrepanje uporabnika. Če pustite instrument daljše obdobje brez nadzora, lahko to negativno vpliva na stabilnost vzorcev in reagentov.

Po uspešni preverjanju vstavljenih komponent nadaljujte na korak [30](#page-48-0).

28. Če preverjanje vstavljenih komponent ne uspe, se prikaže zaslon »Load check failed« (Preverjanje vstavljenih komponent ni uspelo). Nepravilno nameščena laboratorijska oprema je označena z rdečo barvo. Tapnite ustrezne stolpce za podrobnosti o napaki preverjanja vstavljenih komponent.

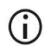

Vizualno preverite, kako je oprema vstavljena v označene položaje na delovni plošči. Ne ponovite izvajanja preverjanja vstavljenih komponent, ne da bi najprej opravili vizualni pregled.

## $\bigcirc$

Za podrobne informacije o omejitvah in napakah preverjanja vstavljenih komponent glejte *Uporabniški priročnik za EZ2 Connect MDx*.

- 29. Ko je potrjena pravilna namestitev delovne plošče, tapnite »**Next**« (Naprej) na zaslonu »Load the tip rack« (Vstavitev stojala za konice). Prikaže se zaslon »Run setup selection overview« (Pregled izbire nastavitve izvajanja), kjer je zdaj na voljo gumb »**Skip load check**« (Preskoči preverjanje vstavljenih komponent). Tapnite »**Skip load check**« (Preskoči preverjanje vstavljenih komponent) ali »**Start**« (Začetek), da nadaljujete z izvajanjem protokola.
	-

Če uporabnik izbere možnost »**Skip load check**« (Preskoči preverjanje vstavljenih komponent), je odgovoren za to, da vizualno preveri in potrdi pravilno namestitev VSEH potrošnih delov na VSEH položajih na delovni plošči.

**Pomembno**: Preskočeno preverjanje vstavljenih komponent bo zabeleženo v poročilu o izvajanju in vsi vzorci bodo označeni kot neveljavni.

- G **Pomembno**: Če preverjanje vstavljenih komponent tudi drugič ne uspe, odstranite vzorce in CARRIER (interno kontrolo (Internal Control, IC)) z delovne plošče, zaprite epruvete in jih shranite pri primernih pogojih. Ponovno umerite kamero in se obrnite na tehnično podporo družbe QIAGEN za dodatno pomoč.
- <span id="page-48-0"></span>30. Po uspešnem dokončanju preverjanja vstavljenih komponent sta napredek izvajanja in pretečeni čas izvajanja prikazana na zaslonu »Protocol run in progress« (Izvajanje protokola v teku).
- 31. Ko je protokol uspešno dokončan, se prikaže zaslon »Protocol run completed« (Izvajanje protokola dokončano).
- 32. Odprite pokrov, previdno odstranite stojali s konicami in ju postavite na pult. Najprej odstranite prečiščeno DNA/RNA iz vrstice D. Poskrbite, da se ne boste dotikali drugih epruvet, ko boste odstranjevali posamezne epruvete za elucijo (ET). Zaprite epruvete za elucijo s pokrovčki, ki so dobavljeni v kompletu.

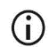

Po koncu postopka takoj odstranite in shranite eluate.

33. Zavrzite odpadke, nastale pri pripravi vzorca, iz vrstice A[\\*](#page-49-0). Zavrzite držala za konice in konice ter epruvete z raztopino CARRIER (z interno kontrolo (Internal Control, IC)).

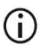

Upoštevajte lokalne varnostne predpise glede odlaganja odpadkov.

- 34. Odstranite stojali za kartuše ter zavrzite kartušo (RCV) in epruveto iz razdelka 11.
	- $\binom{1}{1}$

Najprej odstranite in zavrzite epruveto iz razdelka 11 vsake kartuše, preden odstranite kartušo (RCV). V nasprotnem primeru ni mogoče odstraniti kartuše (RCV) iz stojala za kartuše.

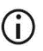

Upoštevajte lokalne varnostne predpise glede odlaganja odpadkov (glejte tudi »[Opozorila in varnostni ukrepi](#page-11-0)« na strani [12](#page-11-0)).

35. Upoštevajte navodila »After run maintenance« (Vzdrževanje po izvajanju) in potem tapnite potrditveno polje.

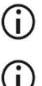

Enota za luknjanje je ostra! Priporočamo uporabo dvojih rokavic.

Za dodatne postopke vzdrževanja glejte *Uporabniški priročnik za EZ2 Connect MDx*.

- 36. Pritisnite gumb »**Finish**« (Dokončaj), da ustvarite poročilo o izvajanju in se vrnete na začetni zaslon. Čas dokončanja izvajanja in status vzdrževanja se ne preneseta v poročilo o izvajanju, dokler ne pritisnete gumba »**Finish**« (Dokončaj).
- 37. Po zadnjem izvajanju vsak dan opravite dnevni postopek vzdrževanja in nato še UV dekontaminacijo.
- 38. Po potrebi po dnevnem vzdrževanju opravite tedenski postopek vzdrževanja.

<span id="page-49-0"></span><sup>\*</sup> Ostanki vzorcev vsebujejo gvanidinijeve soli, zato niso združljivi z belilom. Glejte stran [12](#page-11-1) za [Varnostne](#page-11-1)  [informacije](#page-11-1).

# <span id="page-50-1"></span><span id="page-50-0"></span>Protokol: Prečiščevanje virusnih nukleinskih kislin in bakterijske DNA z uporabo instrumentov EZ1

#### Pomembne točke pred začetkom

- Če prvič uporabljate komplet EZ1 DSP Virus Kit, preberite poglavja »[Shranjevanje in](#page-15-0)  [ravnanje z](#page-15-0) reagenti«, »[Shranjevanje vzorca in ravnanje z](#page-17-0) njim« in »[Delo z instrumenti](#page-28-0)  [EZ1«](#page-28-0) na stran[i 16](#page-15-0) in naslednjih.
- Kartuše z reagenti (RCV) vsebujejo gvanidinijeve soli, zato niso združljive z razkužili, ki vsebujejo belilo. Upoštevajte ustrezne varnostne ukrepe in pri delu nosite rokavice. Glejte stran [12](#page-11-0) z[a Opozorila in varnostni ukrepi](#page-11-0).
- Vse korake protokola izvedite pri sobni temperaturi (15–25 °C). Med postopkom nastavitve delajte hitro.
- Ob prejemu kompleta preverite, ali so kateri sestavni deli morda poškodovani. Če so kartuše z reagenti (RCV) ali druge komponente kompleta poškodovane, se obrnite na tehnično službo družbe QIAGEN ali lokalnega distributerja. Ob razlitju tekočine glejte »[Opozorila in varnostni ukrepi](#page-11-0)« (stra[n 12](#page-11-0)). Ne uporabljajte poškodovanih kartuš z reagenti (RCV) ali drugih komponent kompleta, saj lahko to povzroči slabo delovanje kompleta, poškodbe uporabnika ali poškodovanje instrumenta. Ne odstranjujte folije s kartuš z reagenti (RCV).
- $\bullet$  Pri nekaterih korakih postopka lahko izberete eno od 2 možnosti. Izberite  $\blacktriangle$ , če uporabliate EZ1 Advanced ali the EZ1 Advanced XL; izberite . če uporabliate BioRobot EZ1 DSP.

### Navodila pred začetkom

- Pripravite serum, plazmo, cerebrospinalno tekočino (Cerebrospinal Fluid, CSF) ali nazofaringealne brise v univerzalnem mediju za transport (Universal Transport Medium, UTM), kot je opisano v poglavju [»Shranjevanje vzorca in ravnanje z](#page-17-0) njim« na strani [18](#page-17-0). Če so v odtaljenih vzorcih vidni krioprecipitati, jih centrifugirajte 3 minute pri 6800 x *g*, prenesite supernatante v sveže epruvete brez premikanja sedimenta in takoj zaženite postopek prečiščevanja.
- Vzorce blata pripravite po navodilih v poglavjih [»Shranjevanje vzorca in ravnanje](#page-17-0)  z [njim«](#page-17-0) na strani [18](#page-17-0) in »[Protokol: Predhodna obdelava blata](#page-38-0)« na strani [39](#page-38-0).
- Za izolacijo DNA iz grampozitivnih bakterij pripravite vzorce po navodilih v poglavju »[Protokol: Predhodna obdelava za izolacijo genomske DNA grampozitivnih bakterij](#page-40-1)« (stran [41](#page-40-1)).
- Pred prvo uporabo pripravite osnovno raztopino prenašalne RNA (CARRIER) (z interno kontrolo (Internal Control, IC) po izbiri). Raztopite liofilizirano prenašalno RNA (CARRIER) v 310 µl elucijskega pufra (AVE) (dobavljen v kompletu) in ga zmešajte z interno kontrolo (Internal Control, IC) (izbirno), kot je opisano v poglavjih »[Priprava](#page-35-0)  [prenašalne RNA \(CARRIER\)](#page-35-0)« in »[Uporaba interne kontrole \(Internal Control, IC\)](#page-36-0)« na straneh [36](#page-35-0)–[37](#page-36-0).

### Postopek

<span id="page-51-0"></span>1. Za vsak vzorec pripravite 60 µl raztopine, ki vsebuje 3,6 µl raztopljene prenašalne RNA (CARRIER) (z interno kontrolo po izbiri (Internal Control, IC)), v 1,5-ml epruveto za elucijo (ET) (dobavljena v kompletu). Nežno premešajte tako, da raztopino 10-krat pipetirate. Ne uporabite vibracijskega mešalnika.

1,5-ml epruveto za elucijo (ET) vstavite v vrstico 3, kot je navedeno v navodilih na zaslonu.

## $\bigcap$

Prepričajte se, ali je raztopina s prenašalno RNA (CARRIER) na dnu 1,5-ml epruvete (epruvete za elucijo (ET)), da bo instrument EZ1 lahko prenesel ustrezno količino.

<span id="page-52-0"></span>2. Pustite, da se vzorci ogrejejo na sobno temperaturo (15–25 °C), ter prenesite 100, 200 ali 400 µl vzorca v 2-ml epruvete za vzorce (ST) (brez spodnjega roba; dobavljene v kompletu), preden jih vstavite v delovno ploščo. Če uporabljate zamrznjene vzorce, jih odtalite in pustite, da se segrejejo na sobno temperaturo, nato jih dobro premešajte z vrtinčenjem.

Za ekstrakcijo virusnih/bakterijskih iz blata je priporočen volumen vzorca 200 µl. Za predhodno obdelavo vzorcev upoštevajte ustrezen protokol za predhodno obdelavo.

- $\bigcirc$ Uporabite samo 2-ml epruvete za vzorce (ST) (brez spodnjega roba), ki so dobavljene v kompletu.
- G Odtaljenih vzorcev ne zamrzujte ponovno oziroma jih ne hranite več kot 6 ur pri 2–8 °C, saj to povzroči občutno zmanjšane izkoristke virusnih nukleinskih kislin ali bakterijske DNA.
- $\bigcirc$ Preprečite prenos strjenega vzorčnega materiala v epruvete za vzorce. To lahko povzroči prekinitev postopka in morebiten trk instrumentov.
- Ne uporabite volumnov vzorca, večjih od 100, 200 ali 400 µl. Po lizi in G) vezavi virusnih nukleinskih kislin ali bakterijske DNA na magnetne delce se del lizata prenese v epruveto za vzorce (ST). Vzorčnega materiala, ki morda ostane v epruveti za vzorce (ST), ne uporabite znova.
- <span id="page-52-1"></span>3. Vstavite kartico EZ1 Advanced DSP Virus Card do konca v režo za EZ1 Advanced Card na instrumentu EZ1 Advanced oziroma kartico EZ1 Advanced XL DSP Virus Card do konca v režo za EZ1 Advanced XL Card na instrumentu EZ1 Advanced XL oziroma ■ kartico EZ1 DSP Virus Card do konca v režo za EZ1 Card na instrumentu BioRobot EZ1 DSP.
- <span id="page-52-2"></span>4. Vklopite instrument EZ1.

Stikalo za vklop je levo na zadnji strani instrumenta.

- <span id="page-53-1"></span>5. Pritisnite »**START**« (Zaženi) za začetek nastavitve delovne plošče za protokol EZ1 DSP Virus.
- 6. Sledite navodilom na zaslonu za nastavitev delovne plošče, izbiro spremenljivk protokola in  $\blacktriangle$  sledenje podatkom.

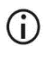

Protokol zaženite takoj, ko postavite vzorce na delovno ploščo, saj lahko daljše shranjevanje v instrumentu povzroči izhlapevanje.

- 7. Odprite vrata instrumenta.
- 8. Kartuše z reagenti (RCV) 4-krat obrnite, da premešate magnetne delce.
- <span id="page-53-0"></span>9. Vstavite kartuše z reagenti v stojalo za kartuše ter vsako pritisnite navzdol, dokler se ne zaskoči.
	- $\bigcirc$ Če je kartuš z reagenti (RCV) manj kot 6 (BioRobot EZ1 DSP, EZ1 Advanced) oziroma 14 (EZ1 Advanced XL), jih lahko v stojalo vstavite v poljubnem vrstnem redu. Vendar pa morate pri nameščanju druge laboratorijske opreme zagotoviti, da upoštevate enak vrstni red.
	- டி : Za sledenje podatkom vedno najprej vstavite vzorce v položaj A v instrument EZ1 Advanced in položaj 1 v instrument EZ1 Advanced XL. Preostale vzorce vstavite po vrsti v naslednje odprte položaje na delovni plošči.
	- ⋒
- : Ko uporabljate možnost sledenja podatkom, zagotovite, da so ID-ji vzorcev v enakem vrstnem redu kot vzorci na delovni plošči, da preprečite zamenjavo.
- 10. Postavite prazno 2-ml epruveto za vzorce (ST) (brez spodnjega roba, dobavljena v kompletu) v razdelek 11 vsake kartuše (RCV).

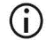

Prepričajte se, da je prazna epruveta za vzorce (ST) vstavljena brez pokrovčka.

Prazna epruveta je potrebna za korak protokola, v katerem se opravi liza.

11. Sledite navodilom na zaslonu za nadaljnjo nastavitev delovne plošče.

Pripraviti morate epruvete za elucijo, konice in držalo za konice, epruvete z raztopino CARRIER (z interno kontrolo (Internal Control, IC)) ter epruvete za vzorce.

- $\bigcirc$ Med pripravljanjem konic in stojala za konice se dotikajte samo zgornjega dela konic z rokavicami.
- Prepričajte se, da so epruvete za elucijo (ET) (1,5-ml epruvete) vstavljene  $(i)$ brez pokrovčkov.
- G Prepričajte se, da so epruvete za vzorce vstavljene v pravilne položaje, ki so bili izbrani v koraku [9.](#page-53-0) **Izbirno**: Uporabite predlogo iz »Dodatek [C: Vzorčni list za uporabo s](#page-92-0)  [sistemom EZ1 DSP Virus System«](#page-92-0) za spremljanje ID-jev vzorcev in orientacijo.
- $\bigcirc$ Prepričajte se, da so epruvete za vzorce vstavljene brez pokrovčkov.
- $\bigcirc$ Prepričajte se, da epruvete za vzorce vsebujejo pravilen volumen vzorčnega materiala.
- $\bigcirc$ Preprečite nastajanje pene ali mehurčkov na vrhu vzorca ali ob robu epruvet za vzorce.
- $\bigcirc$

Protokol zaženite takoj, ko postavite vzorce na delovno ploščo, saj lahko daljše shranjevanje v instrumentu povzroči izhlapevanje.

12. Vstavite pripravljeno stojalo za kartuše in stojalo za konice v instrument.

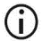

Stojal za kartuše in stojal za konice ne smete menjati med različnimi instrumenti.

- 13. Zaprite vrata instrumenta.
- 14. Pritisnite »**START**« (Zaženi), da zaženete protokol.
- 15. Ko se protokol konca, je na zaslonu prikazano »Protocol finished« (Protokol dokončan).

Pritisnite **»ENT« (Enter)**, da ustvarite datoteko s poročilom.

 Na instrumentih EZ1 Advanced in EZ1 Advanced XL je lahko shranjenih do 10 datotek s poročili. Datoteke s poročili lahko natisnete neposredno na povezanem tiskalniku ali pa jih prenesete na računalnik.

- 16. Odprite pokrov instrumenta, previdno odstranite stojalo za konice in ga postavite na pult.
- 17. Odstranite epruvete za elucijo (ET), ki vsebujejo prečiščene virusne nukleinske kisline in/ali bakterijsko DNA, iz vrstice 1. Poskrbite, da se ne boste dotikali drugih epruvet, ko boste odstranjevali posamezne epruvete za elucijo. Zaprite epruvete za elucijo (ET) s pokrovčki, ki so dobavljeni v kompletu.

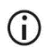

Po koncu postopka takoj odstranite eluate z delovne plošče in jih shranite.

- 18. Zavrzite odpadke, nastale pri pripravi vzorca.[\\*](#page-55-0) Zavrzite držala za konice in konice ter epruvete z raztopino CARRIER (z interno kontrolo (Internal Control, IC)).
- 19. Odstranite stojalo za kartuše ter zavrzite kartušo (RCV) in epruveto iz razdelka 11.

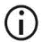

Upoštevajte lokalne varnostne predpise glede odlaganja odpadkov (glejte tudi »[Opozorila in varnostni ukrepi](#page-11-0)« na strani [12](#page-11-0)).

- 20. Priporočilo: Upoštevajte navodila na zaslonu za izvedbo UV dekontaminacije površin delovne plošče.
- 21. Postopek rednega vzdrževanja, npr. UV dekontaminacijo, izvedite tako, kot je opisano v uporabniškem priročniku, ki je bil priložen vašemu instrumentu EZ1.

Redno vzdrževanje je treba opraviti ob koncu vsakega izvajanja protokola. To vključuje čiščenje enote za luknjanje in površin delovne plošče.

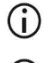

Enota za luknjanje je ostra! Priporočamo uporabo dvojih rokavic.

Za dodatne postopke vzdrževanja glejte *Uporabniški priročnik za EZ1 Advanced XL*.

<span id="page-55-0"></span><sup>\*</sup> Ostanki vzorcev vsebujejo gvanidinijeve soli, zato niso združljivi z belilom. Glejte stran [12](#page-11-0) za [Opozorila in varnostni](#page-11-0) [ukrepi](#page-11-0).

22. Če želite izvesti še en protokol, pritisnite »**START**« (Zaženi), opravite koraka [1](#page-51-0) i[n 2](#page-52-0) protokola, nato pa sledite protokolu od koraka [5.](#page-53-1) V nasprotnem primeru dvakrat pritisnite »**STOP**«, da se vrnete na prvi zaslon, zaprite vrata instrumenta in izklopite instrument EZ1.

Korak[a 3](#page-52-1) i[n 4](#page-52-2) nista potrebna pri izvajanju še enega protokola. Preskočite ju.

## Nadzor kakovosti

V skladu s sistemom upravljanja kakovosti družbe QIAGEN, ki je certificiran po standardu ISO, je vsaka serija kompletov EZ1 DSP Virus Kit preizkušena v skladu z vnaprej določenimi specifikacijami, kar zagotavlja konsistentno kakovost izdelka.

## **Omejitve**

Uporabnik je sam odgovoren za potrjevanje učinkovitosti sistema za kakršne koli postopke, izvedene v laboratoriju, ki niso zajeti v študije učinkovitosti QIAGEN.

Učinkovitost sistema je bila ugotovljena v študijah ocenjevanja učinkovitosti, v katerih so bili za izolacijo virusnih nukleinskih kislin in bakterijske DNA in vzorčne nadaljnje postopke uporabljeni plazma, serum, cerebrospinalna tekočina (Cerebrospinal Fluid, CSF) in nazofaringealni brisi v univerzalnem mediju za transport (Universal Transport Medium, UTM). Splošna učinkovitost je močno odvisna od nadaljnjega postopka, zato je uporabnik odgovoren za potrjevanje učinkovitosti celotnega diagnostičnega delovnega toka, vključno s pripravo vzorcev in specifično nadaljnjo uporabo.

Pri nadaljnjih postopkih je treba uporabiti zadostne kontrole in tako zmanjšati tveganje za negativen vpliv na diagnostične rezultate. Za nadaljnjo validacijo priporočamo smernice Mednarodne konference o usklajevanju tehničnih zahtev (International Conference on Harmonisation of Technical Requirements, ICH) iz publikacije *ICH Q2(R1) Validation Of Analytical Procedures: Text And Methodology* (Validacija analitičnih postopkov: besedilo in metodologija).

Vse pridobljene diagnostične rezultate je treba interpretirati v povezavi z drugimi kliničnimi ali laboratorijskimi ugotovitvami.

# Značilnosti delovanja

Ustrezne značilnosti delovanja lahko najdete na zavihku z viri na strani izdelka na **[www.qiagen.com](http://www.qiagen.com/)**.

## <span id="page-60-1"></span>Navodila za odpravljanje težav

Ta navodila za odpravljanje težav vam lahko pomagajo pri reševanju morebitnih težav. Za več informacij glejte tudi stran s pogostimi vprašanji v našem centru za tehnično podporo: **[www.qiagen.com/FAQ/FAQList.aspx](http://www.qiagen.com/FAQ/FAQList.aspx)**. Znanstveniki iz tehnične službe družbe QIAGEN vedno z veseljem odgovorijo na vsa vprašanja, ki jih morda imate glede informacij in/ali protokolov v tem priročniku ali o tehnologijah vzorčenja in analiziranja (za kontaktne informacije obiščite naše spletno mesto **[www.qiagen.com](http://www.qiagen.com/)**).

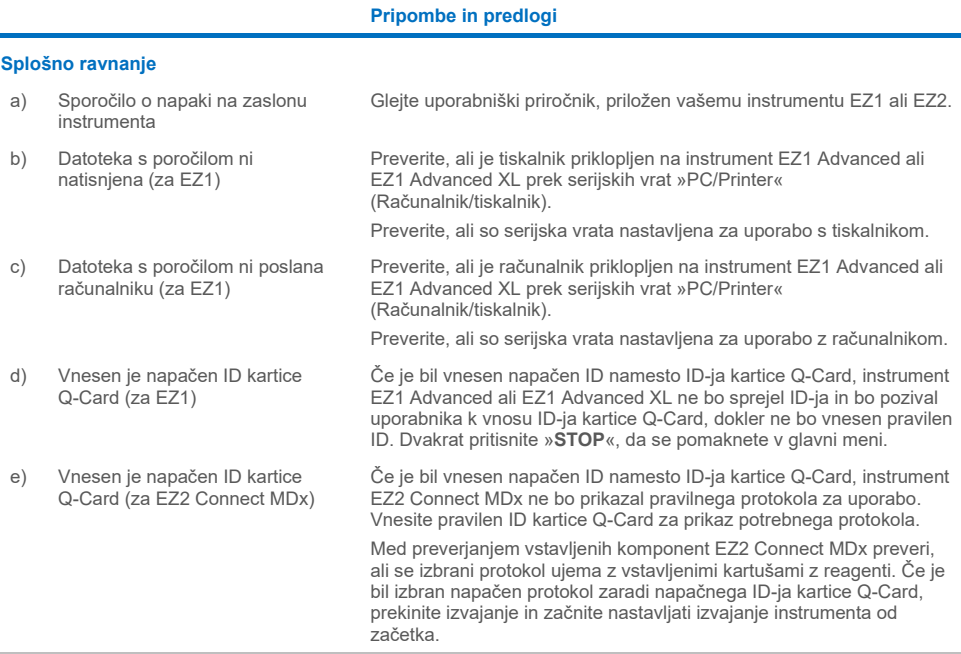

#### <span id="page-60-0"></span>**Nizek izkoristek virusnih nukleinskih kislin in/ali bakterijske DNA**

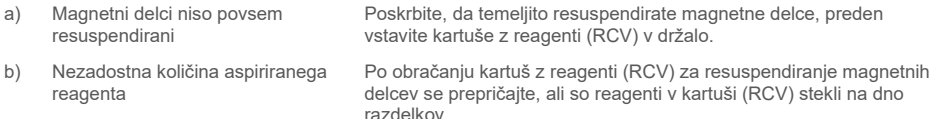

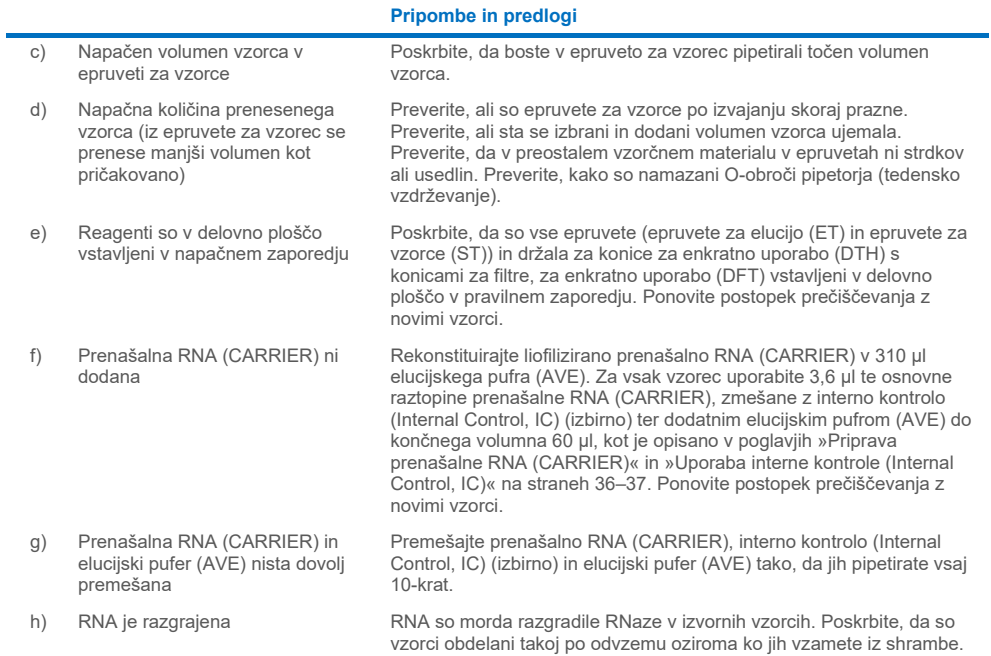

#### **RNA ali DNA ne delujeta dobro v nadaljnjih postopkih**

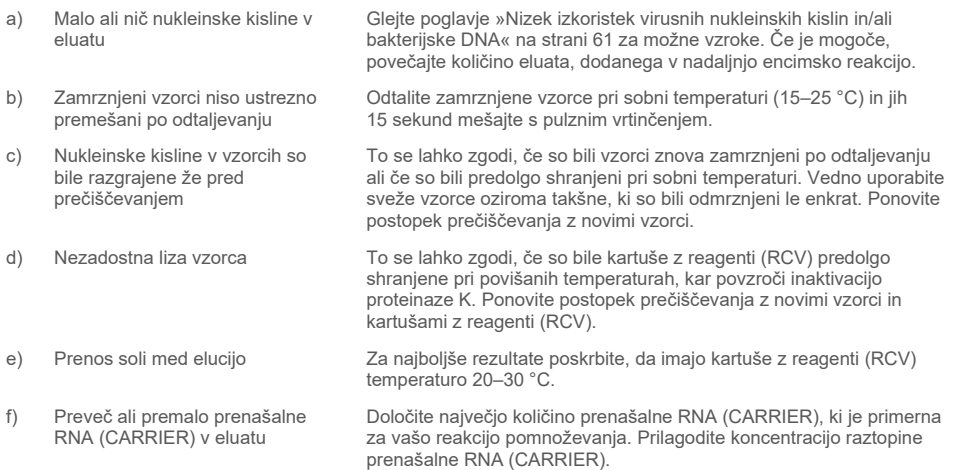

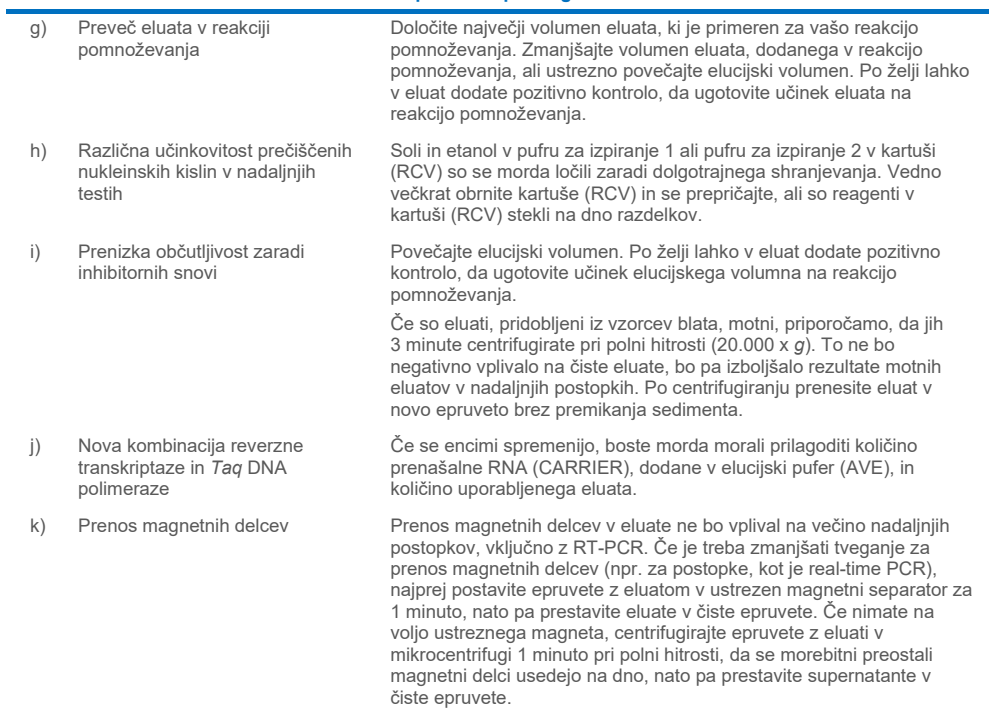

**Pripombe in predlogi**

## **Simboli**

V navodilih za uporabo ali na embalaži in nalepkah se lahko pojavijo naslednji simboli:

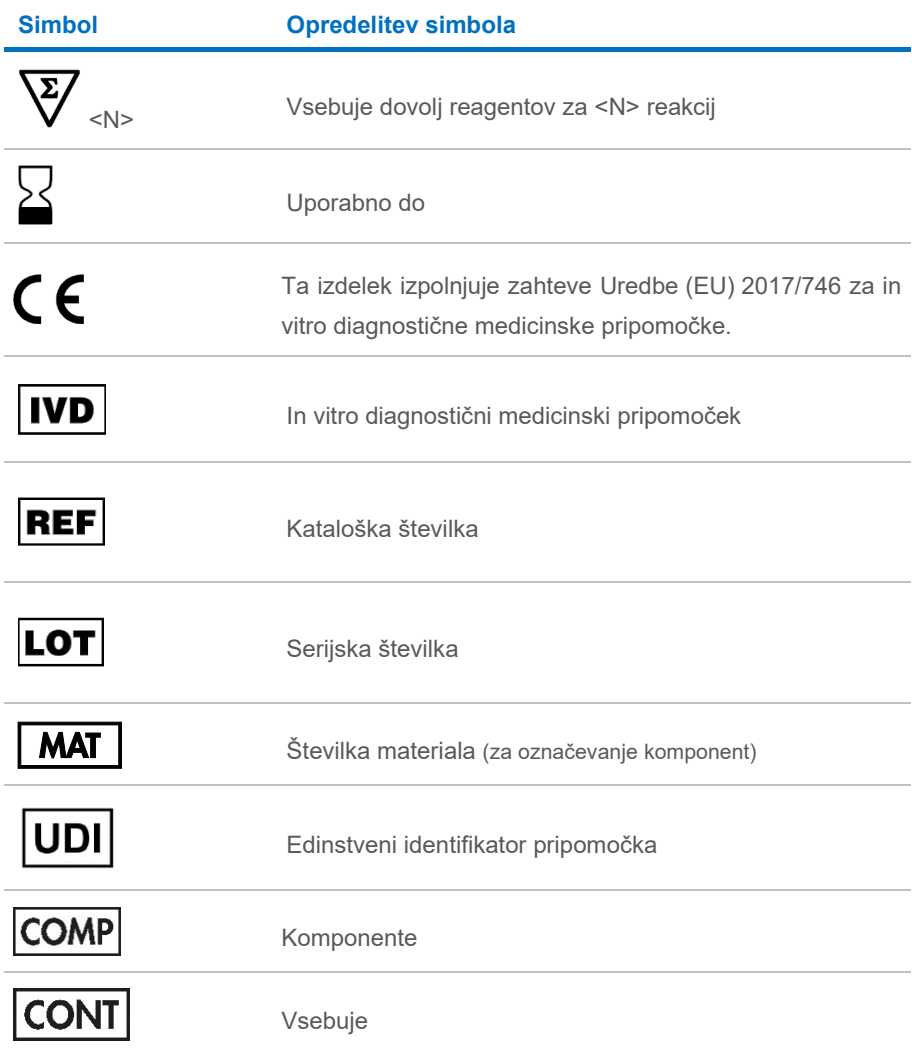

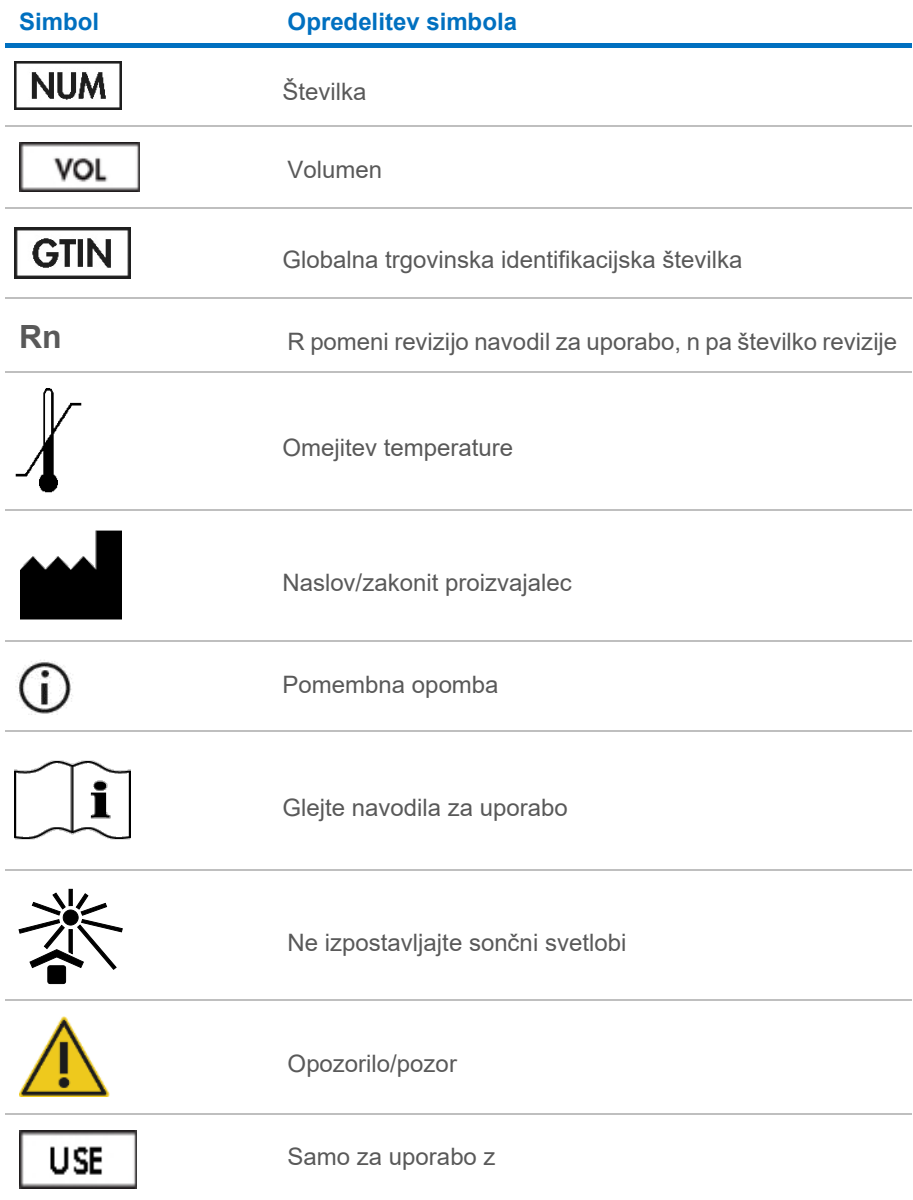

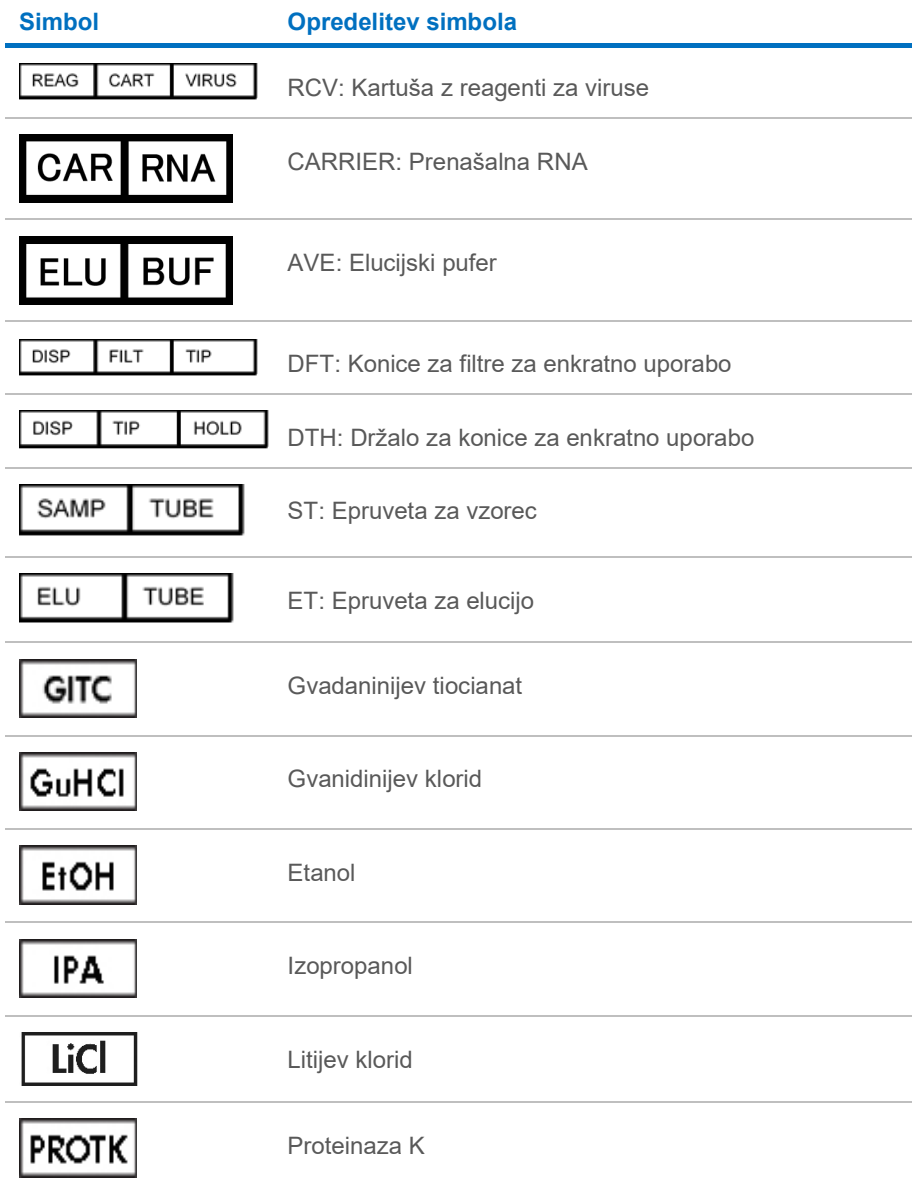

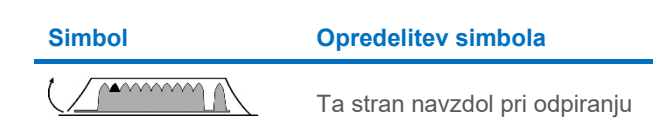

# Kontaktni podatki

Za tehnično pomoč in več informacij si oglejte naš Center za tehnično podporo na spletni strani **[www.qiagen.com/Support](http://www.qiagen.com/Support)**, pokličite na 00800-22-44-6000 ali stopite v stik s tehnično službo QIAGEN ali lokalnim distributerjem (glejte zadnjo platnico ali obiščite spletno stran **[www.qiagen.com](http://www.qiagen.com/)**).

# Dodatek A: Prikazna sporočila na instrumentih **EZ1/EZ2**

Sporočila, ki jih prikaže programska oprema protokola na instrumentih EZ1 med nastavitvijo delovne plošče, med izvajanjem protokola in po izvajanju protokola, so navedena v preglednicah [2–](#page-68-0)[4](#page-84-0). Številka sporočila, navedena v preglednici, se ujema s številko sporočila, ki jo prikaže programska oprema.

Za splošna sporočila o napakah na zaslonu instrumenta EZ1 glejte uporabniški priročnik, priložen vašemu instrumentu EZ1.

Za splošna sporočila o napakah, prikazana na instrumentu EZ2 Connect MDx, glejte ustrezen uporabniški priročnik. Za pomoč pri odpravljanju težav se obrnite na tehnično službo družbe QIAGEN.

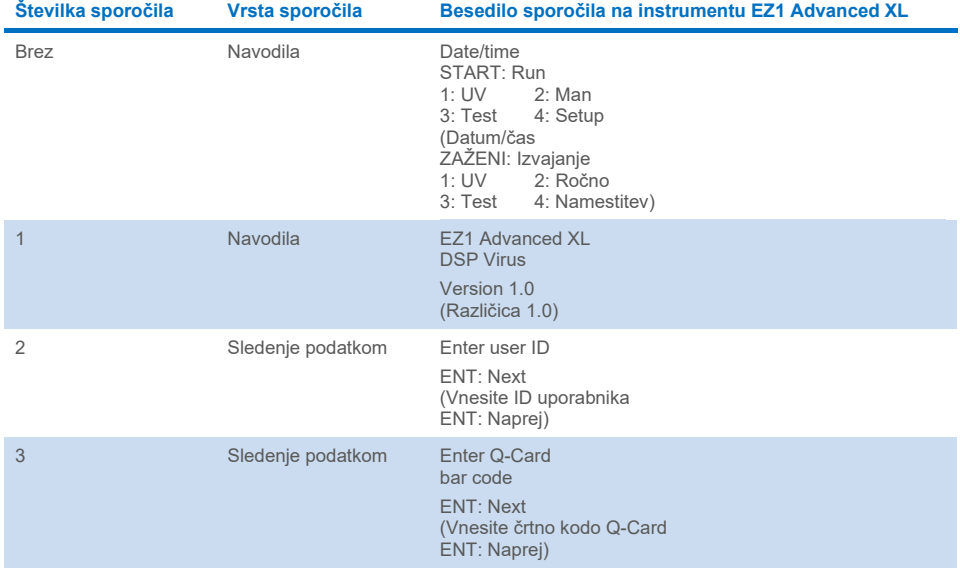

#### <span id="page-68-0"></span>**Preglednica 2. Sporočila v postopku EZ1 Advanced XL DSP Virus**

Preglednica se nadaljuje na naslednji strani.

#### **[Preglednica](#page-68-0) 2. Sporočila v postopku EZ1 Advanced XL DSP Virus (nadaljevanje)**

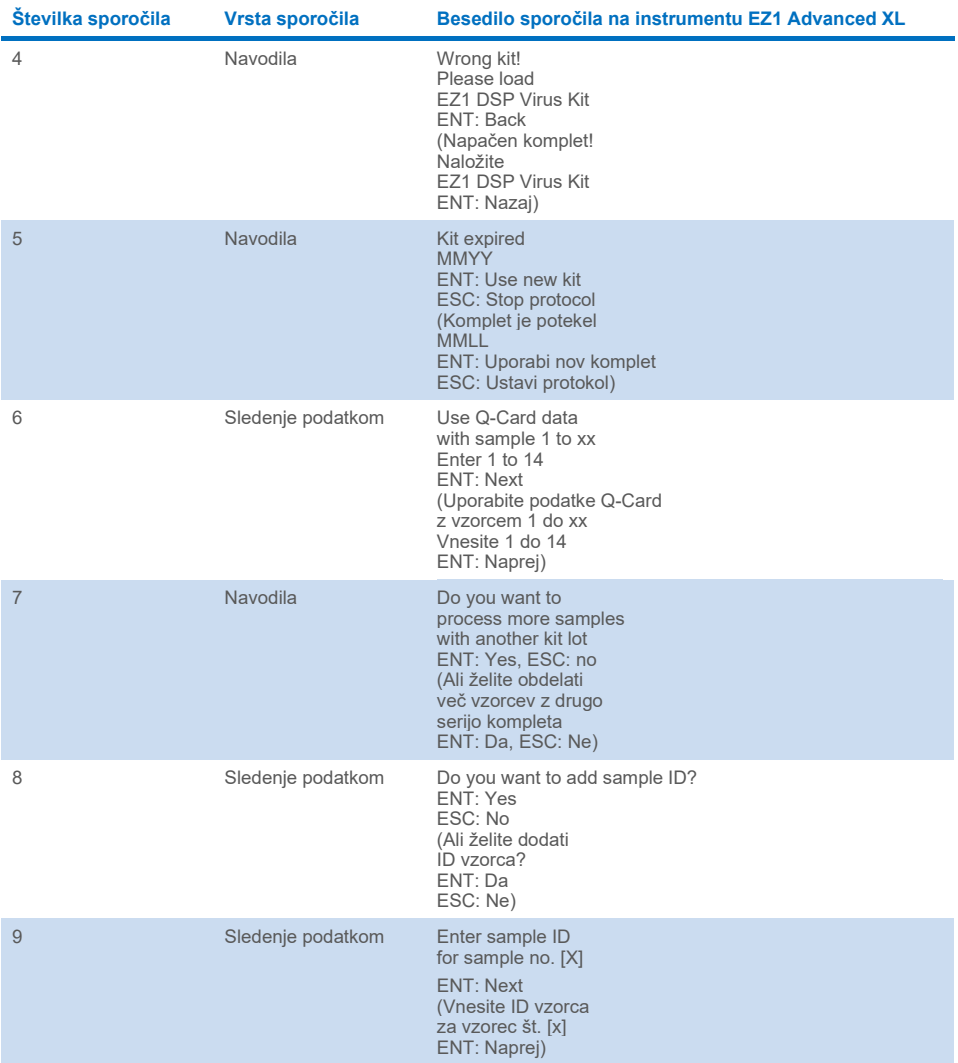

Preglednica se nadaljuje na naslednji strani.

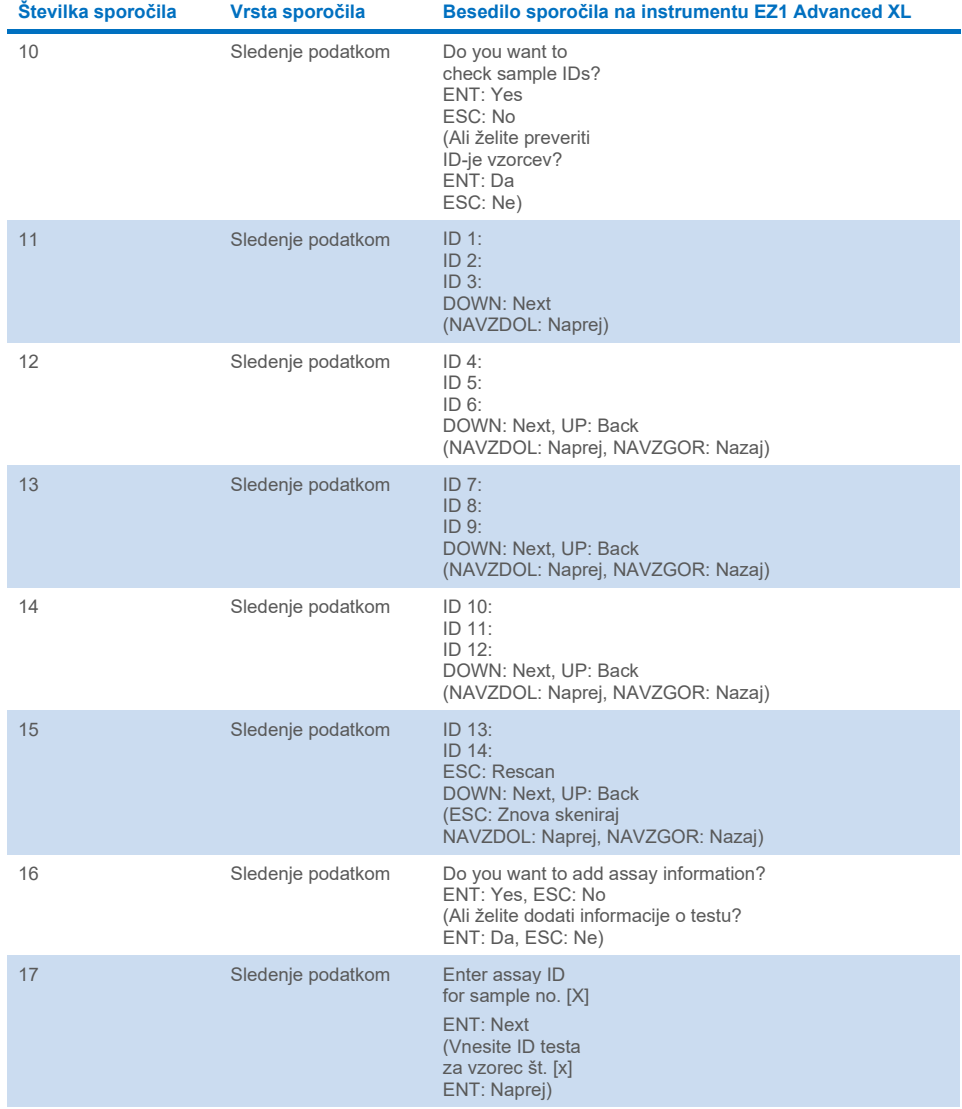

#### **[Preglednica](#page-68-0) 2. Sporočila v postopku EZ1 Advanced XL DSP Virus (nadaljevanje)**

Preglednica se nadaljuje na naslednji strani.

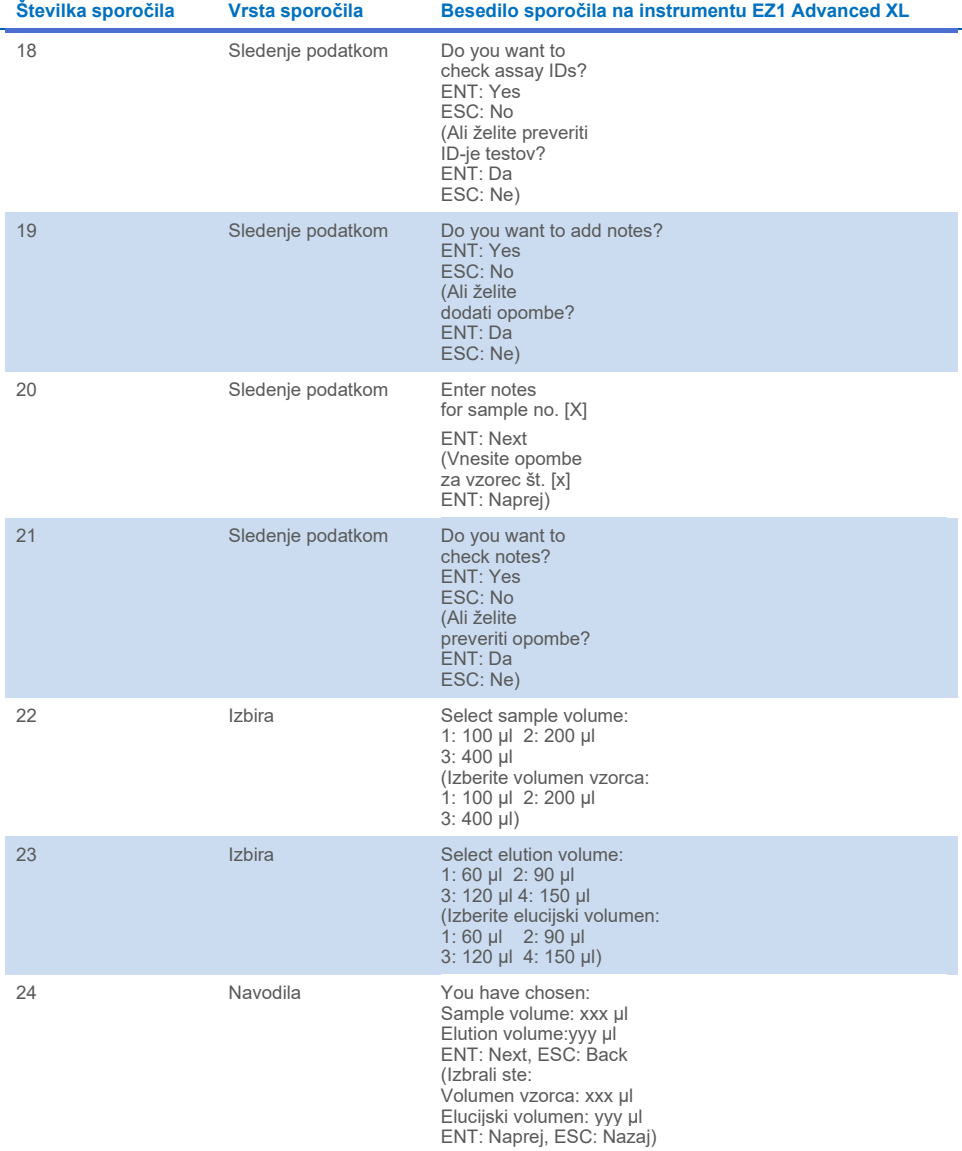

#### **[Preglednica](#page-68-0) 2. Sporočila v postopku EZ1 Advanced XL DSP Virus (nadaljevanje)**

Preglednica se nadaljuje na naslednji strani.
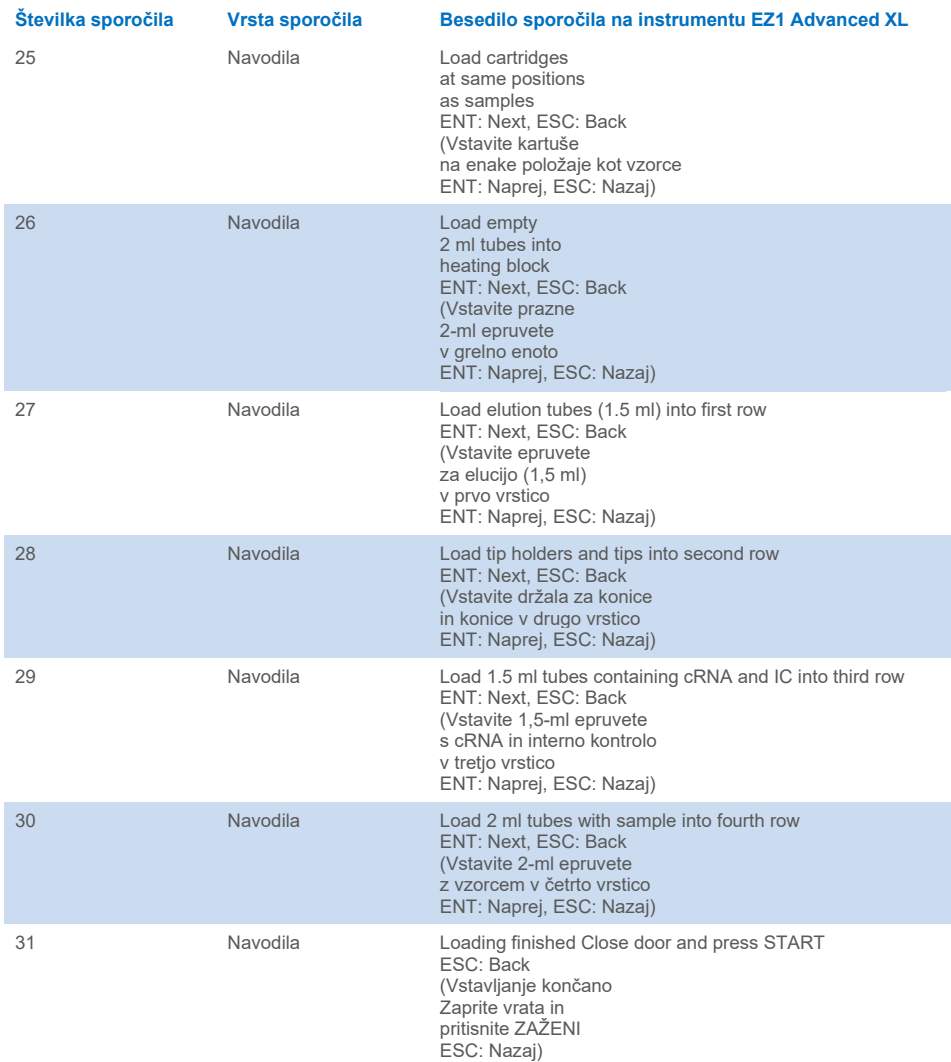

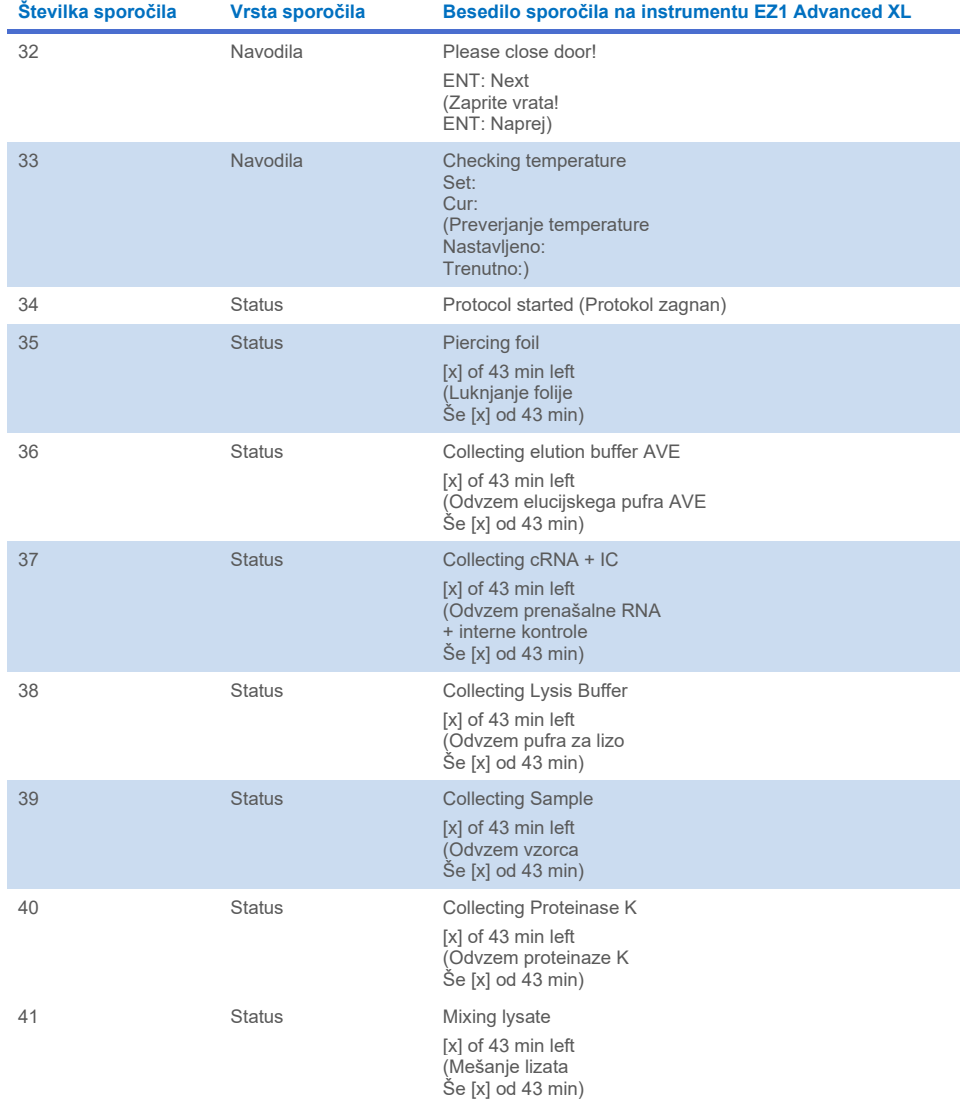

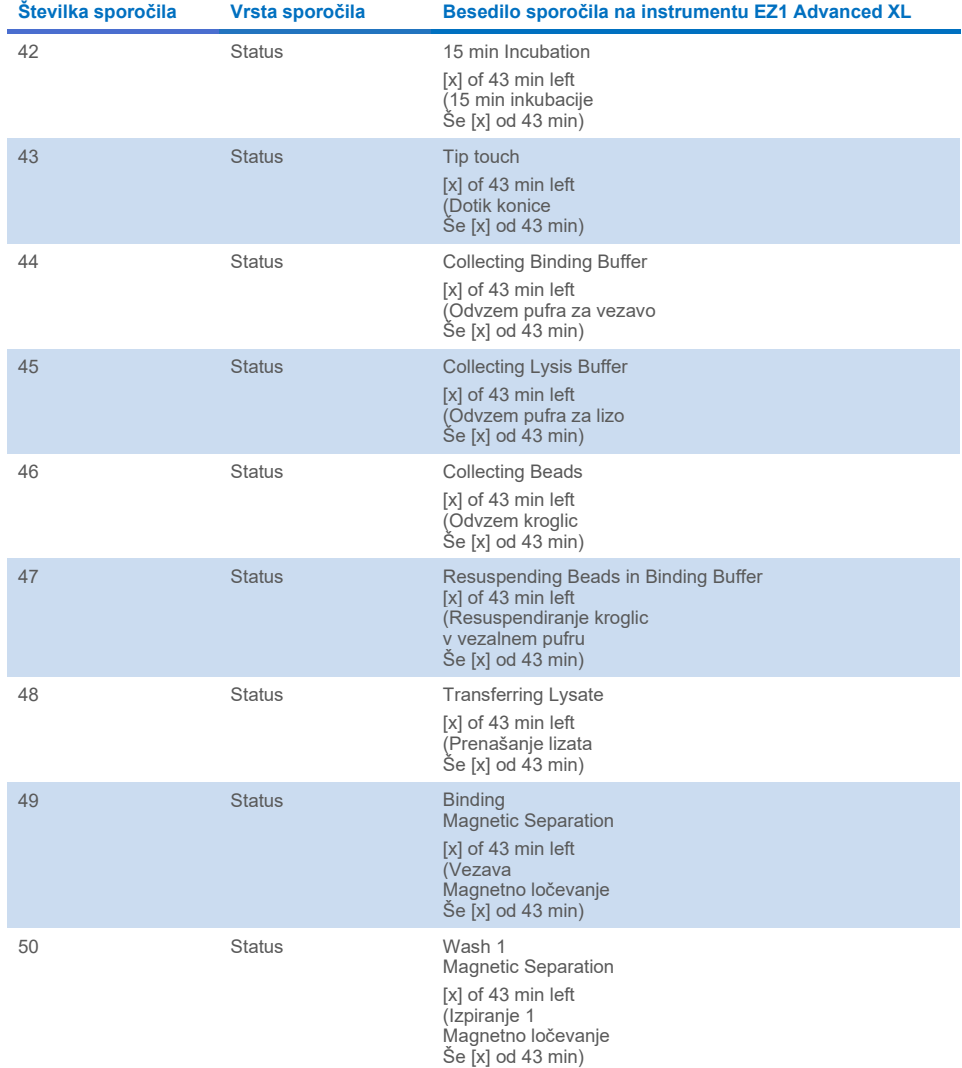

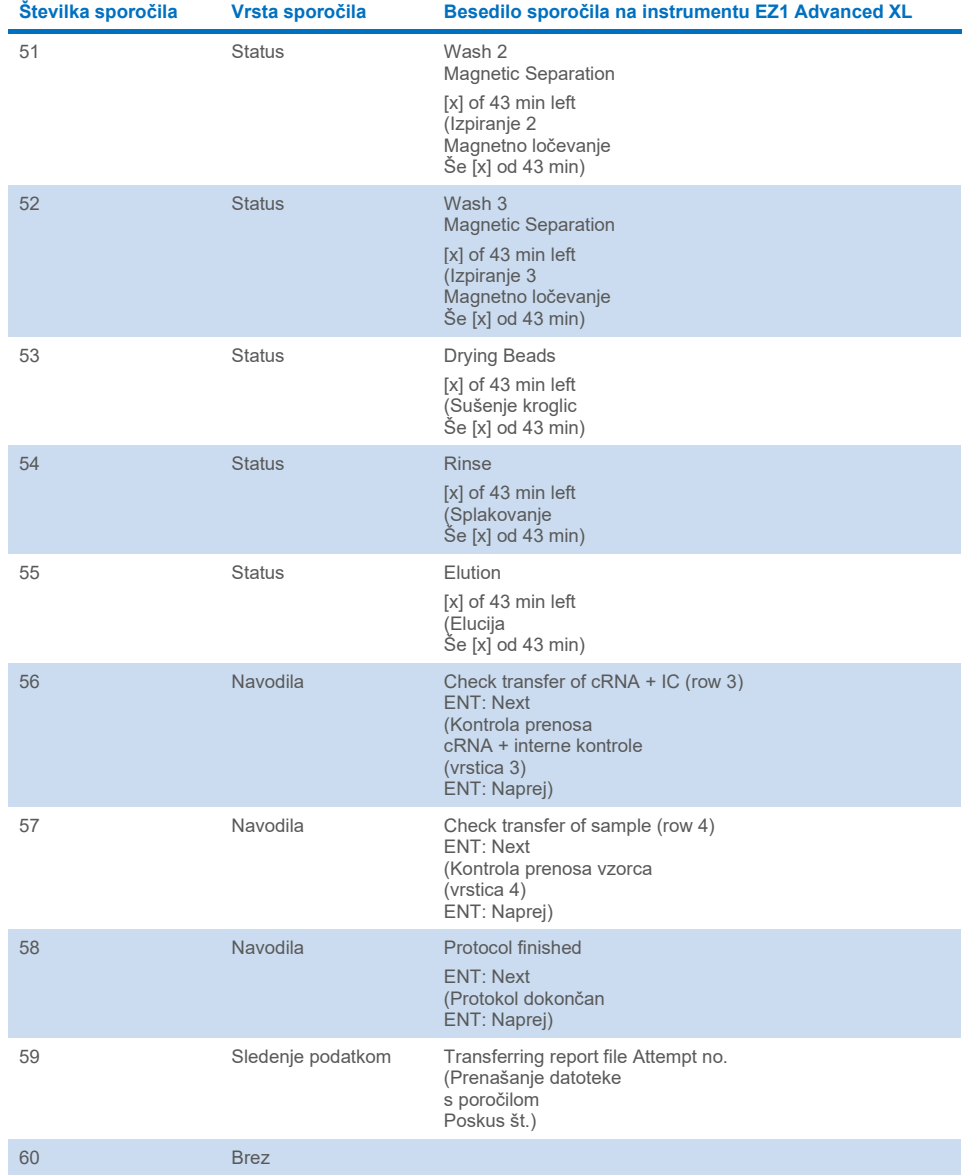

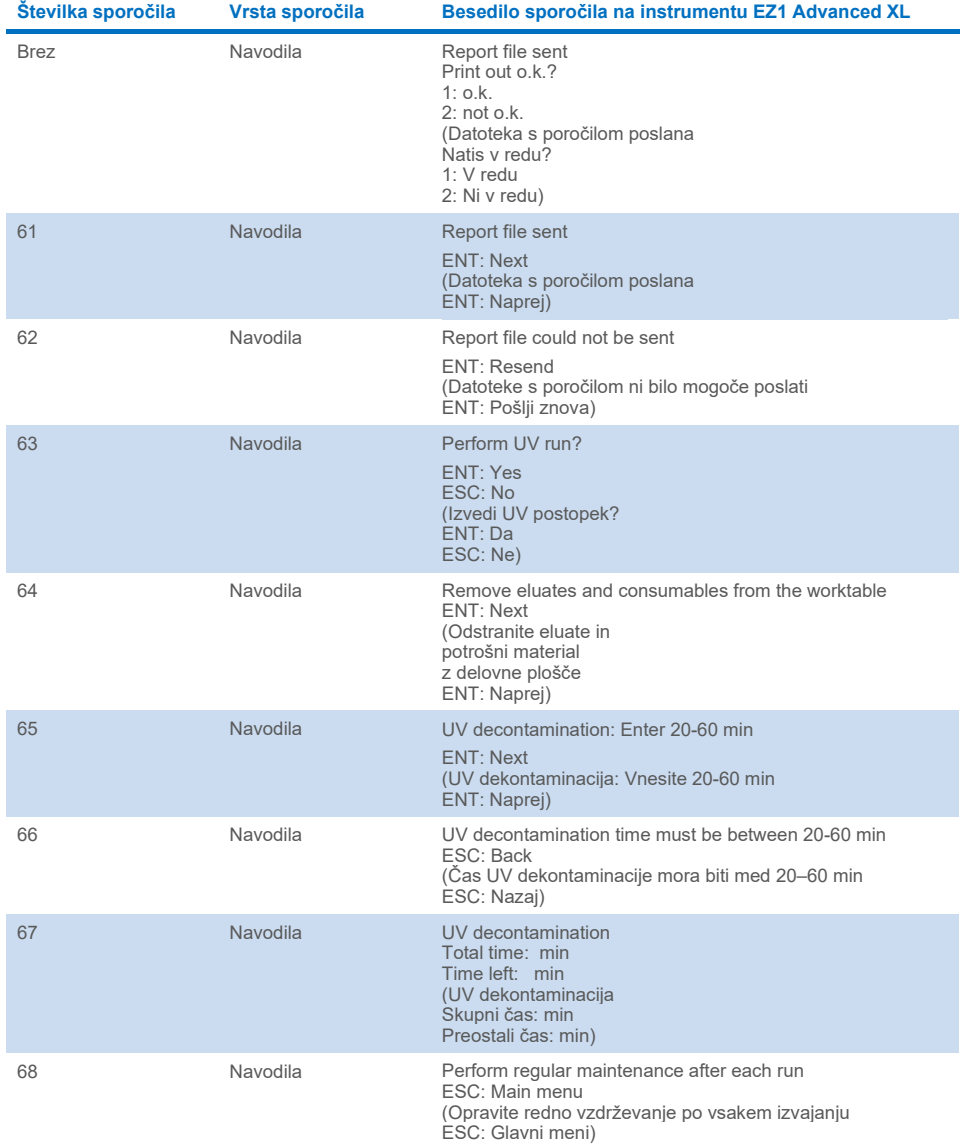

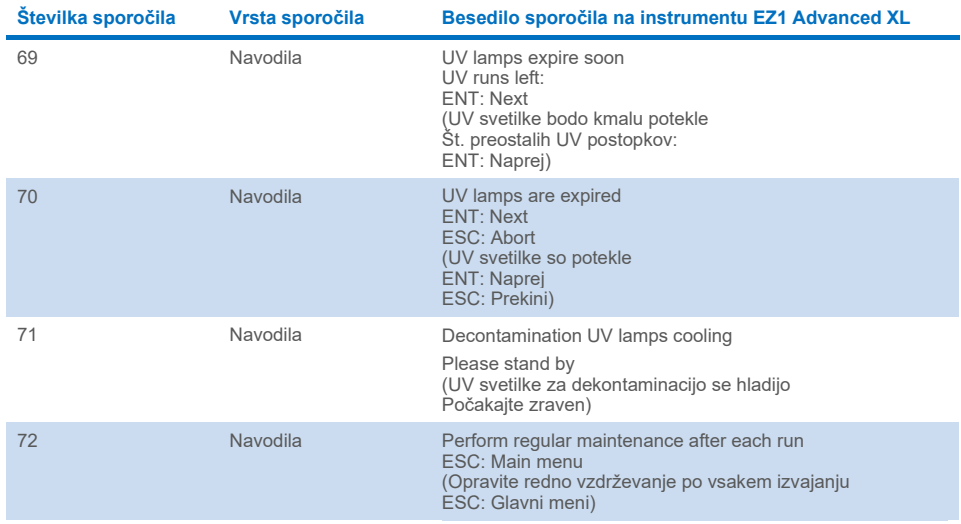

#### <span id="page-77-0"></span>**Preglednica 3. Sporočila v postopku EZ1 Advanced DSP Virus**

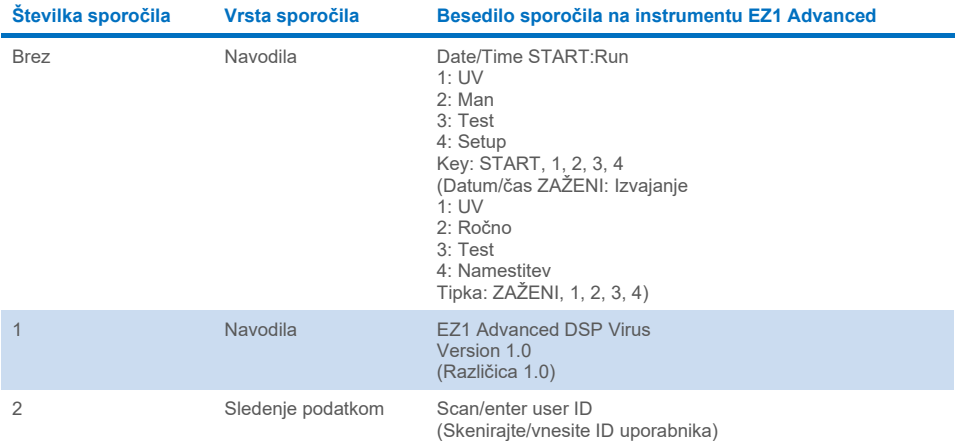

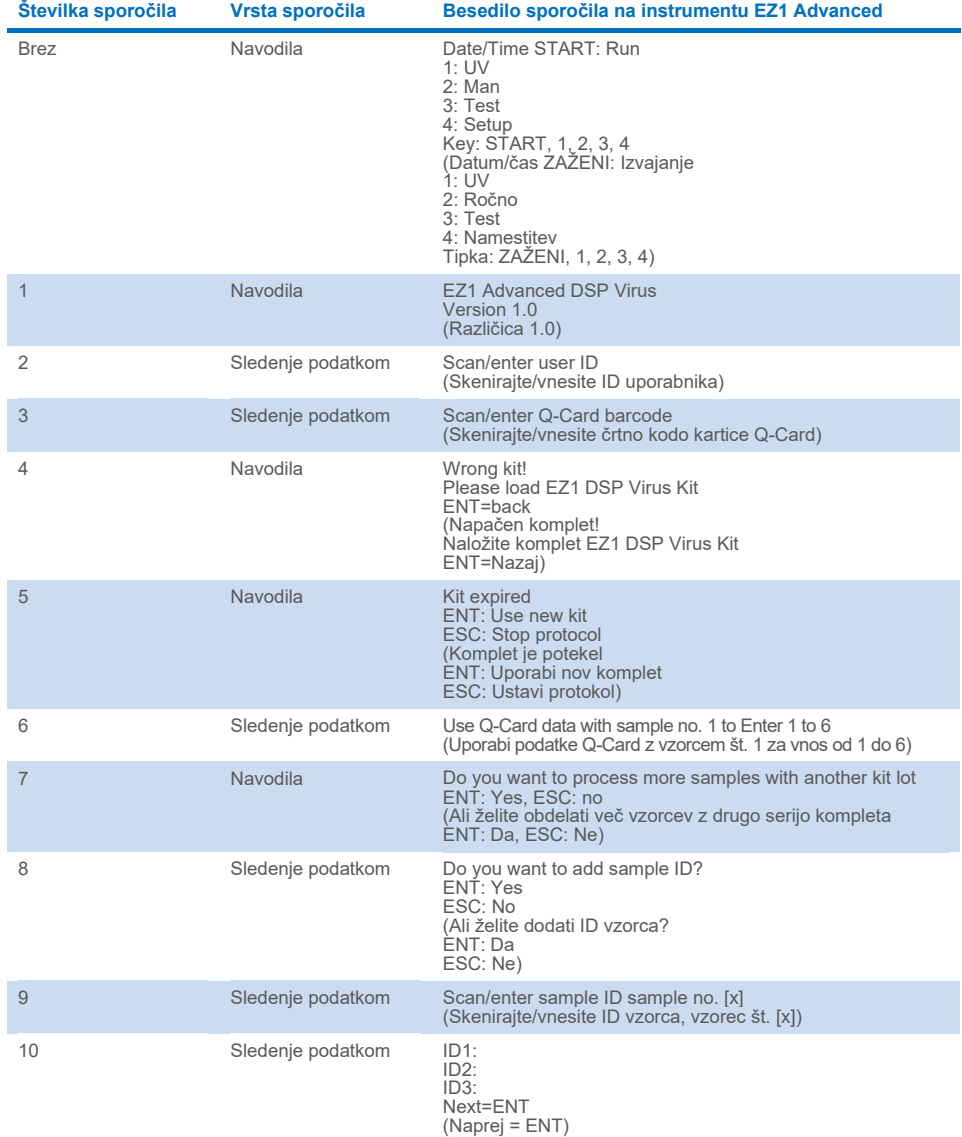

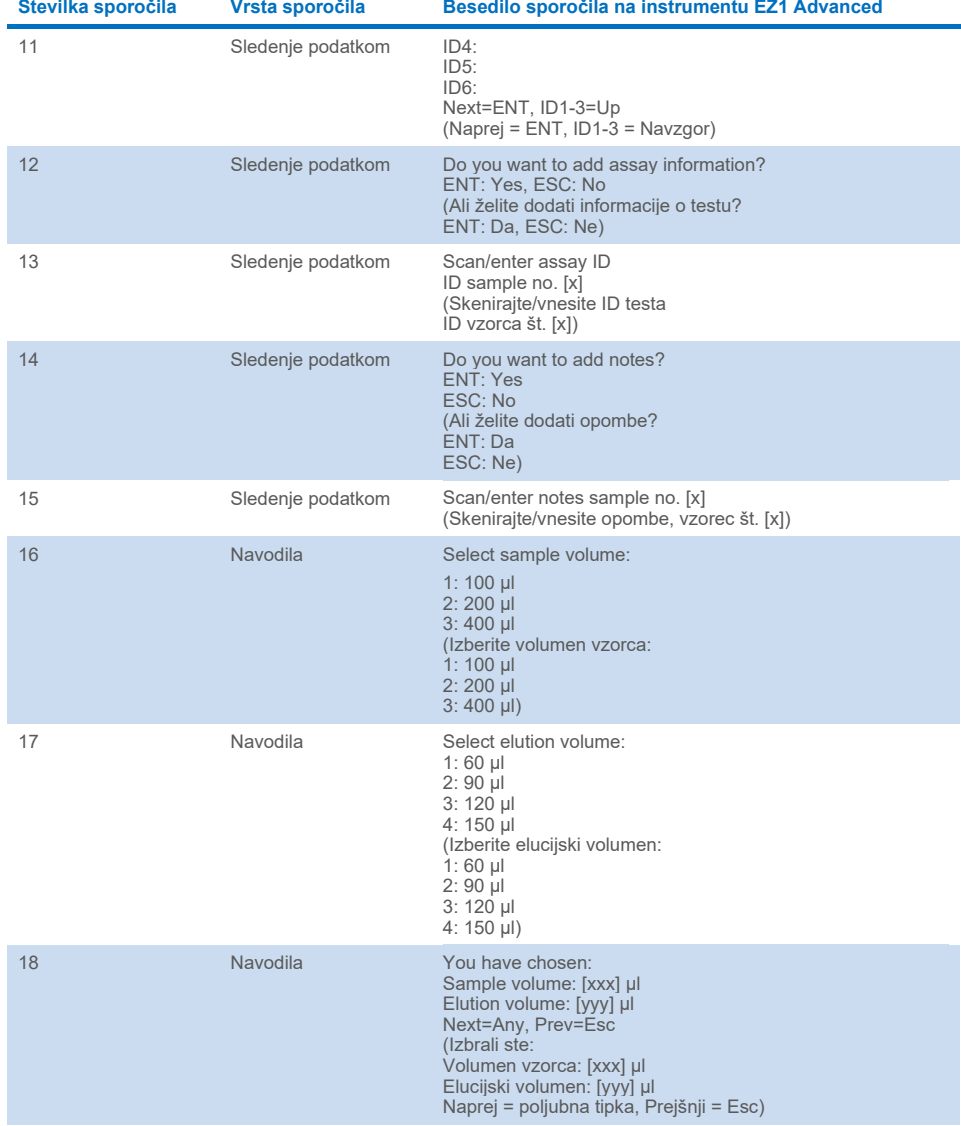

Preglednica se nadaljuje na naslednji strani.

J.

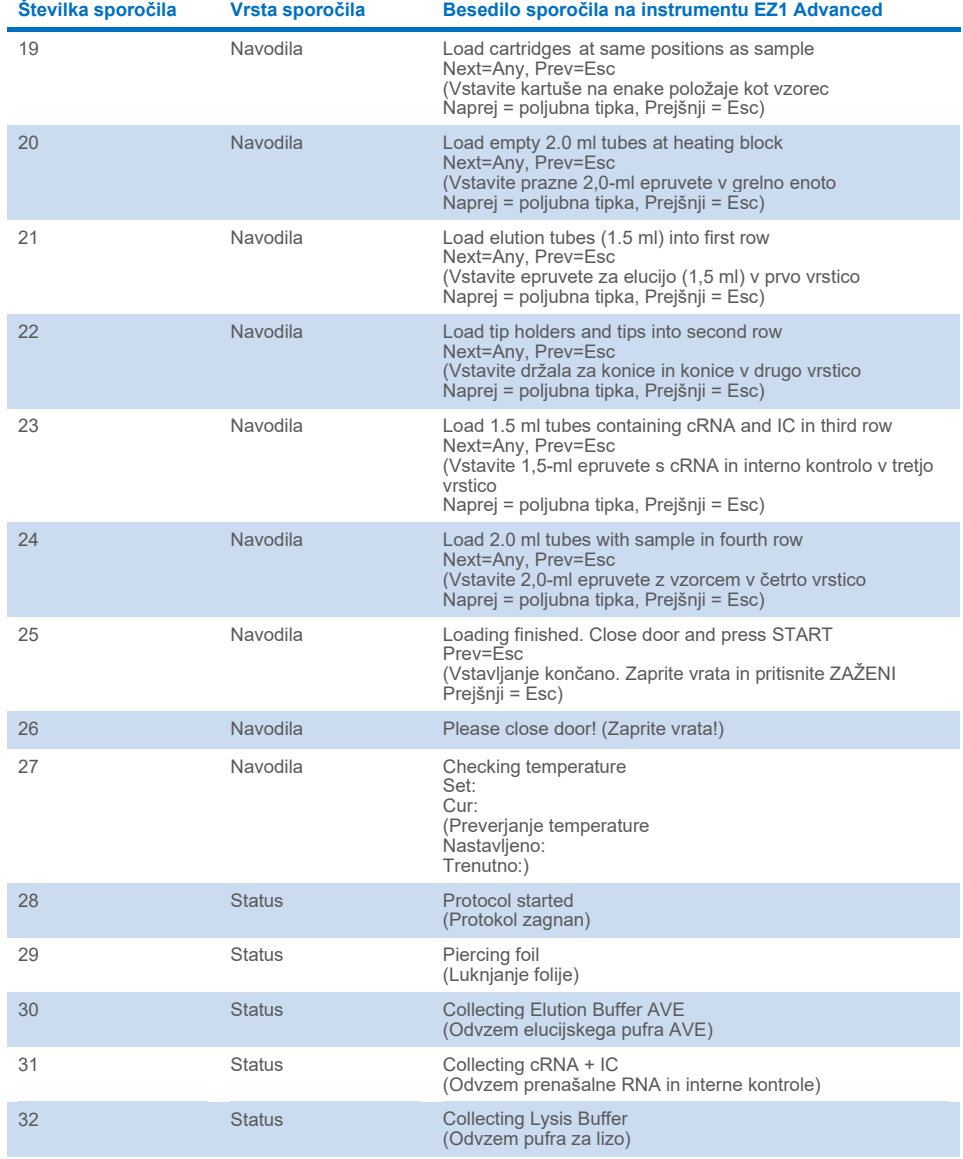

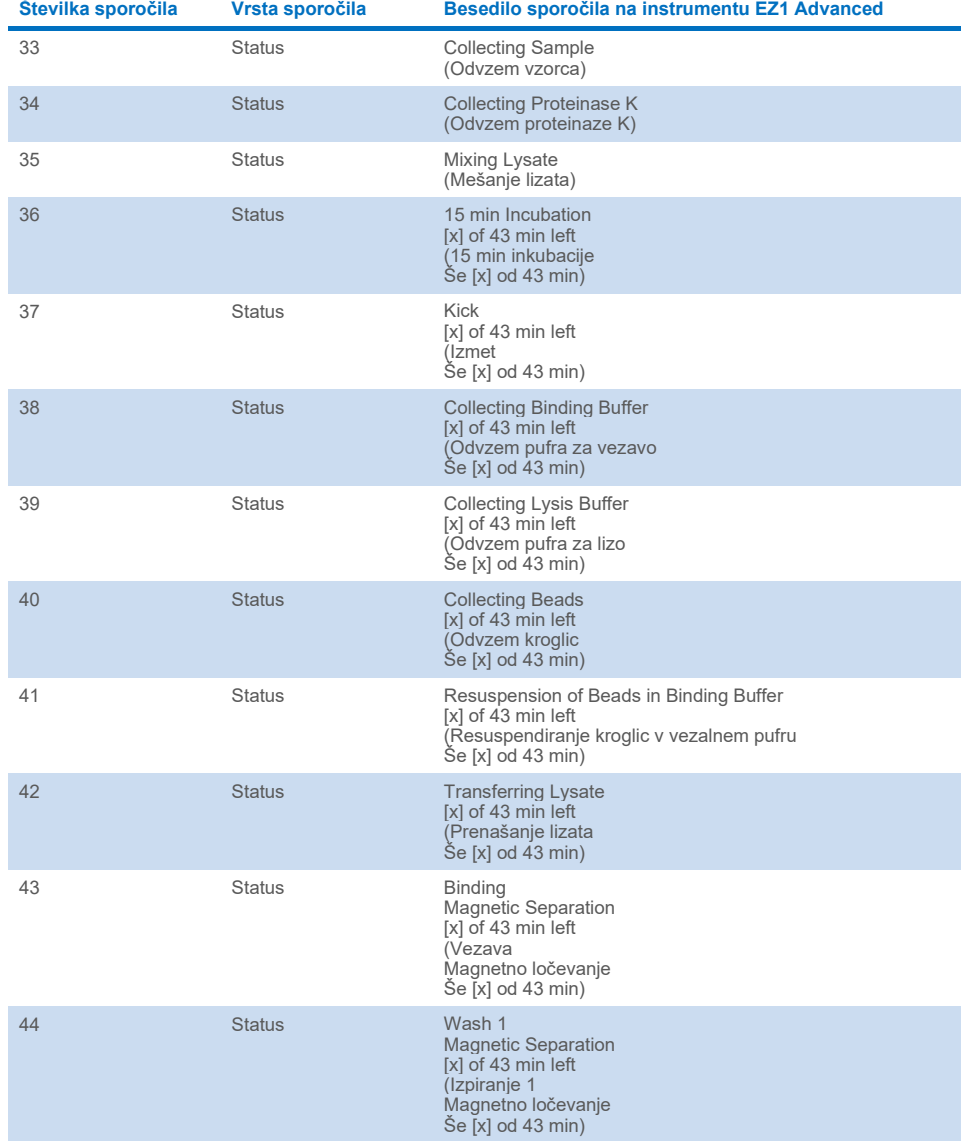

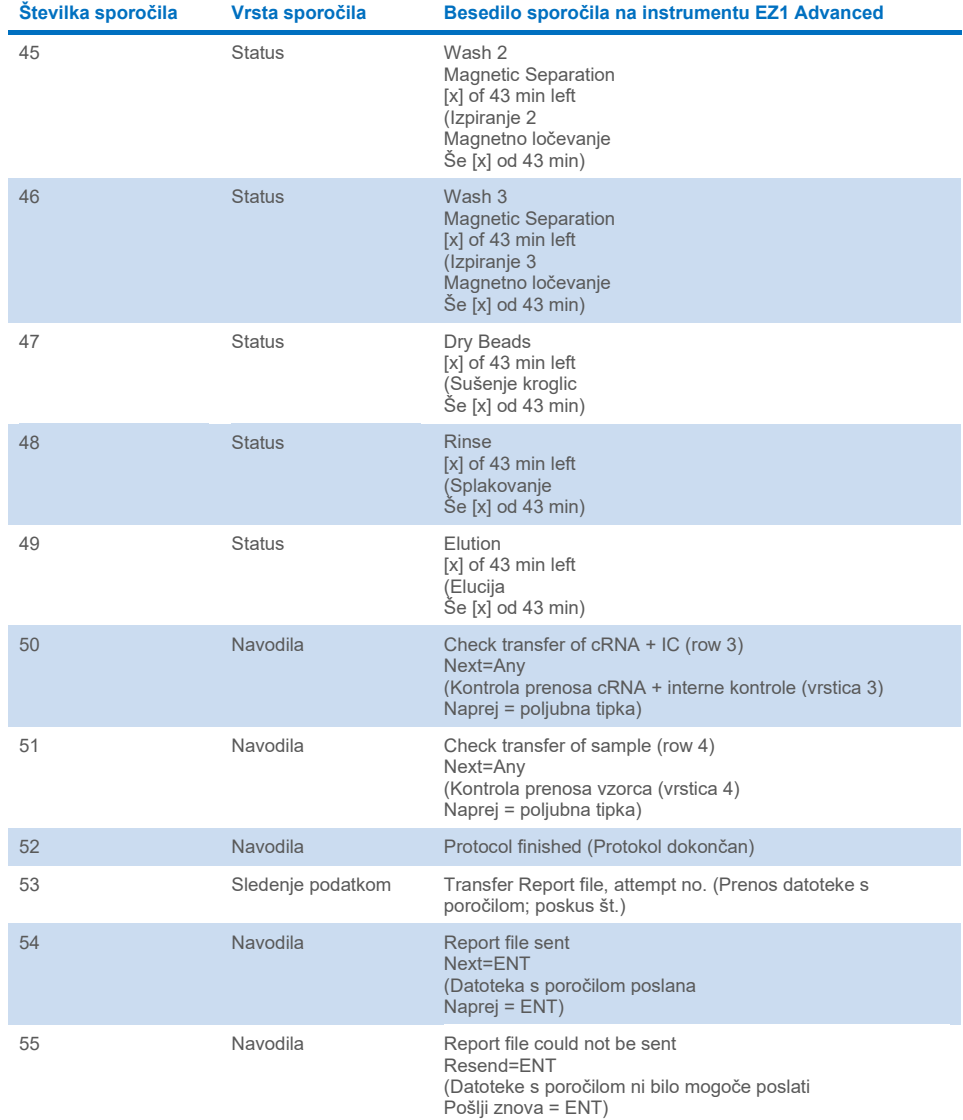

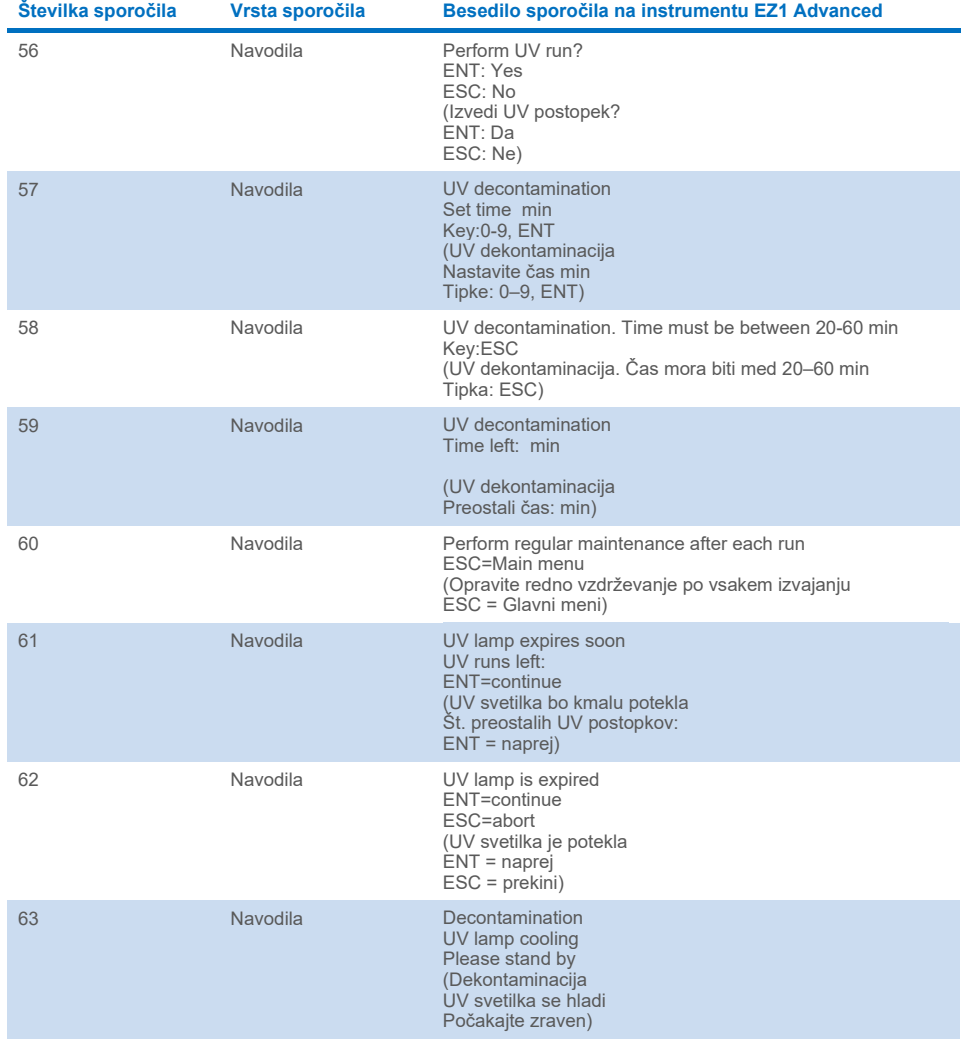

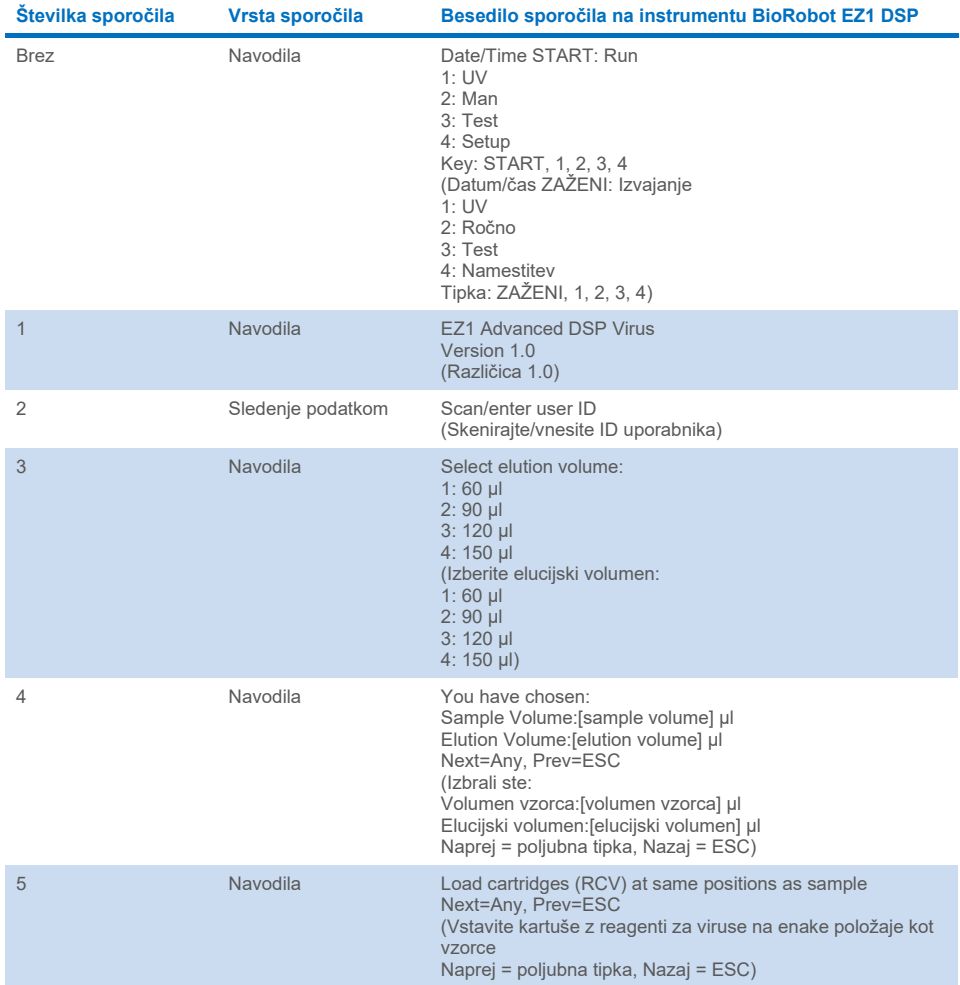

#### <span id="page-84-0"></span>**Preglednica 4. Sporočila v postopku BioRobot EZ1 DSP Virus**

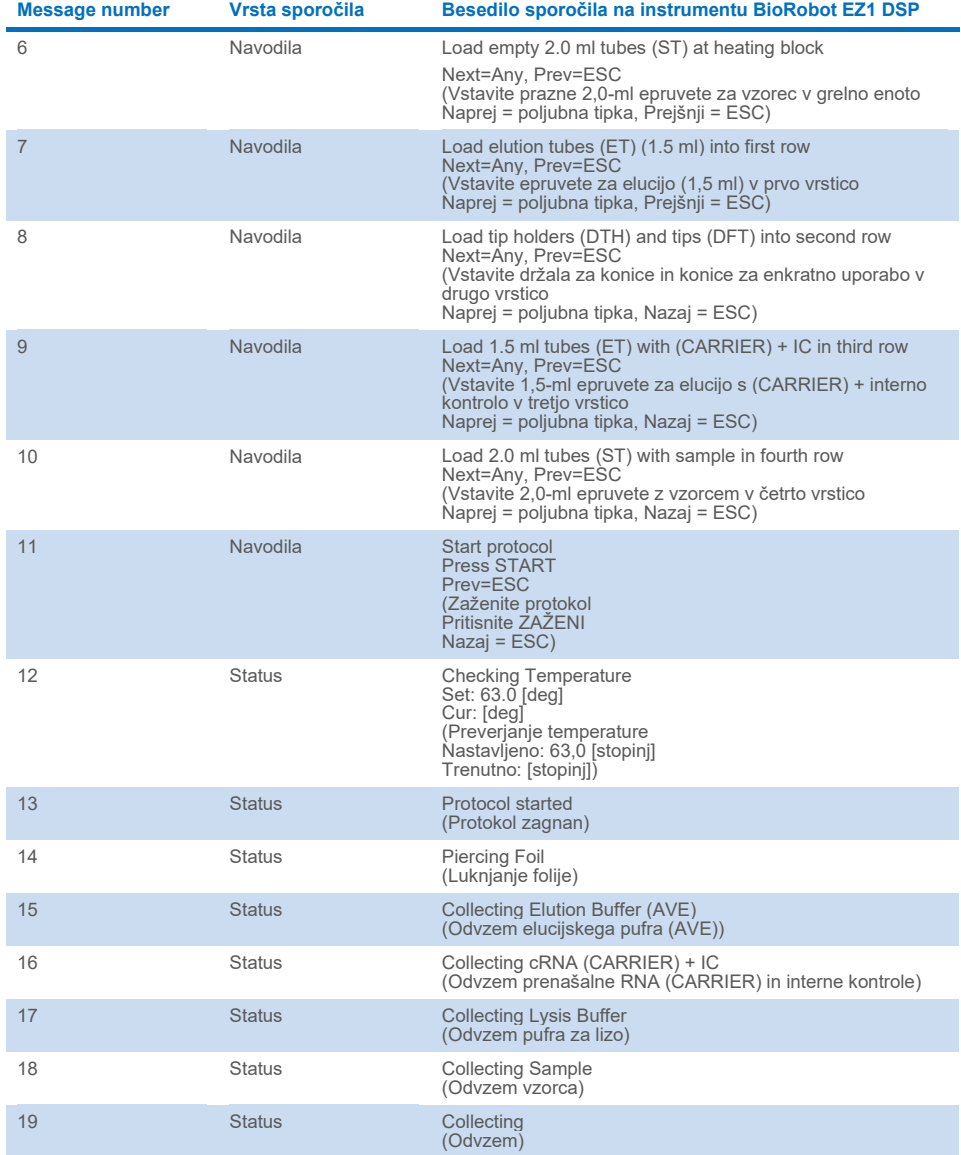

#### **[Preglednica 4.](#page-84-0) Sporočila v postopku BioRobot EZ1 DSP Virus (nadaljevanje)**

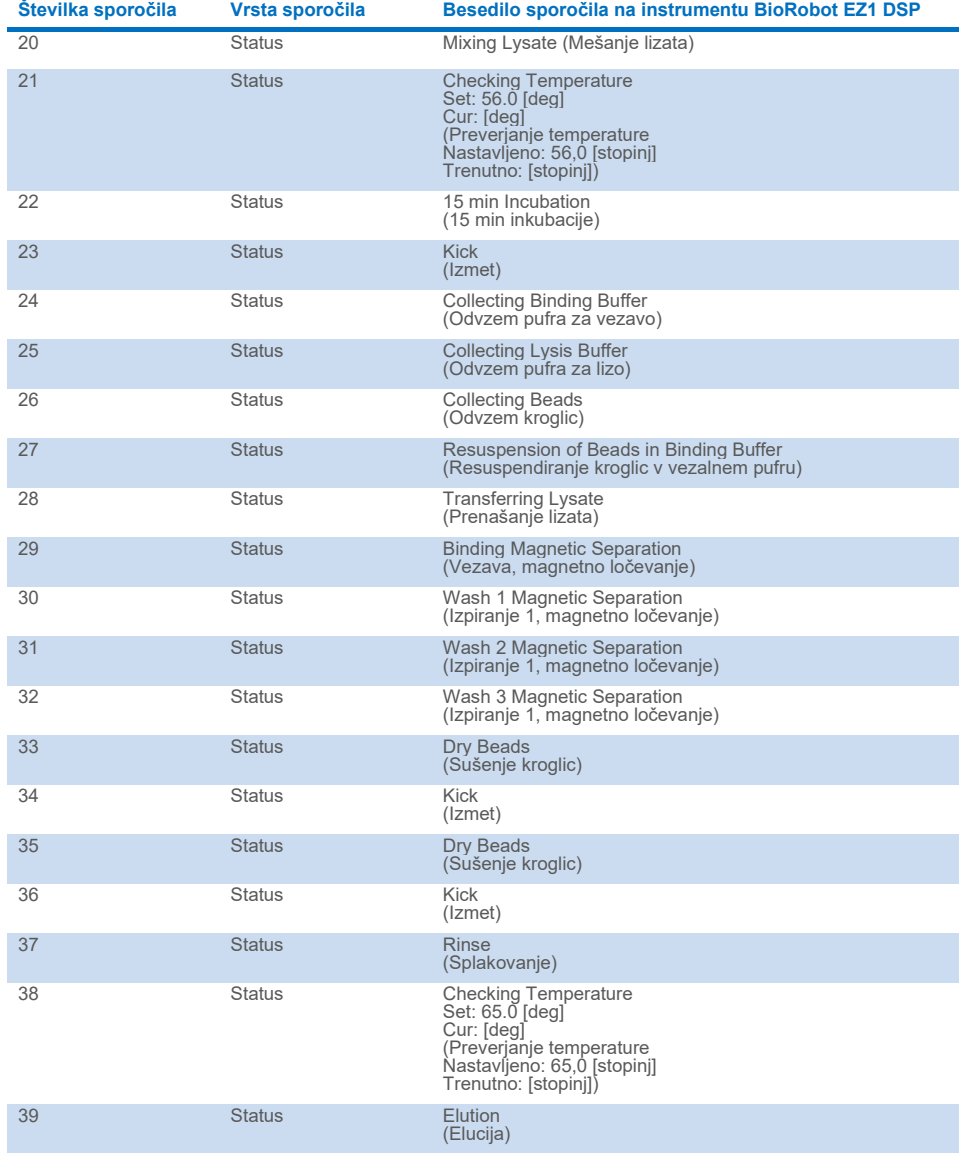

#### **[Preglednica 4.](#page-84-0) Sporočila v postopku BioRobot EZ1 DSP Virus (nadaljevanje)**

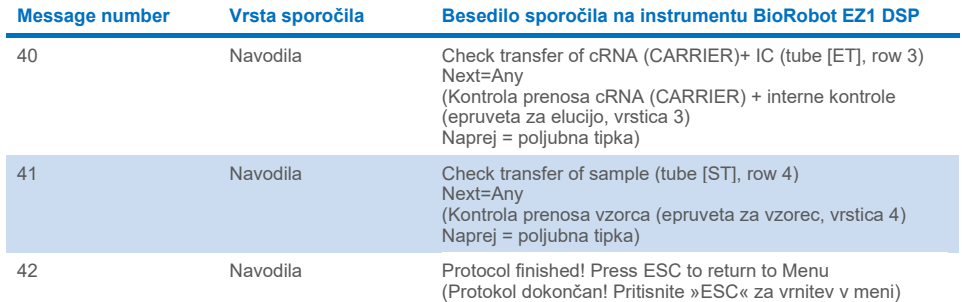

#### **[Preglednica 4.](#page-84-0) Sporočila v postopku BioRobot EZ1 DSP Virus (nadaljevanje)**

# Dodatek B: Izračun količine interne kontrole (Internal Control, IC)

Za spremljanje učinkovitosti priprave vzorca in nadaljnje analize je morda v postopek priprave vzorca treba dodati interno kontrolo (Internal Control, IC). Za izračun količine interne kontrole (Internal Control, IC), ki je potrebna v protokolu EZ1 DSP Virus, je treba upoštevati volumen pufra, ki vsebuje interno kontrolo (Internal Control, IC) in je dodan na vzorec, ter elucijski volumen za določen test.

#### Določitev, koliko interne kontrole (Internal Control, IC) bo v nadaljnjih reakcijah

Za določitev volumna interne kontrole (Internal Control, IC), ki bo prisotna v določeni nadaljnji analizi, uporabite naslednjo enačbo:

 $IC_{RYN}$  =  $IC_{LB}$  x  $LB_{SAM}$  x  $EL_{RXN}$  $(LB<sub>TOT</sub> + IC<sub>LB</sub>)$  x  $EL<sub>SAM</sub>$ 

pri čemer velja:

ICRXN = Volumen interne kontrole (Internal Control, IC) na nadaljnjo reakcijo

 $IC<sub>LB</sub> = Volume on$  interne kontrole (Internal Control, IC), dodan v pufer za lizo (LB)

LBSAM = Volumen pufra za lizo (LB) na vzorec

ELRXN = Volumen eluata na nadaljnjo reakcijo

LBTOT = Skupni volumen pufra za lizo (LB) plus prenašalne RNA (CARRIER), uporabljen v protokolu

ELSAM = Volumen eluata na vzorec

Primer: Ob uporabi predhodno določenega testnega sistema uporabnik 1 doda 39 µl raztopine z interno kontrolo (ICLB) v 8,4 ml pufra za lizo (LB) in 140 µl prenašalne RNA (CARRIER). Ob uporabi ročnega referenčnega postopka za testni sistem se doda 625 µl pufra za lizo (LB) na vzorec (LBsAM), uporabljen pa je elucijski volumen 75 µl (ELSAM). Uporabnik 1 uporabi 50 µl eluata na nadaljnjo reakcijo (ELRXN). Volumen raztopine z interno kontrolo v vsaki nadaljnji reakciji (IC<sub>RXN</sub>) je:

$$
IC_{RXN} = 39 \text{ }\mu\text{ }\times 625 \text{ }\mu\text{ }\times 50 \text{ }\mu\text{ } = 1,89 \text{ }\mu\text{ } = 1,89 \text{ }\mu\text{ }
$$

Končne nadaljnje reakcije za zadevni testni sistem vsebujejo 1,89 µl raztopine z interno kontrolo na reakcijo.

### Določitev količine raztopine z interno kontrolo, ki jo je treba dodati pred začetkom

Če veste, kakšno količino interne kontrole (Internal Control, IC) želite imeti v nadaljnji analizi (ICRXN), morate določiti količino interne kontrole (Internal Control, IC), ki jo boste razredčili z elucijskim pufrom (AVE) in prenašalno RNA (CARRIER) (ICAVE) pred začetkom prečiščevanja. Za izračun te vrednosti uporabite naslednjo enačbo:

ICRXN x ICTOT x ELSAM

 $IC_{AVE} =$ 

ICSAM X EL DYN

pri čemer velja:

ICAVE = Volumen interne kontrole (Internal Control, IC), razredčene v elucijskem pufru–prenašalni RNA (AVE–CARRIER)

ICRXN = Volumen interne kontrole (Internal Control, IC) na nadaljnjo reakcijo

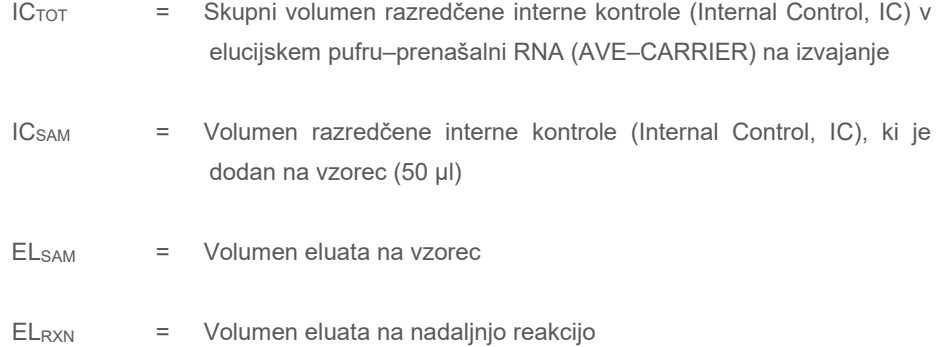

Primer: Uporabnik 2 dela s testom, ki je optimiziran za uporabo z 1,0 ml raztopine z interno kontrolo na reakcijo (ICRXN) in 20 µl eluata na reakcijo (ELRXN). Uporabnik 2 uporablja protokol EZ1 DSP Virus, izbral pa je elucijski volumen 60 µl (ELSAM). Za vsak obdelan vzorec je treba ročno pipetirati 60 µl razredčene interne kontrole (Internal Control, IC) v 1,5-ml epruveto (za elucijo (ET)) na položaju 3 delovne plošče EZ1 ali v vrstici B delovne plošče EZ2, vendar bo med postopkom priprave vzorca po protokolu EZ1 DSP Virus instrument EZ1/EZ2 prenesel samo 50 µl razredčene interne kontrole (IC<sub>SAM</sub>) iz razdelka 3/vrstice B v reakcijo vezave. Za 6 vzorcev, ki so obdelani v enem izvajanju, je treba pripraviti naslednji skupni volumen razredčene interne kontrole  $(IC_{TOT})$ :

 $IC_{TOT}$  = Število vzorcev na izvajanje x 60 ul

 $= 6 \times 60 \text{ µ} = 360 \text{ µ}$ 

Volumen raztopine z interno kontrolo (ICAVE), ki jo uporabnik 2 potrebuje za 6 vzorcev:

 $IC_{AVE}$  = 1 µl x 360 µl x 60 µl  $= 21.6$  µl (50 µl x 20 µl)

Navodila (priročnik) za uporabo kompleta EZ1 DSP Virus Kit 06/2022 91

Za vsak vzorec je treba razredčini interne kontrole (Internal Control, IC) dodati 3,6 µl osnovne raztopine s prenašalno RNA (CARRIER) z 1 µg/µl. Za 6 vzorcev je treba izračunati skupni volumen na naslednji način:

Skupni volumen raztopine prenašalne RNA =  $6 \times 3.6$  µl raztopine prenašalne RNA = 21,6 µl

Za končni skupni volumen 360 µl razredčene interne kontrole (Internal Control, IC) mora uporabnik dodati elucijski pufer (AVE):

Volumen elucijskega pufra (AVE) =  $IC_{TOT} - IC_{AVE} -$  volumen prenašalne RNA (CARRIER)

$$
= 360 \text{ }\mu\text{I} - 21.6 \text{ }\mu\text{I} - 21.6 \text{ }\mu\text{I} = 316.8 \text{ }\mu\text{I}
$$

Uporabnik 2 mora dodati 21,6 µl raztopine z interno kontrolo v 316,8 µl elucijskega pufra (AVE) in 21,6 µl raztopine prenašalne RNA (CARRIER), da dobi 360 µl razredčene interne kontrole (Internal Control, IC). Od te razredčene interne kontrole (Internal Control, IC) je treba ročno prenesti 60 µl v 1,5-ml epruvete (epruvete za elucijo (ET)) na položaju 3 delovne plošče EZ1 ali v vrstici B delovne plošče EZ2 pred začetkom protokola EZ1 DSP Virus.

# Dodatek C: Vzorčni list za uporabo s sistemom EZ1 DSP Virus System

Ta vzorčni list je predloga, ki je lahko koristna za evidentiranje med uporabo postopka EZ1 DSP Virus. List lahko fotokopirate ali natisnete ter nanj vpisujete opise vzorcev in podrobnosti o izvajanju.

#### **Sistem EZ1 DSP Virus**

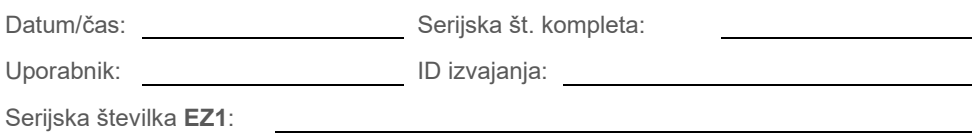

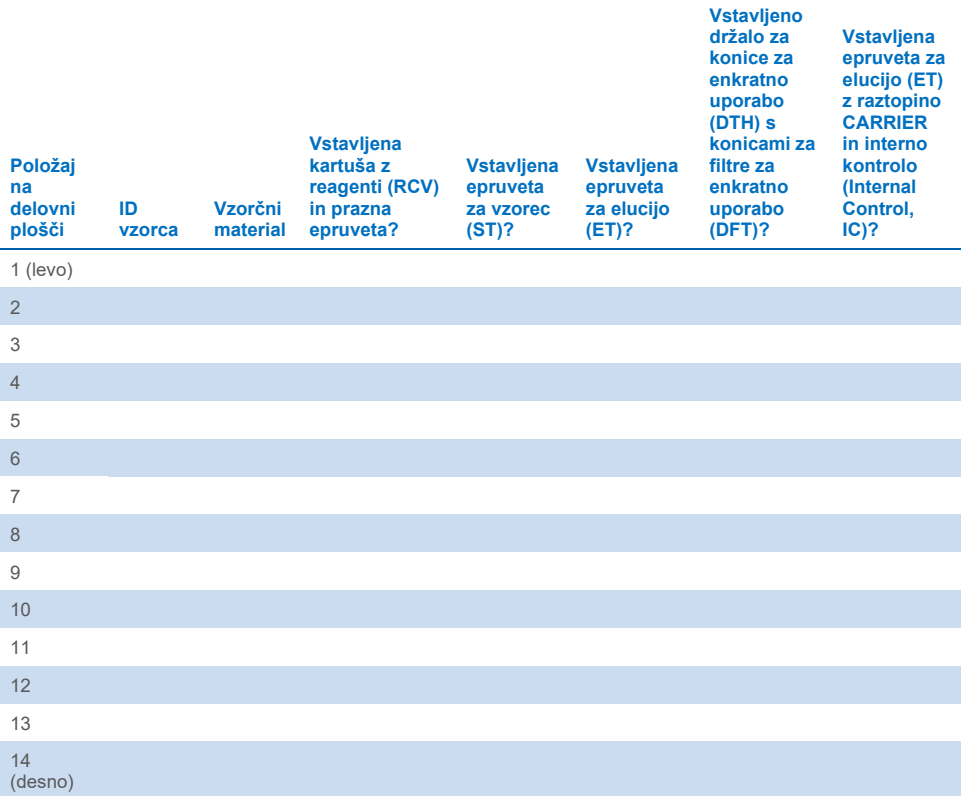

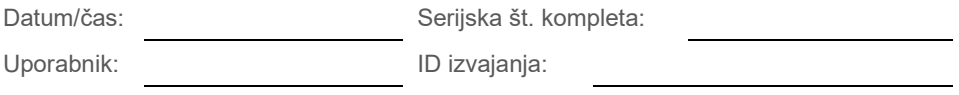

Serijska številka **EZ2**:

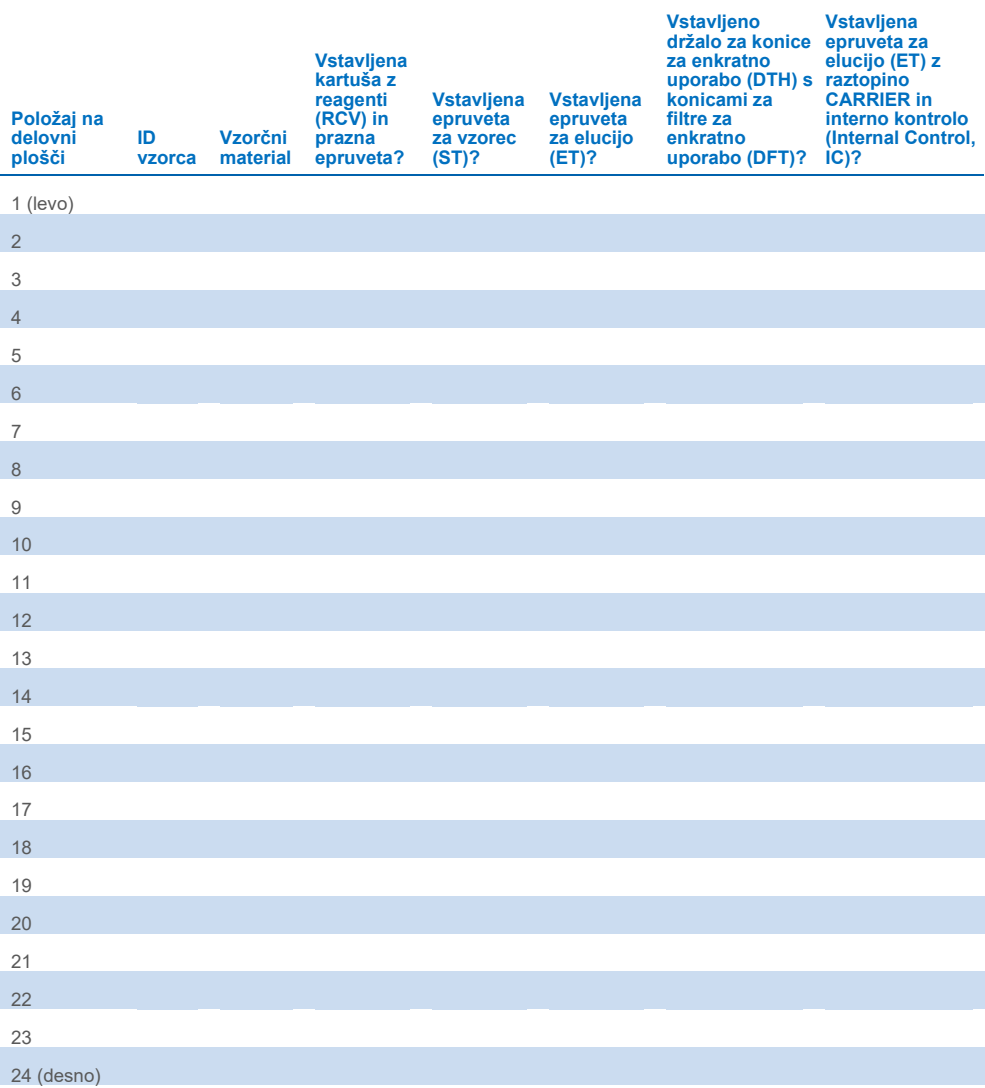

## Informacije za naročanje

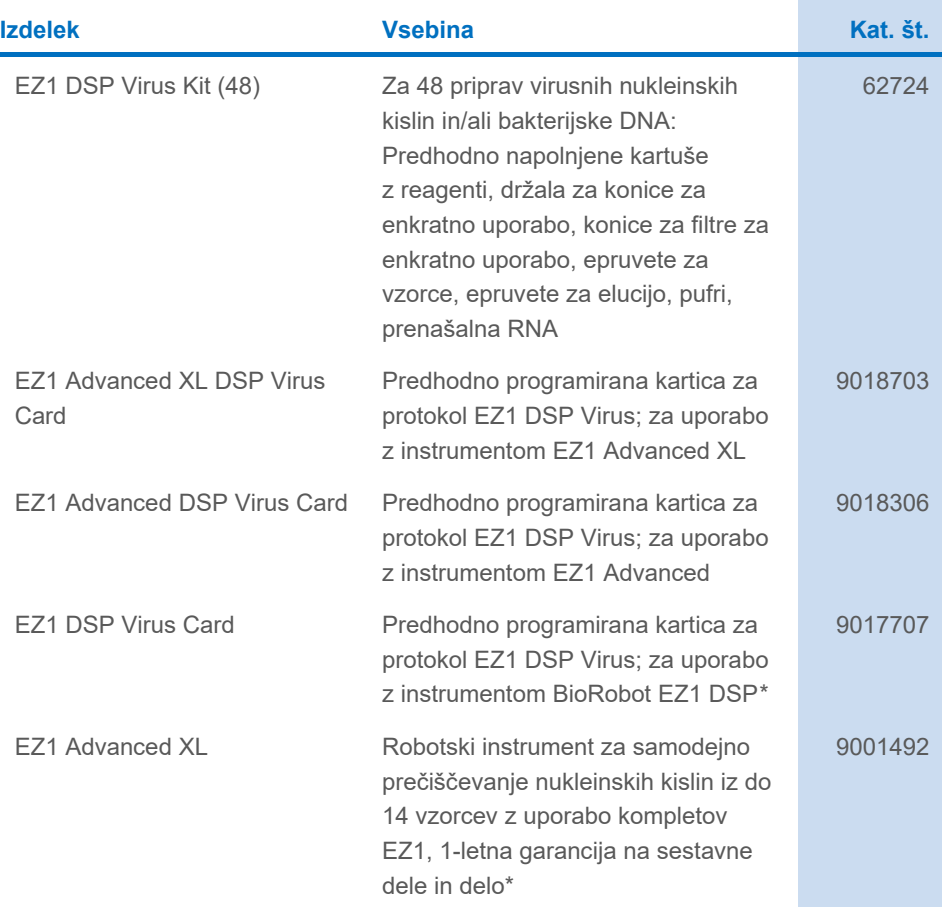

<span id="page-95-0"></span>\* Priporočamo garancijo Warranty PLUS 2 (kat. št. 9237720): 3 leta garancije, 1 obisk za preventivno vzdrževanje na leto, 48-urni prioritetni odziv, vključeno vse delo, potni stroški in deli za popravilo.

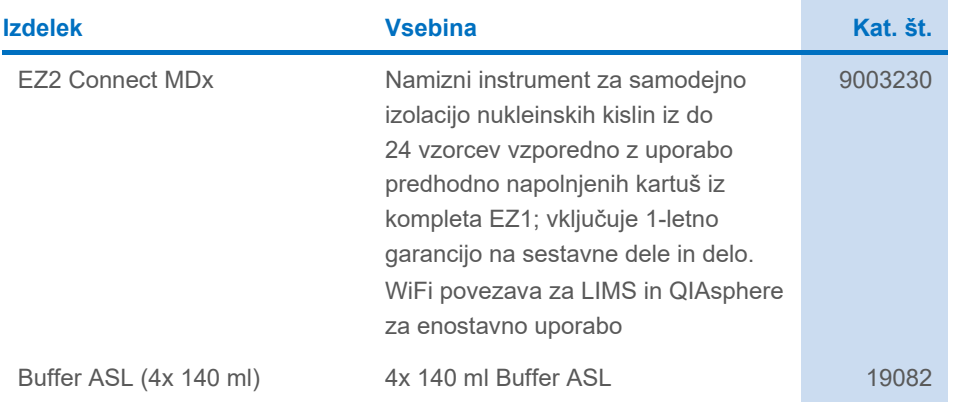

Posodobljene informacije o licenciranju in zavrnitve odgovornosti za posamezne izdelke so na voljo v ustreznih navodilih za uporabo kompleta znamke QIAGEN. Navodila za uporabo kompletov znamke QIAGEN so na voljo na spletni strani **[www.qiagen.com](http://www.qiagen.com/)**, lahko pa jih tudi naročite pri tehnični službi družbe QIAGEN ali lokalnem distributerju.

### Zgodovina revizije dokumenta

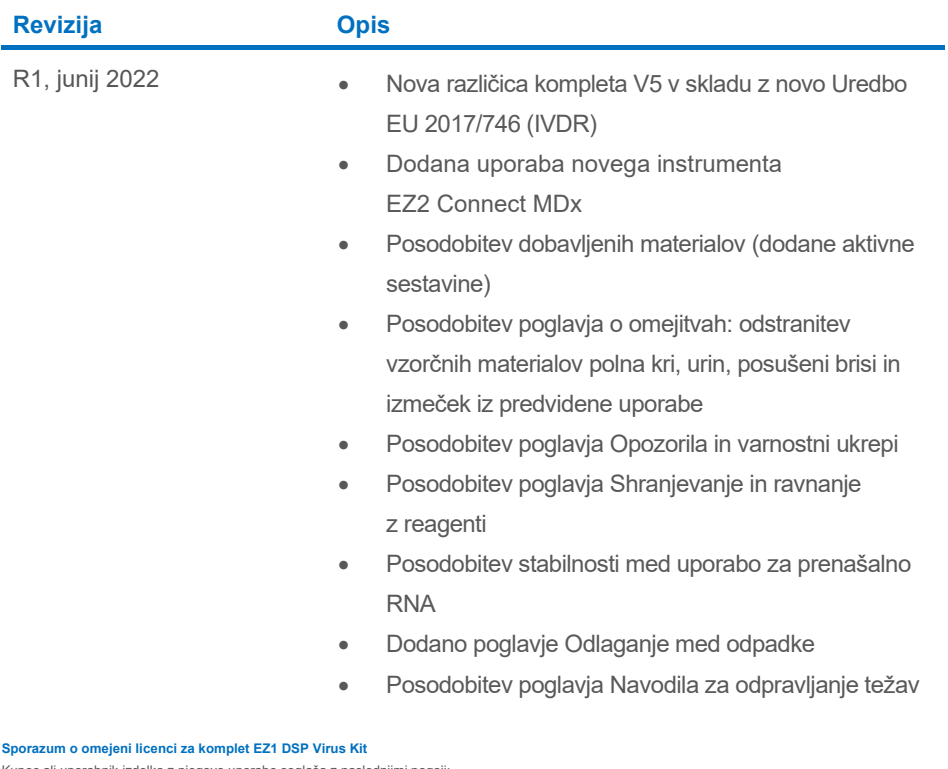

Kupec ali uporabnik izdelka z njegovo uporabo soglaša z naslednjimi pogoji:

1. Izdelek se lahko uporablja zgolj v skladu s protokoli, ki so priloženi izdelku, in s to knjižico ter skupaj s sestavnimi deli iz panela. QIAGEN v okviru svoje intelektualne lastnine ne ponuja licenc za uporabo ali kombiniranje priloženih sestavnih delov tega panela s sestavnimi deli, ki niso priloženi temu panelu, razen kot je opisano v protokolih, ki so priloženi izdelku, v tem priročniku in dodatnih protokolih, ki so na voljo na **[www.qiagen.com](http://www.qiagen.com/)**. Nekatere od teh dodatnih protokolov so ustvarili uporabniki QIAGEN za uporabnike QIAGEN. Družba QIAGEN teh protokolov ni temeljito testirala ali optimizirala. Družba QIAGEN ne daje garancije ali jamstva, da ne kršijo pravic tretjih oseb.

- 2. Razen izrecno navedenih licenc družba QIAGEN ne daje drugih jamstev, da ta panel in/ali njegova uporaba ne krši pravic tretjih strank.
- 3. Ta panel in njegovi sestavni deli so licencirani za enkratno uporabo in jih ni dovoljeno ponovno uporabiti, obnoviti ali prodajati naprej.
- 4. QIAGEN zlasti zavrača kakršne koli druge licence, izrecne ali nakazane, razen tistih, ki so izrecno navedene.

5. Kupec in uporabnik tega panela se strinjata, da ne bosta ukrepala ali dovolila drugim, da ukrepajo v smeri, ki bi vodila v ali omogočala katerega od zgoraj prepovedanih dejanj. QIAGEN lahko prepovedi iz tega Sporazuma o omejeni licenci uveljavlja na katerem koli sodišču ter dobi povrnjene vse stroške za preiskavo in sodišče, vključno z odvetniškimi stroški, za katero koli dejanje za uveljavitev tega Sporazuma o omejeni licenci ali pravice intelektualne lastnine v povezavi s tem panelom in/ali njegovimi sestavnimi deli.

Za posodobljene licenčne pogoje glejte **[www.qiagen.com](http://www.qiagen.com/)**.

Blagovne znamke: QIAGEN®, Sample to Insight®, EZ1®, EZ2®, BioRobot® (skupina QIAGEN). Registrirana imena, blagovne znamke itd., ki so uporabljeni v tem dokumentu, ne smejo veljati za nezaščitene z zakonom, tudi če niso izrecno označeni kot takšni.

Jun-2022 HB-3026-001 1127536SL © 2022 QIAGEN, vse pravice pridržane.

Naročila **[www.qiagen.com/shop](http://www.qiagen.com/shop)** | Tehnična podpora **[support.qiagen.com](http://support.qiagen.com/)** | Spletno mesto **[www.qiagen.com](http://www.qiagen.com/)**